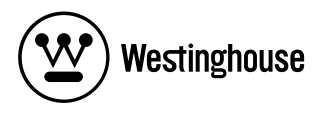

## **USER'S MANUAL***MANUEL DE L'UTILISATEURMANUAL DEL USUARIO*

LVM-42w2 / LVM-47w11080p Monitor *Moniteur 1080p Monitor de 1080p*

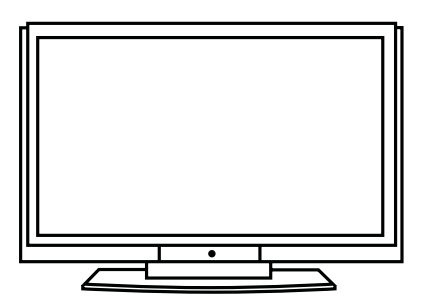

Download from Www.Somanuals.com. All Manuals Search And Download.

## **Contents**

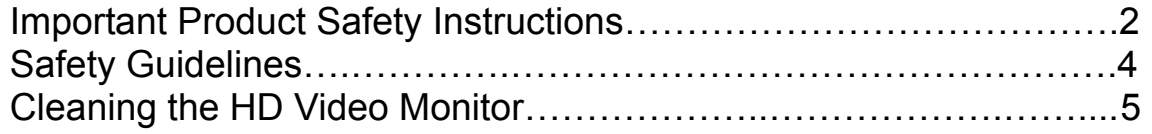

## **INSTALLATION**

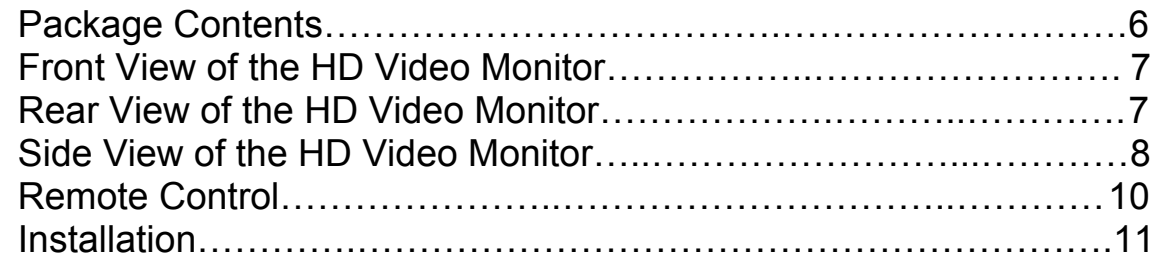

## **OSD Functions**

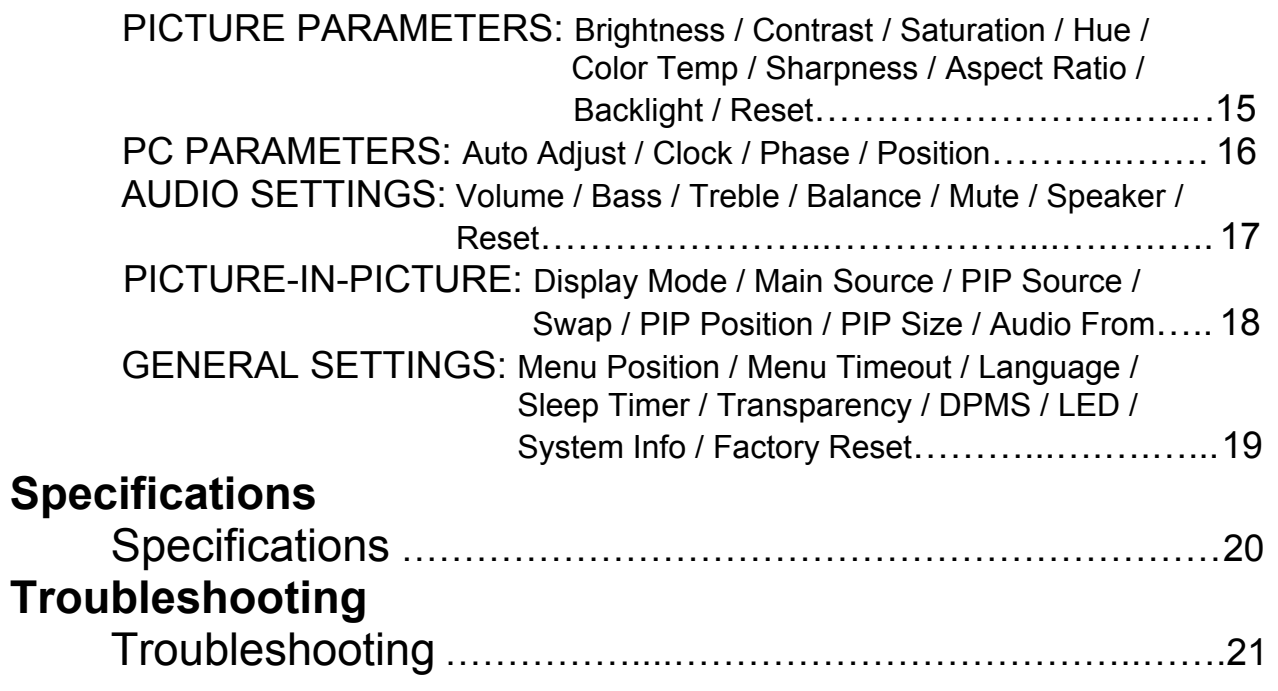

## **Explanations of required symbols:**

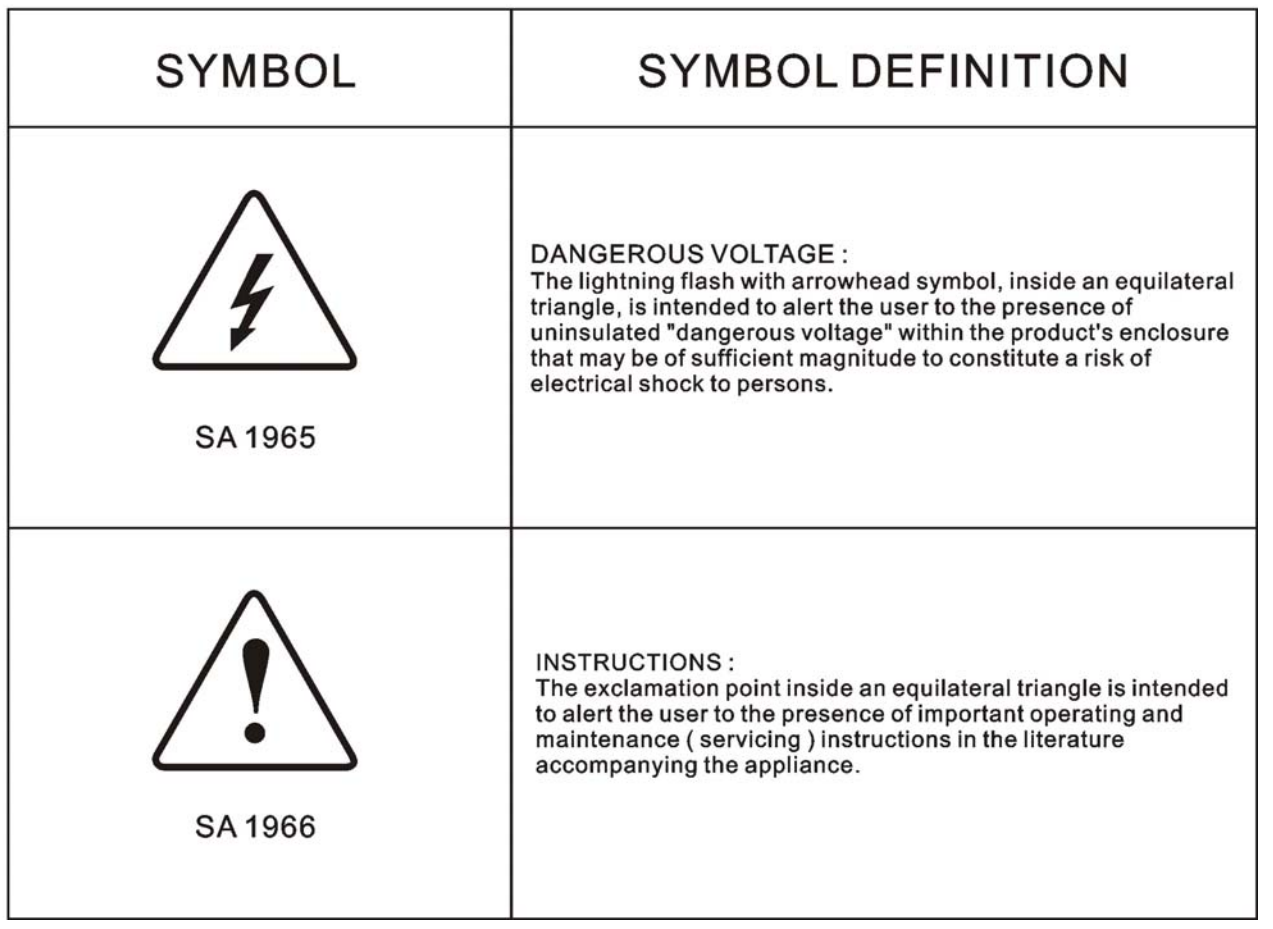

## **Important Product Safety Instructions**

Follow and obey all warnings and instructions marked on the HD Video Monitor. For your safety, please read all the safety and operating instructions before you operate the HD Monitor Keep this user's manual for future reference.

#### **Overloading**

Do not overload wall outlets, extension cords, or power strips. This can result in fire or electronic shock.

#### **Power Cord Protection**

Power supply cords should be routed so that they are not likely to be walked on or pinched by items placed upon or against them. Periodically inspect the cords and each end of the cords for damage. The HD Monitor shall be installed near a wall socket outlet and the plug on power cord shall be readily accessible.

#### **Ventilation**

Slots and openings on the cabinet are provided for ventilation purposes. To ensure reliable operation of the HD Monitor and to protect it from overheating, these openings must not be blocked or covered.

- Do not block the openings by placing the HD Monitor on a bed, sofa, rug or other similar surface.
- Do not place the HD Monitor in a built-in installation such as a bookcase or rack unless proper ventilation is provided and the manufacturer's instruction have been adhered to.

#### **Other Notices**

- Avoid exposing the HD Monitor to direct sunlight or high temperatures.
- Avoid exposing the HD Monitor to moisture or high humidity.
- Do not attempt repairs yourself. Your warranty does not cover repairs or attempted repairs by anyone not authorized by Westinghouse Digital.
- If the HD Monitor will not be used for a long period of time, unplug the HD Monitor and remove the batteries from the remote control.

#### **Precautions**

- Avoid touching the screen. Skin oils are difficult to remove.
- Never remove the rear cover. The HD Monitor contains high-voltage parts. You may be seriously injured if you touch them.
- Avoid exposing the HD Monitor to direct sunlight or another heat source. Orient the HD Monitor away from direct sunlight to reduce glare.
- Always handle the HD display with care when moving it.
- Place the HD Monitor in a well-ventilated area; don't place the HD Monitor in airtight compartments. Do not place anything on the HD Monitor that prevents heat dissipation.
- Ensure that the area around the HD Monitor is clean and free of moisture.
- Do not place heavy objects on the HD Monitor, audio/video cables, or power cord.
- If the HD Monitor emits smoke, abnormal noise, or a strange odor, immediately turn it off and contact the Westinghouse Service Center.
- **WARNING To Reduce The Risk Of Fire Or Electric Shock, Do Not Expose The HD Monitor To Rain Or Moisture!** The HD Monitor shall not be exposed to dripping or splashing and objects filled with liquids, such as vases, shall not be placed on the Monitor.
- **1) Read these instructions.**
- **2) Keep these instructions.**
- **3) Heed all warnings.**
- **4) Follow all instructions.**
- **5) Do not use the HD Monitor near water.**
- **6) Clean only with a dry cloth.**
- **7) Do not block any ventilation openings. Install in accordance with the manufacturer's instructions.**
- **8) Do not install near any heat sources such as radiators, heat registers, stoves, or other apparatus (including amplifiers) that produce heat.**
- **9) Do not attempt to bypass the safety purpose of the polarized or grounding- type plug. A polarized plug has two blades with one wider than the other. A grounding-type plug has two blades and a third grounding prong. If the provided plug does not fit into your wall outlet, consult an electrician for replacement of the obsolete outlet.**
- **10) Protect the power cord from being walked on or pinched particularly at the ends of the cord.**
- **11) Only use attachments/accessories specified by the manufacturer.**
- **12) Use only with the cart, stand, tripod, bracket, or table specified by the manufacturer, or sold with the HD Monitor. When a cart is used, use caution when moving the cart to avoid injury or damage.**

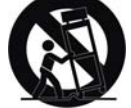

- **13) Unplug the HD Monitor during lightning storms or when it is not being used for a long period of time.**
- **14) Refer all servicing to qualified service personnel. Servicing is required when the HD Monitor has been damaged in any way, such as the power-supply cord or plug is damaged, liquid has been spilled or objects have fallen into the HD Monitor, it has been exposed to rain or moisture, it does not operate normally, or the TV has been dropped.**

## **Antenna Installation Safety**

#### **Outdoor Antenna Grounding**

If an outside antenna or cable system is connected to the HD Monitor, be sure the antenna or cable system is grounded to prevent voltage surges and built-up static charges. Article 810 of the National Electrical Code, ANS/NFPA 70, provides information on proper grounding of the mast and supporting structure, grounding of the lead-in wire to an antenna discharge unit, connection to grounding electrodes, and requirements for the grounding electrode.

#### **Lightning**

For added protection for the HD Monitor during a lightning storm, or when it is left unattended and unused for long periods of time, unplug it from the wall outlet and disconnect the antenna or cable system. This will prevent damage to the HD Monitor due to lightning and power-line surges. Do not disconnect the antenna or the power cord during a heavy storm – lightning may strike while you are holding the cable cord, causing serious injury. Turn off your HD MONITOR and wait for the weather to improve.

#### **Power Lines**

An outside antenna system should not be located in the vicinity of overhead power lines or other electric light or power circuits. When installing an outside antenna system, extreme care should be taken to keep from touching such power lines or circuits.

## **Safety Guidelines**

**CAUTION:** The power supply outlet should be located near the HD Monitor and should be easily accessible. Always use the appropriate AC cord that is certified for your specific country. Some examples are listed below:

USA.................UL Switzerland ..... SEV Canada.............CSA Britain............. . BASE/BS Germany..........VDE Japan ................ Electric Appliance Control Act

#### **IMPORTANT NOTICE CONCERNING POWER CORD SELECTION**

The specific power cord for this HD Monitor is enclosed and has been selected according to the country of destination and must be used to prevent electric shock. Use the following guidelines if it is necessary to replace the original cord set, or if the cord set is not enclosed. The female receptacle of the cord set must meet IEC-60320 requirements and should look like Figure A1 below:

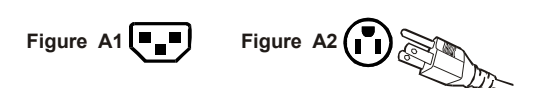

#### **For the United States and Canada**

In the United States and Canada the male plug is a NEMA5-15 style (Figure A2), UL Listed, and CSA Labeled. For LCD Monitors that are placed on a desk or table, type SVT or SJT cord sets may be used. For LCD Monitors placed directly on the floor, only SJT type cord sets may be used. The cord set must be selected according to the current rating for the LCD Monitor. Please consult the table below for the selection criteria for power cords used in the United States and Canada.

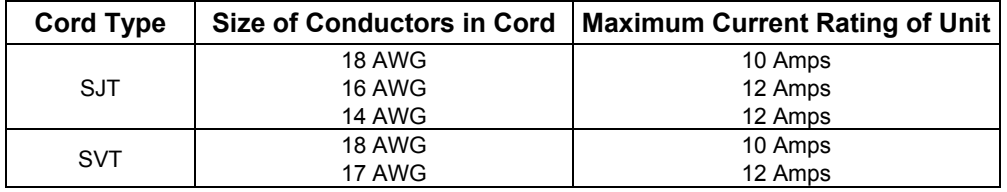

#### **FCC Compliance Statement**

This equipment has been tested and complies with the limits for a Class B digital device, pursuant to part 15 of the FCC Rules. These limits are designed to provide reasonable protection against harmful interference in a residential installation. This equipment generates, uses, and can radiate radio frequency energy, and may cause harmful interference to radio communications if not installed and used in accordance with the instructions. However, there is no guarantee that interference will not occur in a particular installation. If this equipment does cause harmful interference to radio or television reception, which can be determined by turning the equipment off and on, the user is encouraged to try to correct the interference by one or more of the following measures:

- Reorient or relocate the receiving antenna.
- Increase the separation between the LCD Monitor and receiver.
- Connect the equipment into an outlet on a circuit different from that to which the receiver is connected.
- Consult the Westinghouse Service Center or an experienced radio/Monitor technician for assistance.

#### **FCC Warning**

**To assure continued FCC compliance, the user must use a grounded power supply cord and the provided shielded video interface cable with bonded ferrite cores. If a BNC cable is used, use only a shielded BNC (5) cable. Also, any unauthorized changes or modifications not expressly approved by Westinghouse Digital will void the user's authority to operate this device.**

## **Cleaning the HD Video Monitor**

- **MAKE SURE THE HD Monitor IS TURNED OFF**
- **NEVER SPRAY OR POUR ANY LIQUID DIRECTLY ONTO THE SCREEN OR CASE**

#### **To clean the screen:**

- 1. Wipe the screen with a clean, soft, lint-free cloth. This removes dust and other particles.
- 2. If it still is not clean, apply a small amount of non-ammonia, non-alcohol based glass cleaner onto a clean, soft, lint-free cloth, and wipe the screen.

#### **To clean the case:**

- 1. Use a soft, dry cloth.
- 2. If it still is not clean, apply a small amount of non-ammonia, non-alcohol based, mild nonabrasive detergent onto a clean, soft, lint-free cloth, then wipe the surface.

#### **Disclaimer**

Westinghouse Digital does not recommend the use of any ammonia or alcohol-based cleaners on the HD Monitor screen or case. Some chemical cleaners have been reported to damage the screen and/or HD Monitor case. Westinghouse Digital will not be liable for damage resulting from the use of any ammonia or alcohol-based cleaners.

## **INSTALLATION**

## **Package Contents**

Your product package includes:

- LVM-42w2 (42") / LVM47-w1 (47") Westinghouse HD Video Monitor
- Remote Control (with batteries)
- Power Cord
- Quick Connect Guide
- User's Manual
- Warranty Card

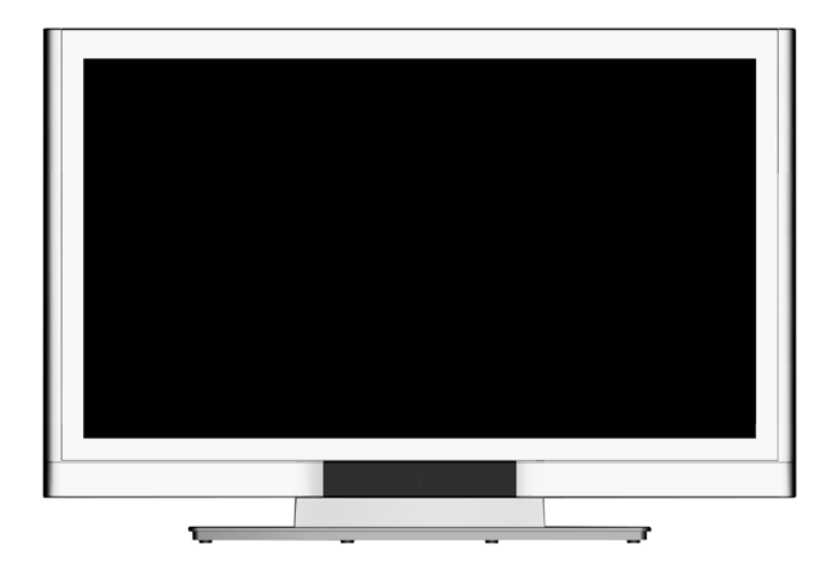

## **Front View of the HD Video Monitor**

Use the buttons on the right side of the HD Monitor or on the remote control to display the On Screen Display (OSD). The OSD controls are defined in "OSD Functions" on page 12.

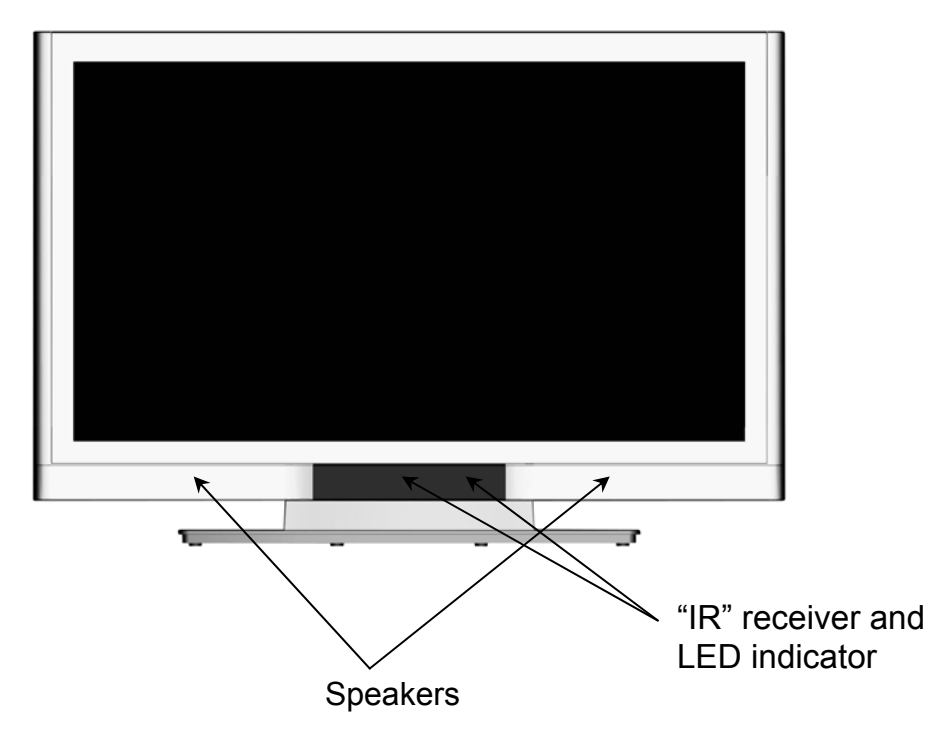

## **Rear View of the HD Video Monitor**

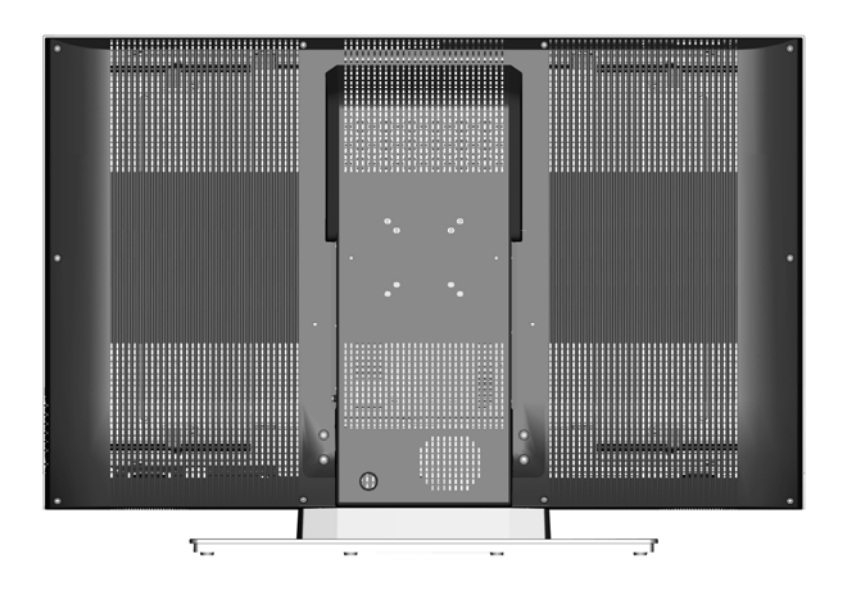

## **Side View of the HD Video Monitor**

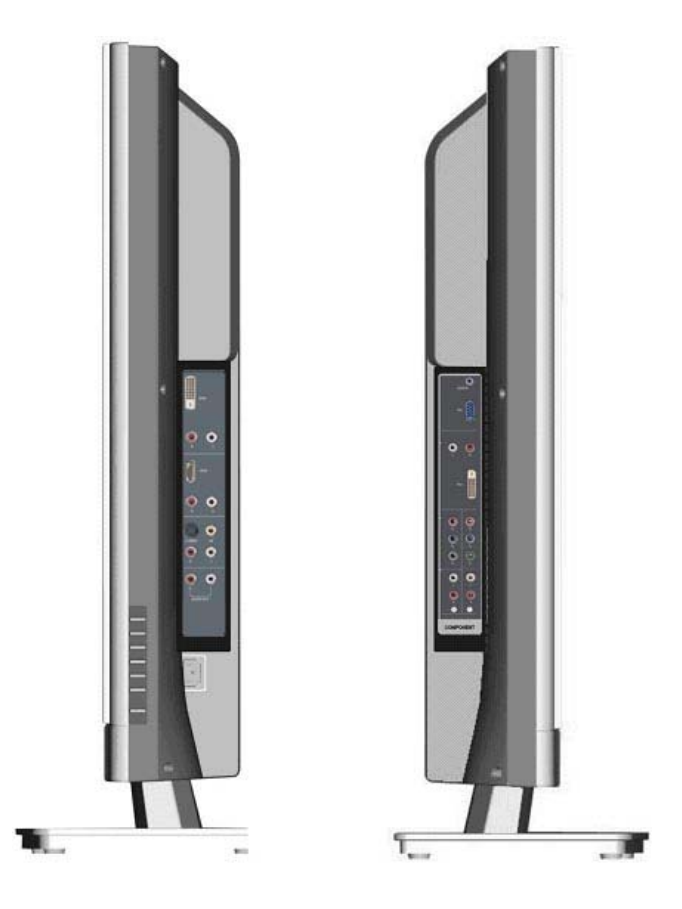

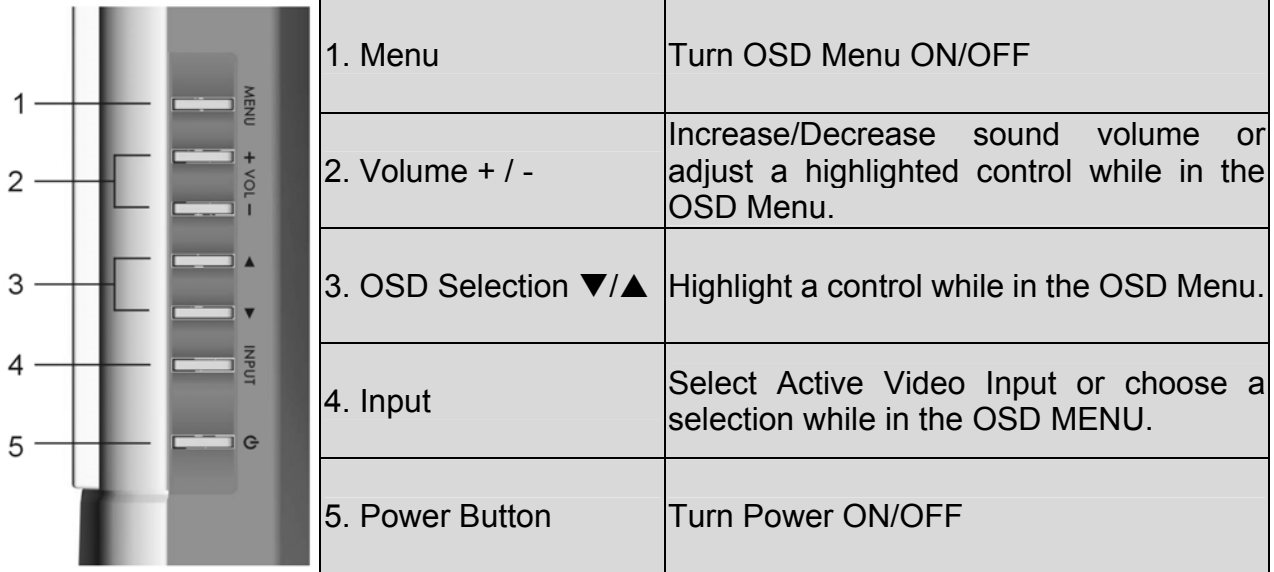

## **Side View of the HD Video Monitor**

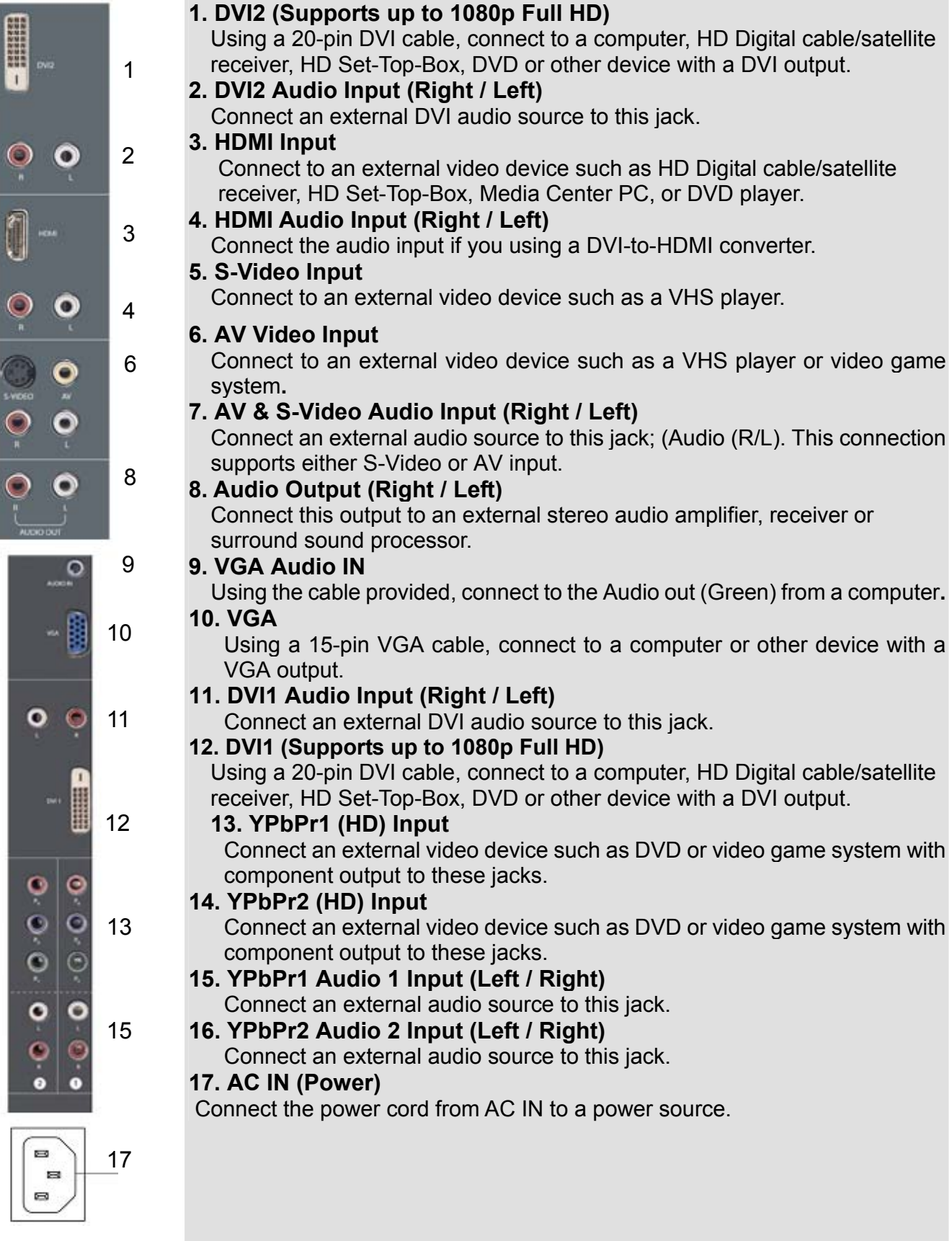

**English** 

7

 $\frac{1}{2}$ 

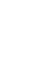

14

16

## **Remote Control**

The Remote Control will transmit to the HD Monitor up to 10 feet away.

**1. POWER:** 

Switch the power On/Off

- **2. INPUT**
	- Select input source
- **3. OSD SUB-MENU SELECTION**  Select OSD sub-menu option directly
- **4. PREVIOUS OSD MENU**  Select previous OSD menu
- **5. MENU/EXIT**  Turn OSD Menu On/Off.
- **6. SCALING**  Select Video Display format "STANDARD" or "FILL"
- $7. \nabla / \Delta / \Delta$ OSD MENU control
- **8. Enter**  Execute a command
- **9. MUTE** 
	- Turn the Sound On/Off
- **10. INFO**

Display the source and channel information

**11. PIP** 

Display sub-picture On/Off

- **12. FREEZE** 
	- Freeze main screen
- **13. VOL / +**

Volume Up/Down adjustment

**14. SOURCE ▼ / ▲** 

Source selection Up/Down

**15. YPbPr** 

Select YPbPr1 / YPbPr2 source input

- **16. VGA** 
	- Select VGA source input
- **17. DVI**

Select DVI1 / DVI2 / HDMI source input

#### **18. S-Video**

Select S-Video source input

#### **19. AV**

Select AV source input

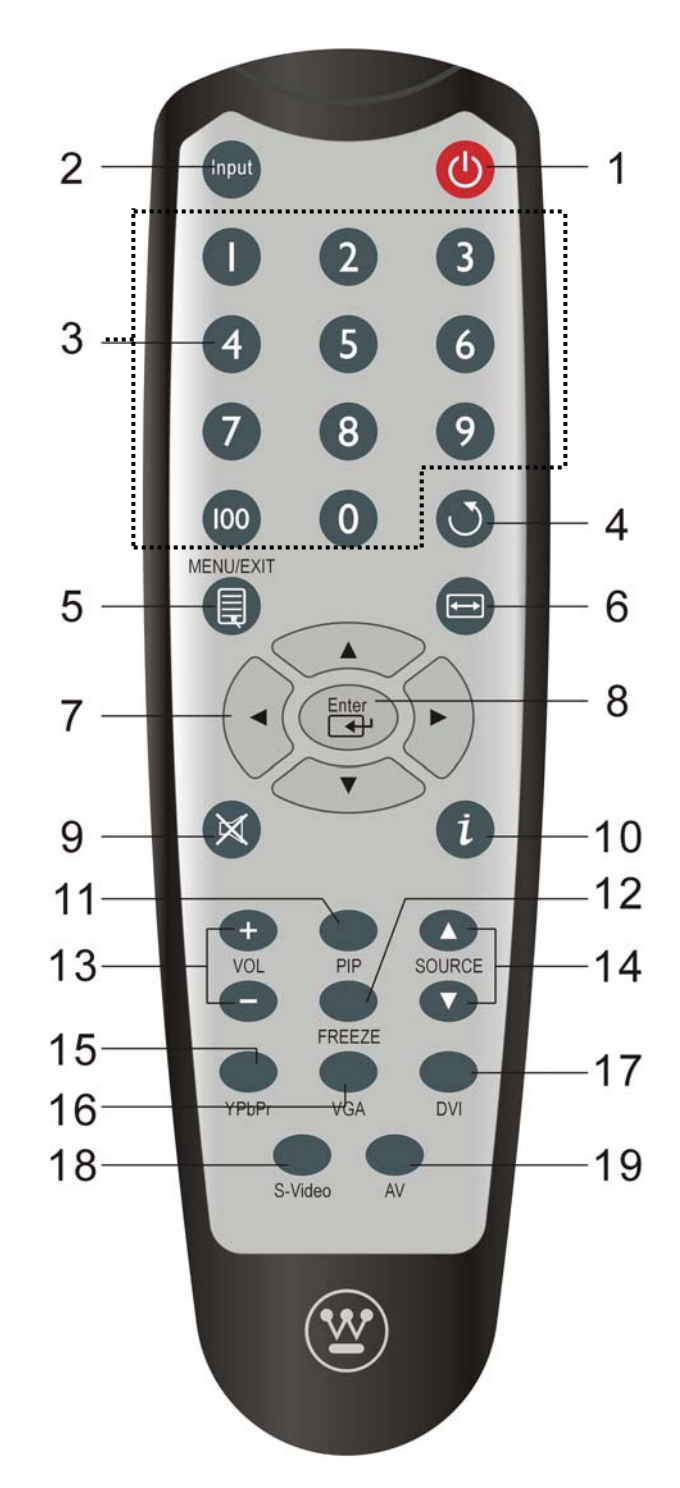

## **Installation**

#### **1. Insert Remote Control Batteries**

- 1) Remove the battery cover.
- 2) Insert the batteries corresponding to the (+) and (−) marks on the battery compartment.

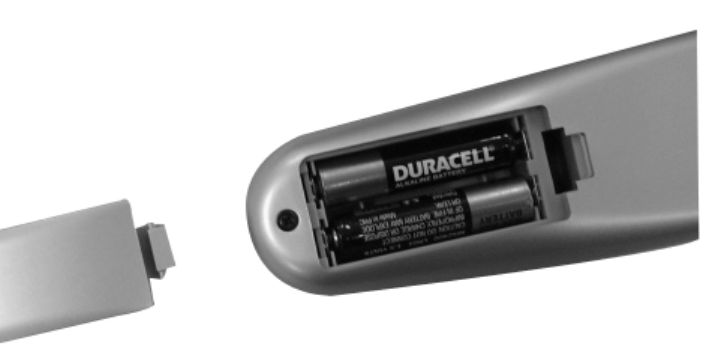

3) Re-attach the battery cover.

## **CAUTION:**

- **Only use AAA batteries.**
- Do not mix new and old batteries. This may result in cracking or leakage, which **may pose a fire risk or lead to personal injury.**
- z **Insert batteries according to (+) and (−) markings. Inserting the batteries incorrectly may result in cracking or leakage, which may pose a fire risk or lead to personal injury.**
- Dispose of used batteries in accordance with local laws and regulations.
- Keep batteries away from children and pets.
- When the remote control will not to be used for an extended period, remove the batteries.

#### **2. Connect audio and video cables from a PC**

Connect one or all of the following into the back of the HD Monitor

#### **IMPORTANT: Before beginning, make sure all devices are turned off.**

**VGA CONNECTION:** Connect an analog VGA cable from your PC VGA OUT port to the HD Monitor VGA IN port.

**DVI1/DVI2 CONNECTION:** Connect a Digital DVI cable from your PC DVI OUT port to one of the HD Monitor DVI-HDCP port.

**AUDIO CONNECTION:** Connect a stereo mini cable from the PC's AUDIO OUT port to the AUDIO IN port on the HD Monitor.

#### **3. Connect AV, Component, S-Video to Video Devices**

Connect Audio/Video cables from compatible devices to the back panel of the HD Monitor.

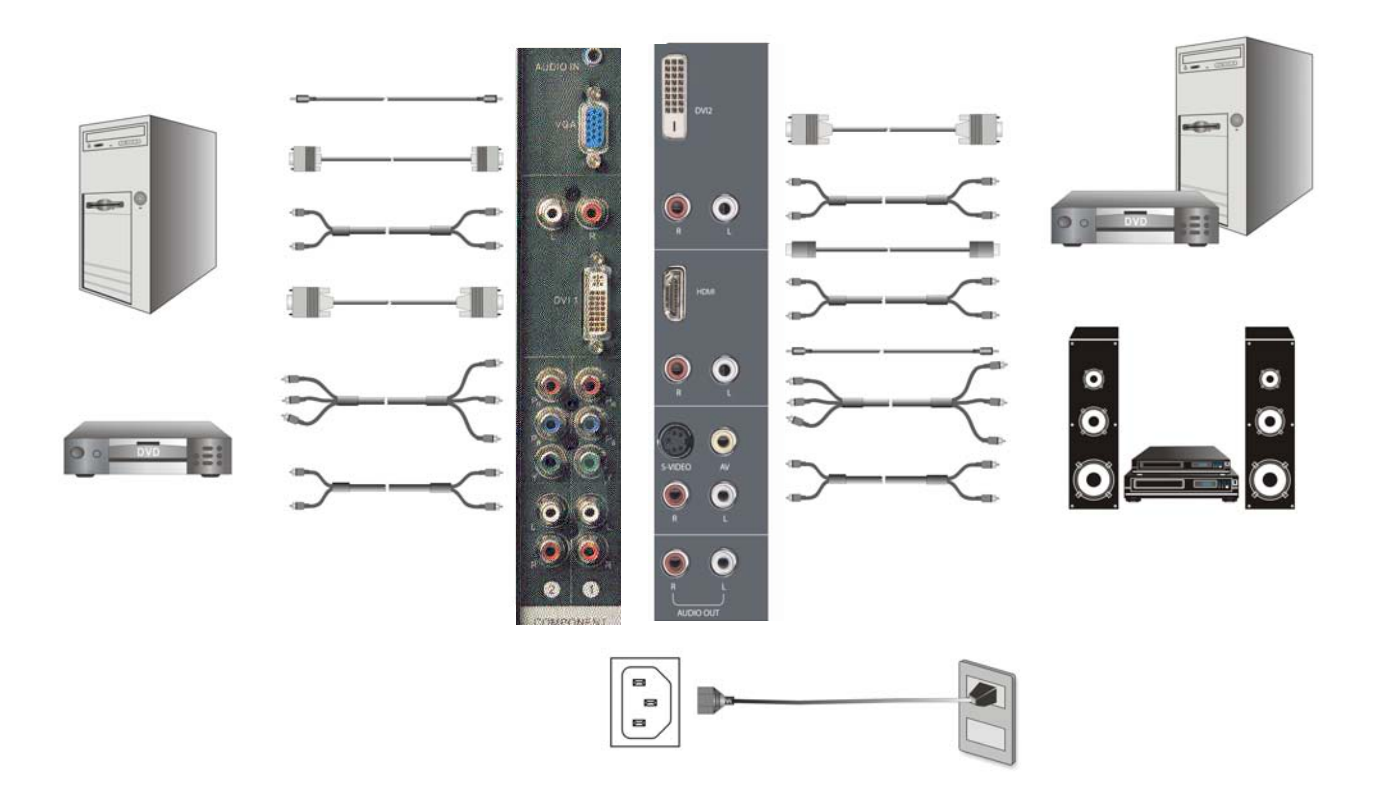

#### **4. Connect power cables**

Connect the power cord to the HD Monitor then to a properly grounded AC outlet.

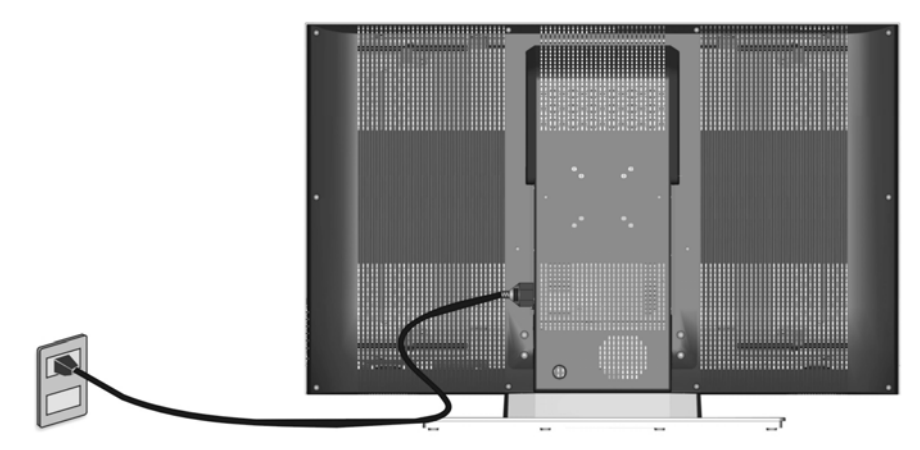

**English** 

#### **5. Turn Power On**

Press the Power ON button on the right side of the HD Monitor, or press the Power ON (Red) button on the remote control.

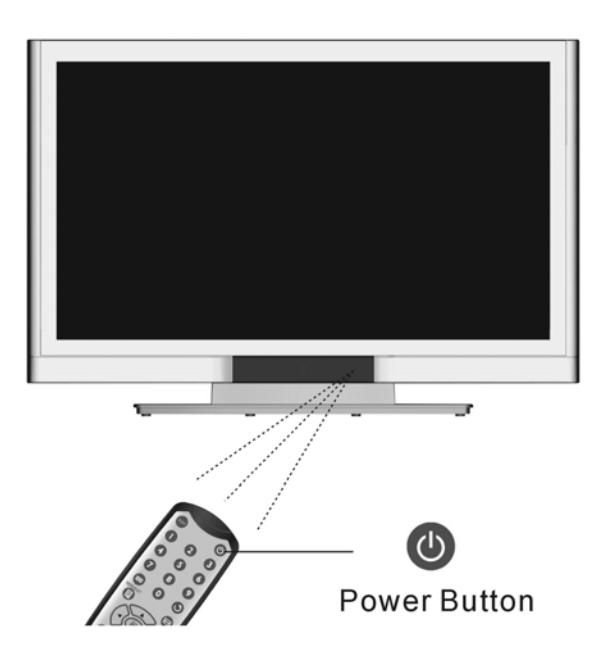

#### **6. Select input source for the HD Monitor using the OSD menu or remote control**

#### **7. If connecting to a PC (VGA/DVI1/DVI2):**

For the best picture quality, set the HD Monitor resolution to 1920 x 1080 at 60Hz (refer to the graphic card's user guide to set this resolution).

## **OSD Function**

All the OSD function settings are controlled either by the remote control or using the control keys on the right side of HD Monitor.

To display the OSD main menu, press the Menu button on the right side of front control keys of the HD Monitor or the MENU key on the remote control. Use  $\blacktriangleleft$  /  $\blacktriangleright$  arrow keys to highlight the desired OSD sub-menu.

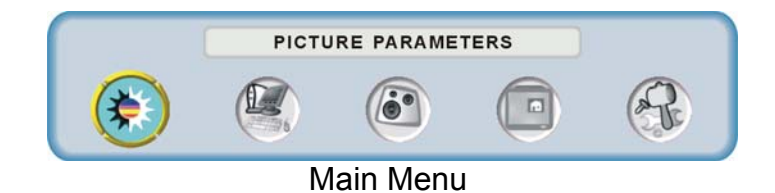

To select a sub-menu, press  $\blacktriangle$  / $\blacktriangledown$  on the right side of the HD Monitor or the  $\blacktriangle$  / $\blacktriangledown$  key on the remote control. Also, by using the number keys on the remote control, you can select a OSD sub-menu directly.

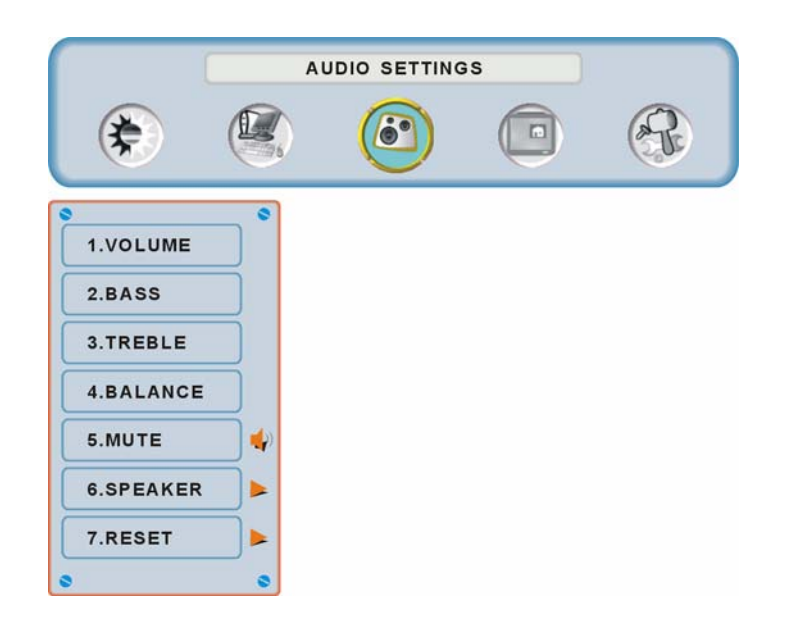

## **PICTURE PARAMETERS:**

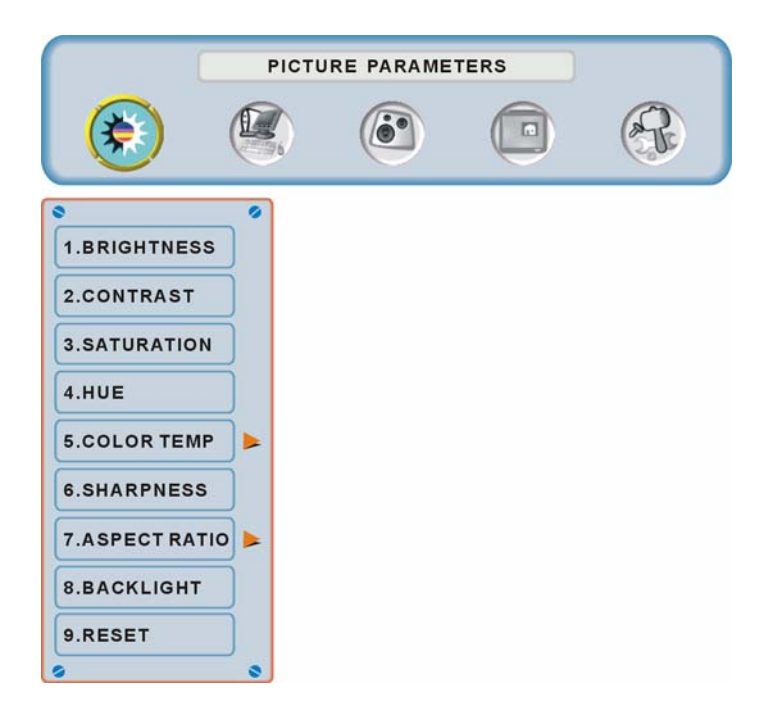

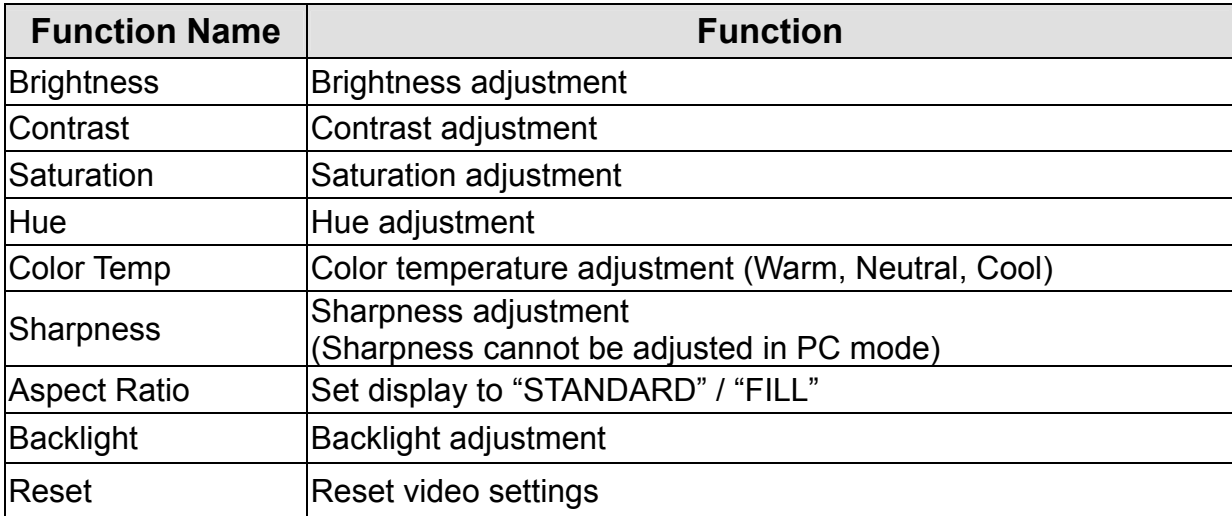

## **PC PARAMETERS:**

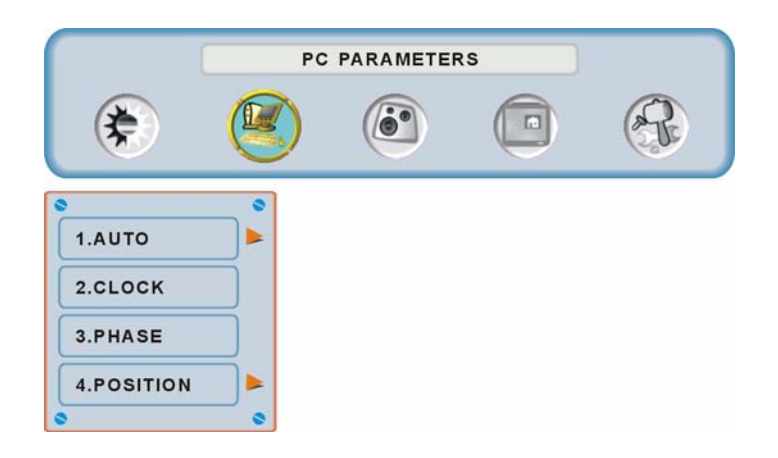

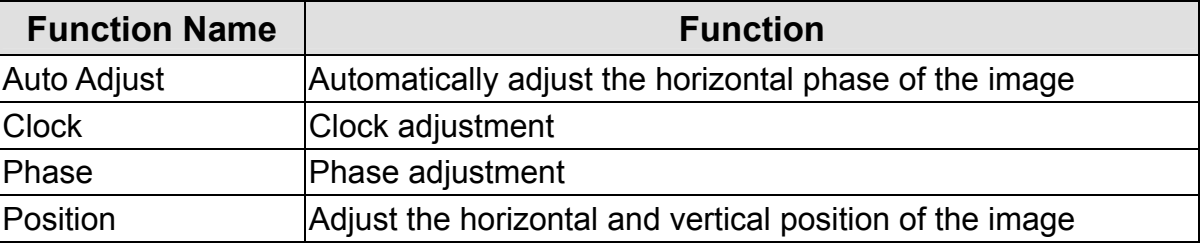

**NOTE:** The GRAPHIC menu is only available when VGA source is selected.

## **AUDIO SETTINGS:**

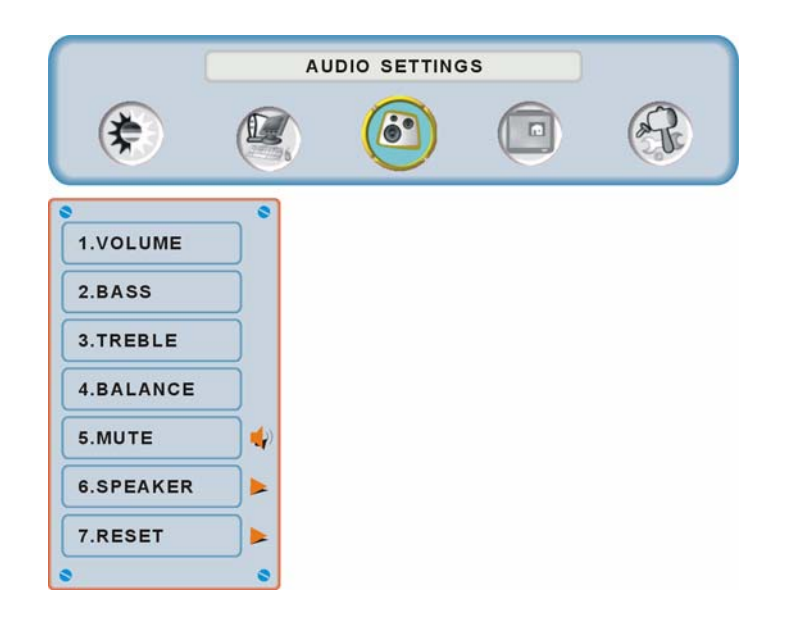

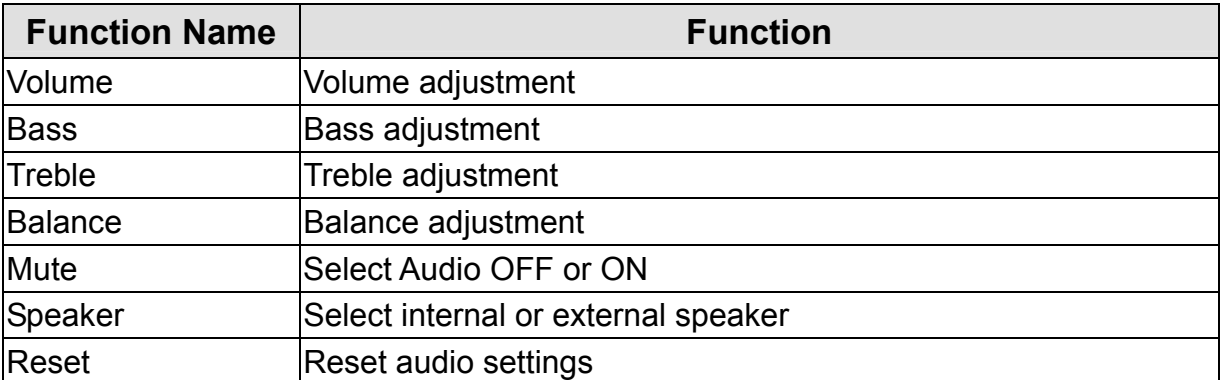

## **PICTURE-IN-PICTURE:**

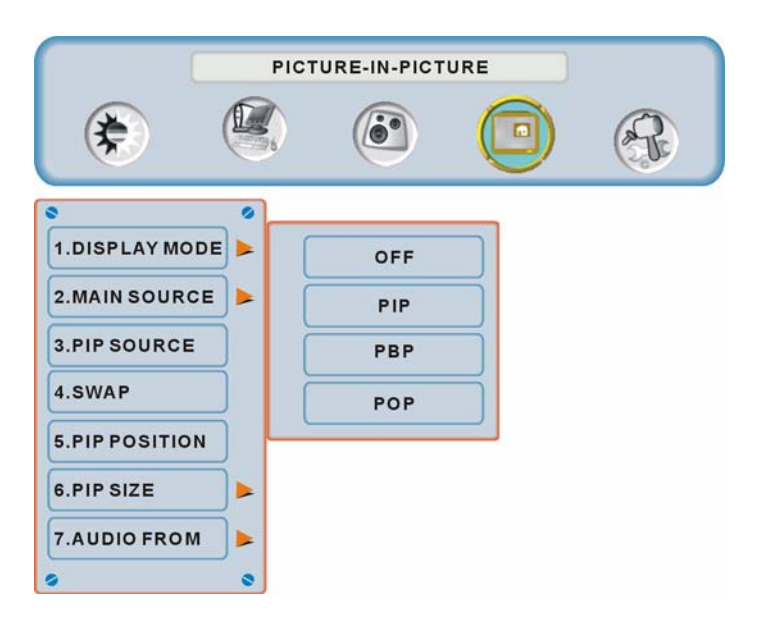

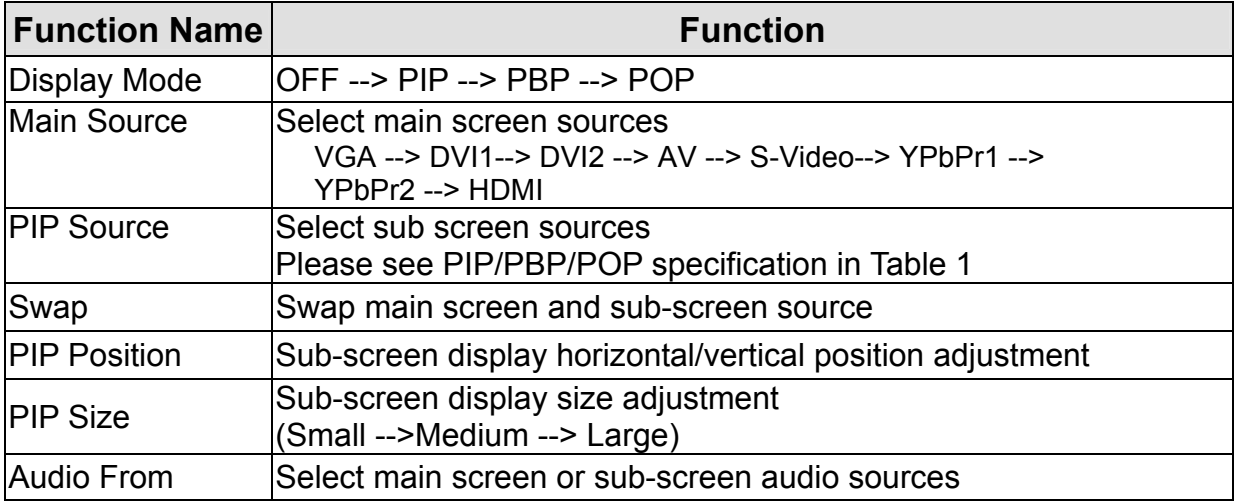

#### Table 1:

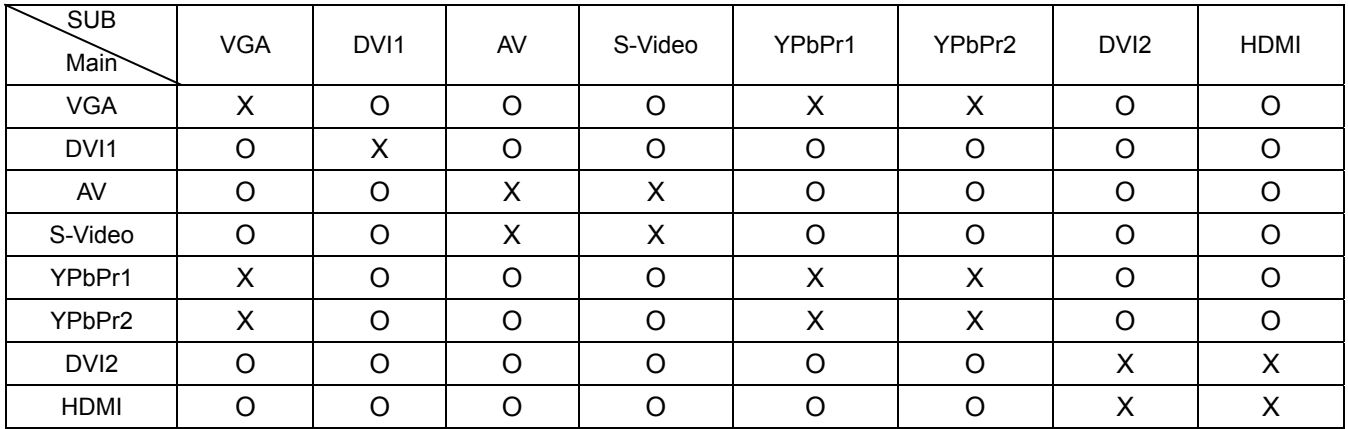

## **GENERAL SETTINGS:**

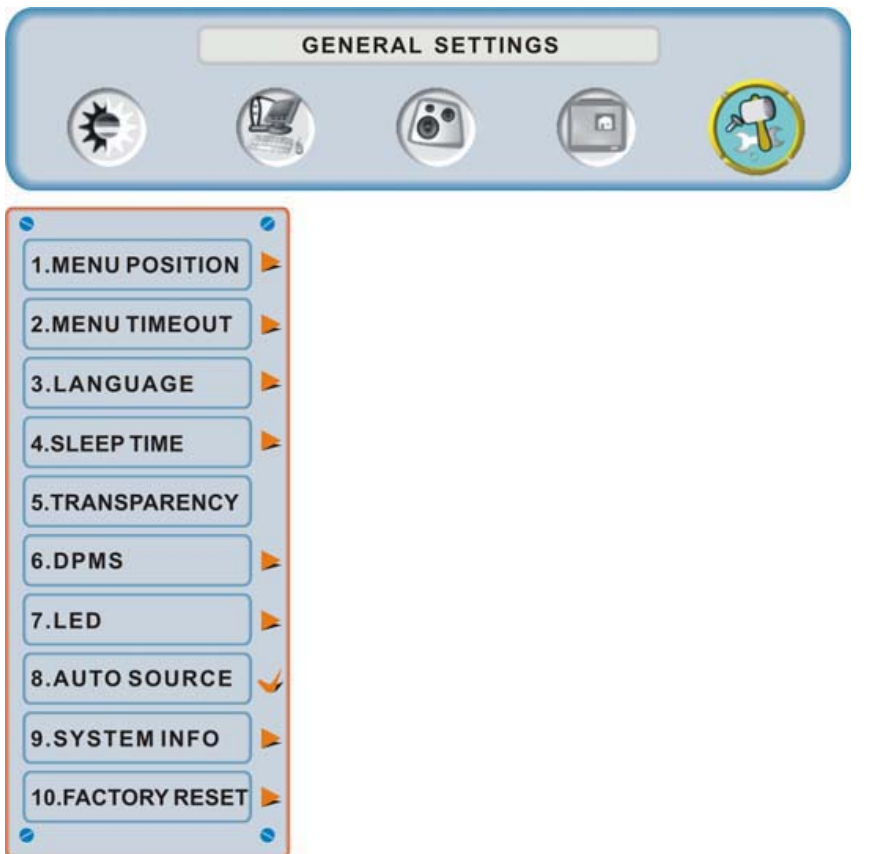

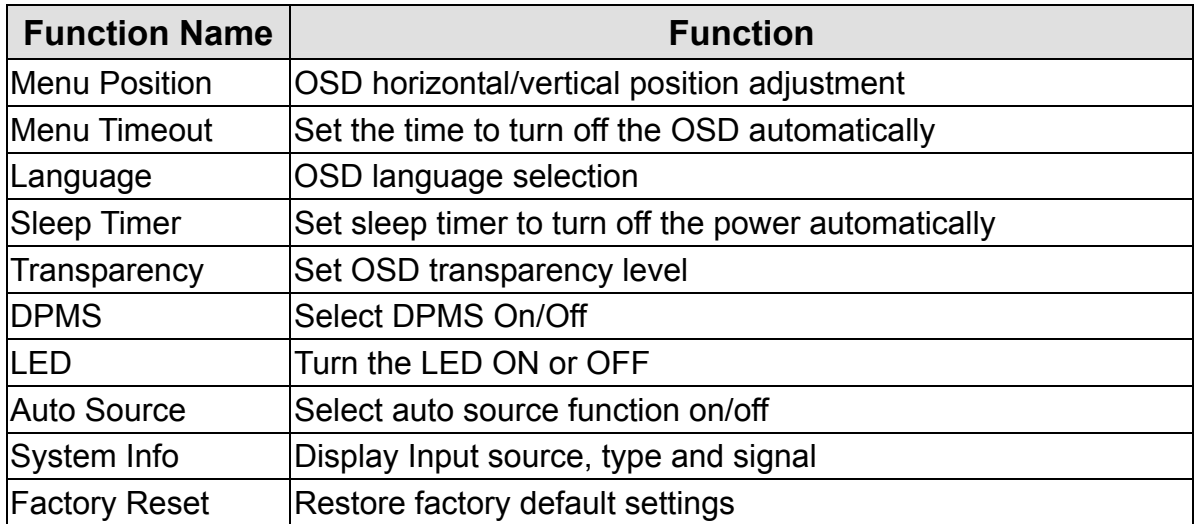

## **Specifications**

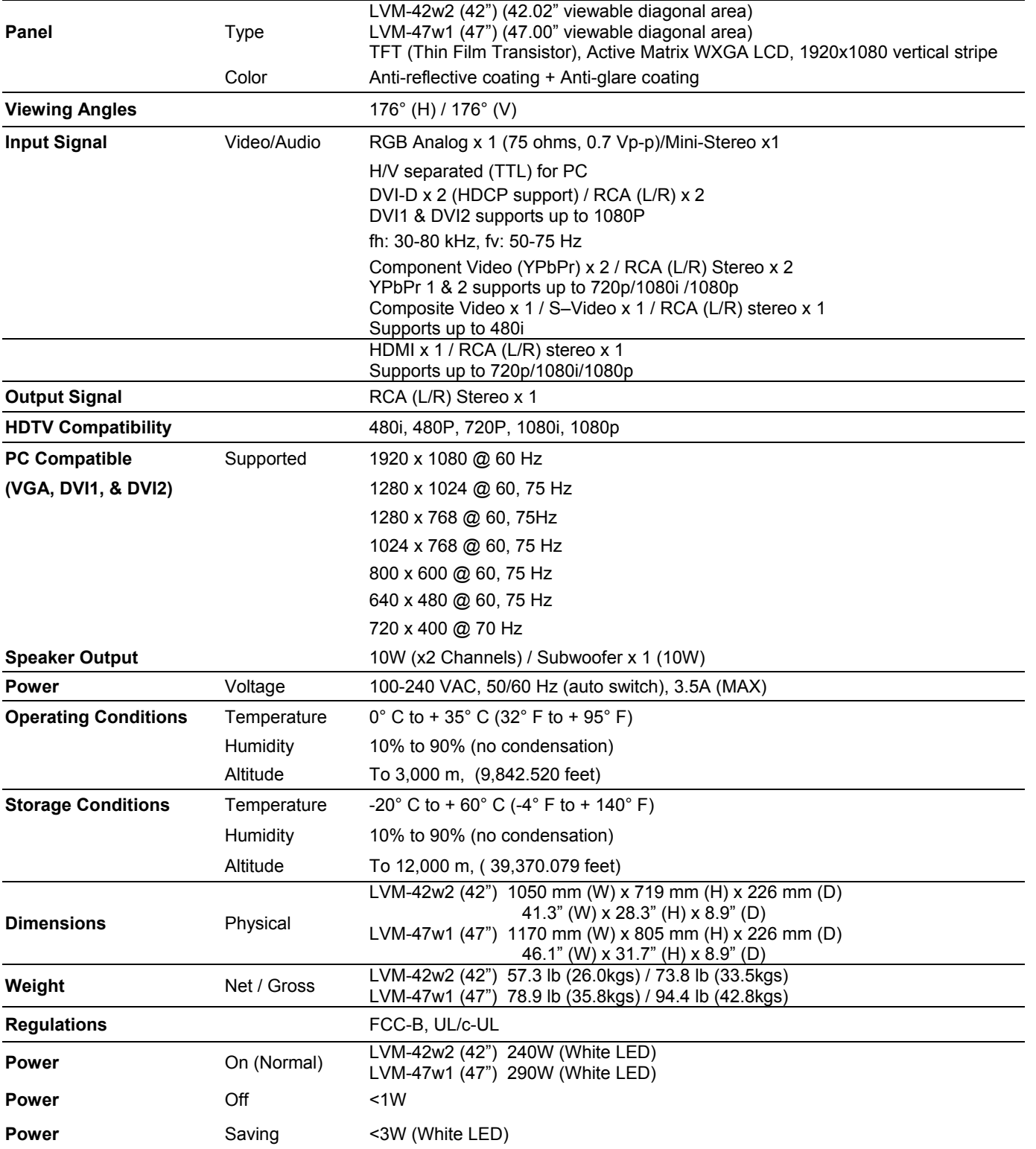

**Preset Timing Mode** (Pre-adjusted to reduce blanking: 1920x1080 at 60Hz)

Warning: Do not set the graphics card in your computer to exceed these refresh rates; if refresh rates over spec, OSD will show the "Out of range" message and LCD will be going to power saving mode.

**Note:** Product Specifications are subject to change without notice.

**English** 

## **Troubleshooting**

#### **No Power**

- Make sure power button is ON (White LED).
- Make sure AC power cord is securely connected to the AC socket.
- Plug another electrical device (such as a radio) to the power outlet to verify that the outlet is supplying the proper voltage.

#### **AUDIO Interconnection Issues**

• Remember that S-Video and Composite (AV) share the same audio source.

#### **Power is ON but No Screen Image**

- Make sure the video cable connected to the HD Monitor is tightly secured to the video output port on the back of the computer. If the other end of the video cable is not attached properly to the HD Monitor, secure it tightly.
- Adjust brightness and contrast.
- If you are using a Macintosh computer older than G3, you need a Macintosh adapter.
- Check Source settings.

#### **Wrong or Abnormal Colors**

- If any colors (red, green, or blue) are missing, check the video cable to make sure it is connected securely. Loose or broken pins in the cable connector could cause an improper connection.
- Connect the HD Monitor to another computer.

#### **Remote Control Buttons Do Not Work**

• Press only one button at a time.

#### **No Sound**

- Check the audio connection
- Press MUTE on the remote control, so that MUTE disappears from the screen.
- Check the audio settings. The HD Monitor audio may be set to minimum.
- Press the Volume  $+$  (Up) key on the remote control.
- Make sure the speaker setting is set to "internal".

#### **Remote Control Does Not Work**

- Make sure batteries are inserted correctly.
- Replace batteries with new ones if necessary.

#### **Remote Control Code Not Found in a "Universal" Remote**

• Purchase a separate "learning" remote control or log on to: www.westinghousedigital.com for updated remote code info.

#### **How Can I Find More Help?**

- Log on to: www.westinghousedigital.com
- Contact Westinghouse Customer Service at (866) 287-5555 or write us at service@westinghousedigital.com
- service@westinghousedigital.com

## **Table des matières**

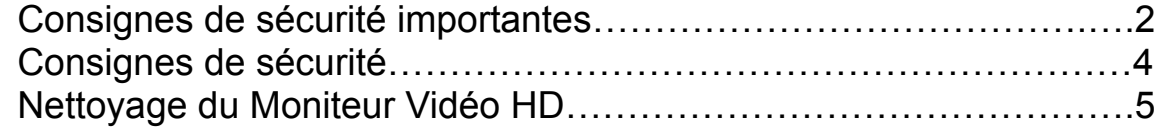

## **INSTALLATION**

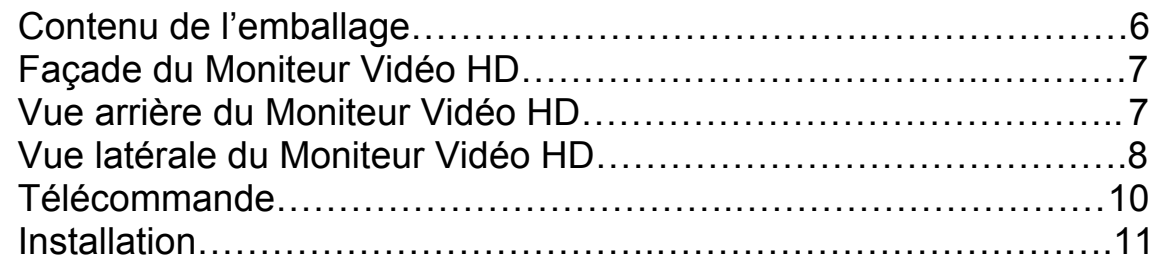

## **Fonctions OSD**

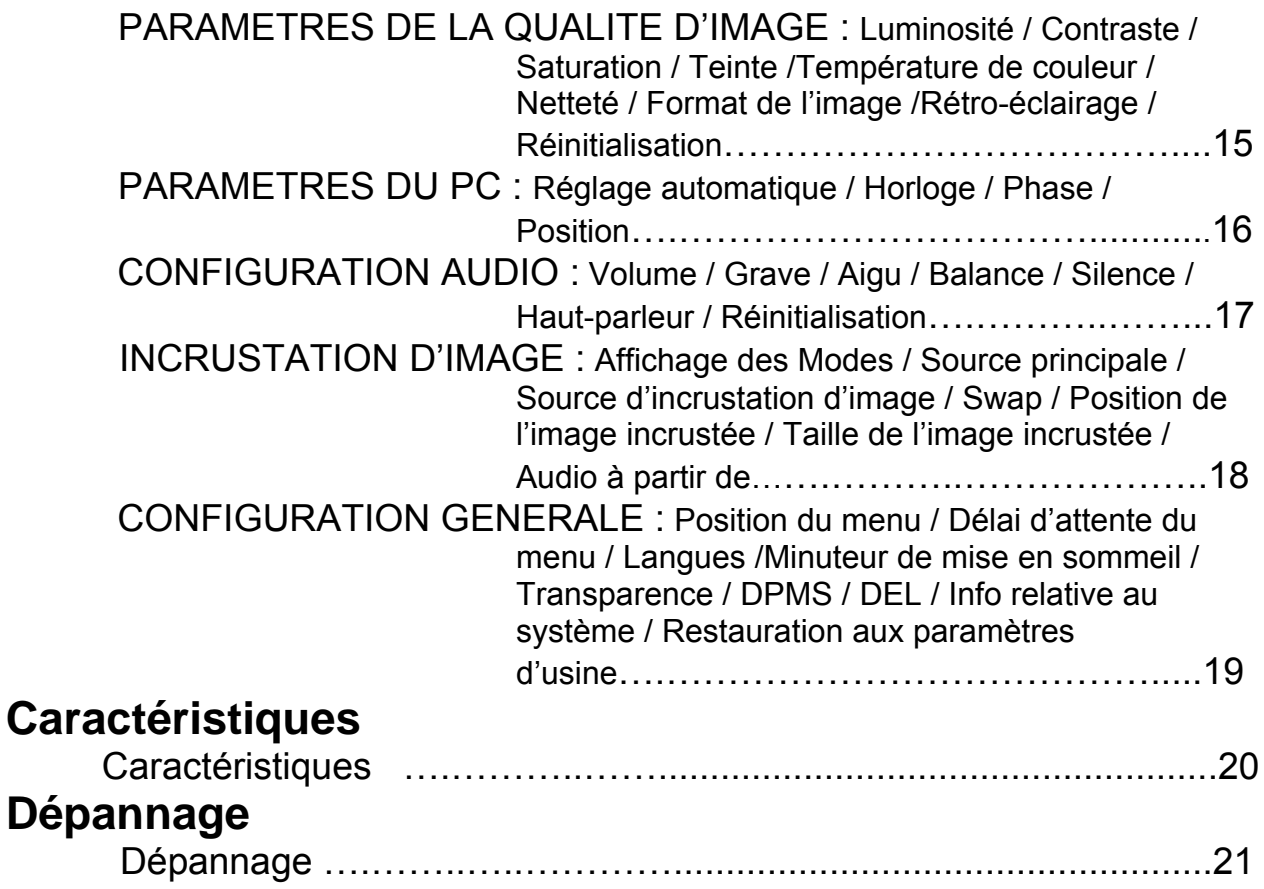

## **Explanations of required symbols:**

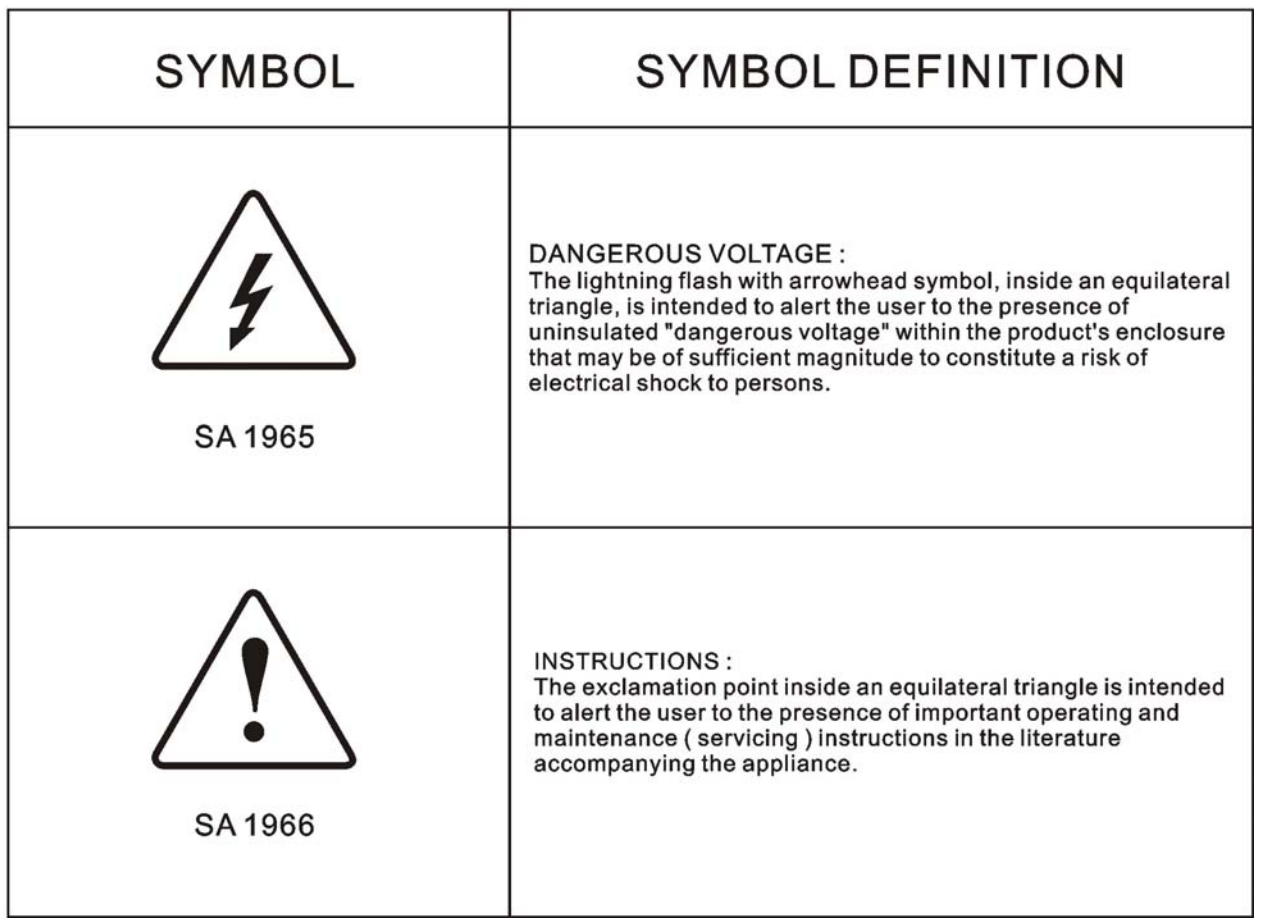

## **Consignes de sécurité importantes**

Suivez toutes les consignes et obéissez à tous les avertissements qui apparaissent sur le Moniteur Vidéo HD. Pour votre sécurité, veuillez lire toutes les consignes de sécurité et d'utilisation avant d'utiliser le Moniteur HD. Gardez le manuel d'utilisation pour de futures consultations.

#### **Surcharge**

Ne pas surcharger les prises murales, les rallonges électriques ou les blocs multiprises. Cela peut provoquer des incendies ou des chocs électroniques.

#### **Protection du cordon secteur**

Les cordons secteurs doivent être positionnés de façon à ce qu'ils ne soient pas piétinés ou percés par des objets placés sur ou contre ceux-ci. Inspectez régulièrement les câbles ainsi que chacune ses extrémités pour déceler les détériorations. Le moniteur HD doit être installé près d'une prise murale et le câble d'alimentation doit être accessible.

#### **Ventilation**

Les logements et les orifices contenus dans le coffret ont pour but de permettre la ventilation. Pour un fonctionnent fiable du moniteur HD et pour le protéger des surchauffes, ses orifices ne doivent être ni obstrués ni couverts.

- Ne pas obstruer les orifices en installant le moniteur LCD sur un lit, un canapé, une couverture ou autres surfaces similaires.
- Ne pas installer le moniteur LCD dans un meuble fermé tel qu'une bibliothèque ou une étagère à moins qu'il ait sa propre ventilation et que les consignes du fabricant aient été respectées.

#### **Autres avertissements**

- Evitez l'exposition directe du moniteur HD aux rayons du soleil ou à des températures élevées.
- Evitez l'exposition directe du moniteur HD à l'humidité excessive.
- Ne pas tenter de réparer vous-même. Votre garantie ne couvre pas les réparations ou tentatives de réparation réalisées par des personnes non autorisées par Westinghouse Digital.
- Si vous n'envisagez pas d'utiliser votre moniteur HD pendant un certain temps, débranchez le moniteur HD et retirer les piles de la télécommande.

#### **Précautions**

- Eviter de toucher l'écran. Les huiles corporelles sont difficiles à retirer.
- Ne jamais retirer le panneau arrière. Le moniteur HD contient des composants à haute tension. Vous pouvez vous blesser sérieusement si vous les touchez.
- Evitez l'exposition directe du moniteur HD aux rayons du soleil ou à une autre source de chaleur. Diriger votre moniteur HD de façon à éviter les rayons du soleil afin de réduire les reflets.
- Manipuler toujours votre moniteur HD avec précaution lorsque vous le déplacez.
- Installer votre moniteur HD dans un endroit bien aéré ; n'installez pas le moniteur HD dans un compartiment hermétique. Ne rien placer sur votre moniteur HD qui empêche la dissipation thermique.
- Assurez-vous que le moniteur HD est installé dans un endroit propre et sans humidité.
- Ne pas placer d'objets lourds sur le moniteur LCD, les câbles audio / vidéo ou sur le cordon d'alimentation.
- Si le moniteur LCD dégage de la fumée, une odeur étrange ou s'il émet un bruit anormal, éteignez-le immédiatement et contactez le Centre de Services de Westinghouse.
- **AVERTISSEMENT Afin de réduire les risques d'incendies ou de chocs électriques, ne pas exposer le moniteur HD à la pluie ou à l'humidité !** Evitez que le moniteur HD soit sujet à des égouttures ou des éclaboussures et que des récipients contenant des liquides, tels que des vases soit placés près de celui-ci
- **1) Lisez ces consignes.**
- **2) Gardez ces consignes.**
- **3) Prenez en compte tous les avertissements.**
- **4) Suivez toutes les consignes.**
- **5) Ne pas utiliser le moniteur HD près de l'eau.**
- **6) Nettoyer uniquement avec un chiffon sec.**
- **7) Ne pas obstruer les orifices de ventilation. Procéder à l'installation en respectant les consignes du fabricant.**
- **8) Ne pas installer près de sources de chaleur telles que radiateurs, registres d'alimentation en air chaud, poêles ou autres appareils (y compris les amplificateurs) produisant de la chaleur.**
- **9) Ne pas tenter de contourner les mesures de sécurité de la fiche polarisée ou de mise à la terre. Une fiche polarisée possède deux broches dont l'une est plus large que l'autre. Une fiche de mise à la terre possède deux broches et une troisième pour la mise à la terre. Si la fiche fournie ne peut être branchée dans la prise murale, consultez un électricien qui remplacera la prise désuète**
- **10) Protéger le cordon d'alimentation de sorte que celui-ci ne puisse être ni piétiné ni percé surtout au niveau des extrémités.**
- **11) Utiliser uniquement les accessoires recommandés par le fabricant.**
- **12) Utiliser le moniteur HD uniquement le chariot, le meuble, le trépied, le support ou la table recommandés par le fabricant ou vendus avec celui-ci. Dans le cas où un chariot est utilisé, faire bien attention en déplaçant le chariot afin d'éviter toute blessure ou tout dommage.**
- **13) Débrancher le moniteur HD pendant les orages électriques ou lorsque celui-ci n'est pas utilisé pendant une période prolongée.**

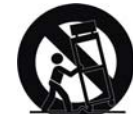

**14) Pour tout service après-vente, consulter un technicien de service agrée. Le service aprèsvente est nécessaire lorsque le moniteur HD a été endommagé et cela qu'il s'agisse de l'endommagement du cordon ou de la prise d'alimentation, que l'appareil ait été éclaboussé d'eau ou que des objets soient tombés sur le moniteur HD, qu'il ait été exposé à la pluie ou l'humidité, qu'il ne fonctionne pas normalement ou que la TV soit tombée par terre.** 

#### **Mesures de sécurité relatives à l'installation de l'antenne**

#### **Mise à la terre de l'antenne extérieure**

Si une antenne extérieure ou un système de câblage est connecté au moniteur HD de manière à offrir une protection contre les surtensions et les charges électrostatiques. Vous trouverez à la section 810 du Code National de l'électricité, ANSI/NFPA nº 70, des informations concernant la mise à la terre appropriée du fil d'entrée d'un dispositif de décharge pour antenne, la taille des conducteurs de mise la terre, l'emplacement du dispositif de décharge pour antenne, la connexion des électrodes de mise à la terre et les besoins pour les électrodes de mise à la terre.

#### **Foudre**

Pour bien protéger le moniteur HD au cours d'un orage ou lorsque celui-ci n'est pas utilisé pendant des périodes prolongées, débranchez-le de la prise murale et déconnectez l'antenne ou le système de câblage. Vous protégerez ainsi le moniteur HD contre les dommages causés par la foudre ou les sur tensions temporaires. Ne pas déconnecter l'antenne ou le cordon d'alimentation au cours d'un orage – vous pouvez être atteint par la foudre alors que vous tenez le cordon et donc être sérieusement blessé. Mettez votre MONITEUR HD hors tension et attendez que le temps s'améliore.

#### **Lignes électriques**

Une antenne extérieure ne devrait pas être située à proximité de lignes électriques aériennes ou autres circuits électriques. Lorsque vous installez une antenne extérieure, prenez grand soin de ne pas toucher les lignes ou les circuits électriques.

## **Consignes de sécurité**

**ATTENTION :** La prise de courant devrait être située près du moniteur LCD et devrait être facile d'accès. Utiliser toujours le cordon d'alimentation CA approprié, c'est-à-dire celui conforme à votre pays. Quelques exemples sont énumérés ci-dessous :

USA..................UL Suisse SEV

Canada.............CSA Grande Bretagne BASE/BS Allemagne…….VDE Japon Loi concernant le contrôle de l'application électrique

#### **REMARQUE IMPORTANTE CONCERNANT LA SELECTION DU CORDON D'ALIMENTATION**

Le cordon d'alimentation spécifique à ce moniteur LCD est joint ; il a été sélectionné en fonction du pays de destination et il doit être utilisé afin d'éviter des chocs électriques. Suivez les directives suivantes dans le cas où le cordon d'origine doit être remplacé ou si celui-ci n'est pas joint. La prise femelle du cordon doit répondre aux exigences IEC-60320 et devrait ressembler à la figure A1 ci-dessous :

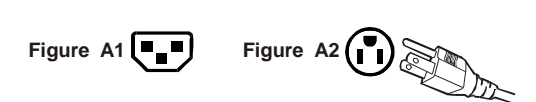

#### **Pour les Etats-Unis et le Canada**

Aux Etats-Unis et au Canada, la prise male est de style NEMA-15 (Figure A2), elle est homologuée UL et est étiqueté CSA. Pour les moniteurs LCD installés sur un bureau ou une table, les cordons de type SVT ou SJT peuvent être utilisés. Pour les moniteurs LCD installés sur le sol, seuls les cordons de type SJT peuvent être utilisés. Le cordon doit être sélectionné en fonction du courant électrique pour le moniteur LCD. Veuillez consulter le tableau ci-dessous pour le critère de sélection concernant les cordons utilisés aux Etats-Unis et au Canada.

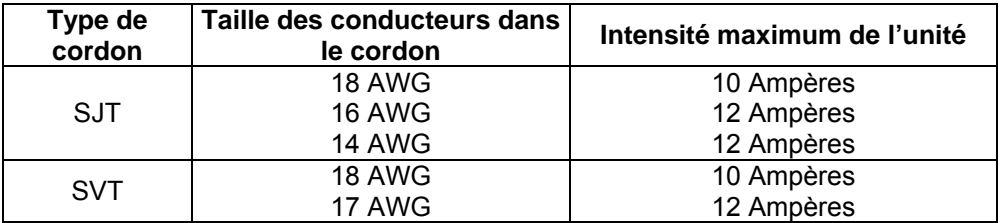

#### **Rapport de conformité FCC**

Cet appareil a été testé et est conforme aux limites relatives à un équipement numérique de Classe B, selon les caractéristiques énoncées dans la partie 15 des Règlements de la FCC. Ces limites ont été conçues afin d'assurer la protection raisonnable contre les interférences dans une installation résidentielle. Cet appareil produit, utilise et peut émettre de l'énergie de fréquence par radio ; il peut provoquer des interférences néfastes aux communications radio s'il n'est pas installé et utilisé selon les consignes. Cependant, il n'y a pas de garantie que l'interférence ne se produira pas dans une installation particulière. Si cet appareil provoque des interférences néfastes à la réception de la radio ou de la télévision, ce qui peut être déterminé en allumant et éteignant l'appareil, l'utilisateur est encouragé à essayer de corriger les interférences par une ou plusieurs mesures suivantes :

- Réorientez ou déplacez l'antenne de réception.
- Augmenter la distance entre le moniteur LCD et l'antenne.
- Branchez l'appareil à une prise appartenant à un circuit différent de celui où l'antenne est branchée.
- Consulter le Centre de services de Westinghouse ou un technicien spécialisé en radio/moniteur pour de l'aide.

#### **Avertissement FFC**

**Pour s'assurer de la conformité FFC continue, l'utilisateur doit utiliser un cordon d'alimentation avec mise à la terre et le câble d'interface vidéo blindé avec des noyaux de ferrite qui est fourni. Si un câble BNC est à utiliser, utilisez uniquement le câble (5) BNC blindé. De plus, tout changement ou modification non expressément approuvé par Westinghouse Digital annulera le droit de l'utilisateur à l'emploi de l'équipement en question.**

## **Nettoyage du Moniteur Vidéo HD**

- **ASSUREZ-VOUS QUE LE MONITEUR HD EST ETEINT**
- **NE PAS VAPORISER OU VERSER DE LIQUIDE DIRECTEMENT SUR L'ECRAN OU LE COFFRET**

#### **Pour nettoyer l'écran :**

- 1. Essuyer l'écran avec un chiffon propre, doux et non pelucheux. Celui-ci retire la poussière et autres particules.
- 2. S'il n'est toujours pas propre, appliquez une petite quantité de nettoyant pour vitre sans ammoniaque et sans alcool sur un chiffon propre, doux et non pelucheux et essuyer l'écran.

#### **Pour nettoyer le coffret :**

- 1. Utiliser un chiffon propre et doux.
- 2. S'il n'est toujours pas propre, appliquez une petite quantité de nettoyant détergent non abrasif, sans alcool et sans ammoniaque sur un chiffon propre, doux et non pelucheux et essuyer l'écran.

#### **Avis de dégagement de responsabilité**

Westinghouse Digital ne recommande l'utilisation d'aucun nettoyant à base d'ammoniaque ou d'alcool sur l'écran ou le coffret du moniteur HD. Certains nettoyants chimiques sont reconnus pour endommager l'écran et/ou le coffret du moniteur HD. Westinghouse Digital n'est pas responsable des dommages dus à l'utilisation de ces nettoyants.

## **INSTALLATION**

## **Contenu de l'emballage**

L'emballage de votre produit contient :

- Moniteur Vidéo HD Westinghouse LVM-42w2 (42 pouces) / LVM-47w1 (47 pouces)
- Télécommande (piles inclues)
- Cordon d'alimentation
- Guide de connexion rapide
- Manuel d'utilisateur
- Carte de Garantie

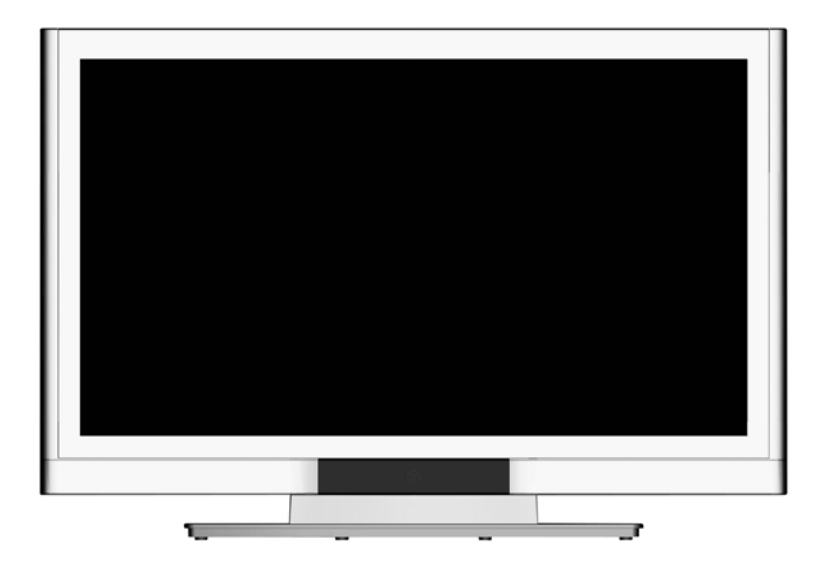

## **Façade du Moniteur Vidéo HD**

Utilisez les boutons situés sur le côté droit du moniteur LCD ou dans la télécommande pour afficher l'OSD (On Screen Display). Les commandes OSD sont définies dans « Fonctions OSD » page 12.

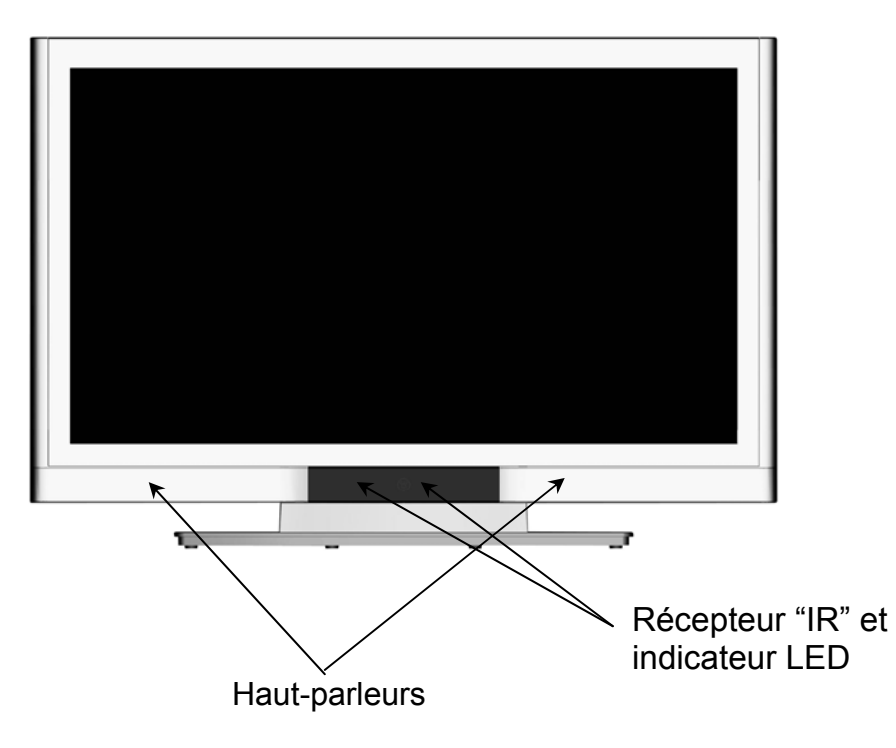

### **Vue arrière du Moniteur Vidéo HD**

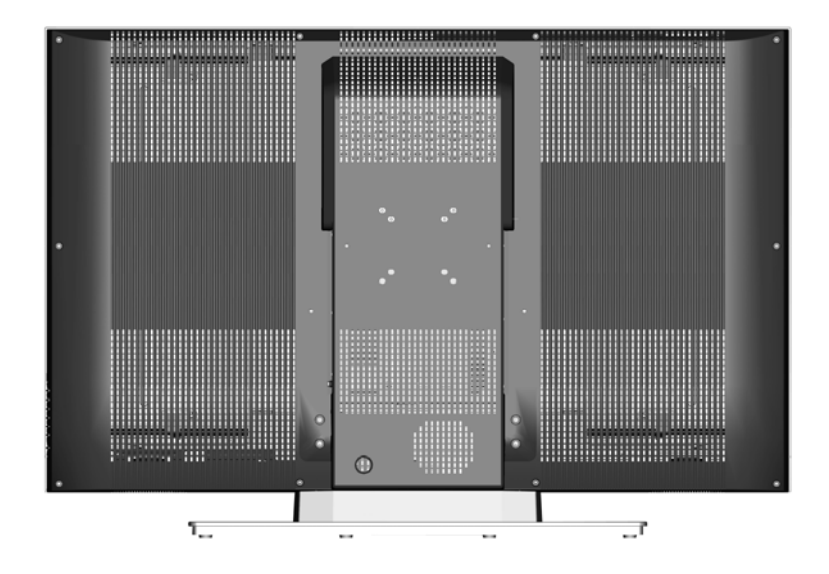

## **Vue latérale du Moniteur Vidéo HD**

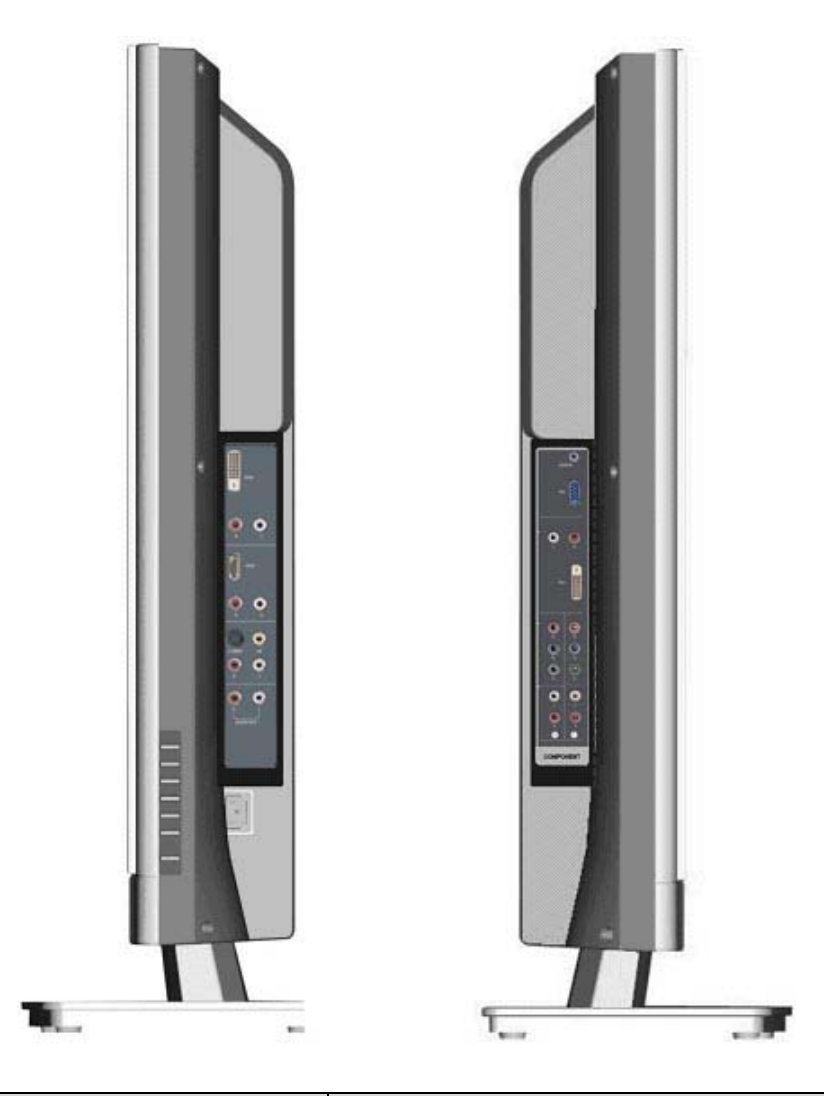

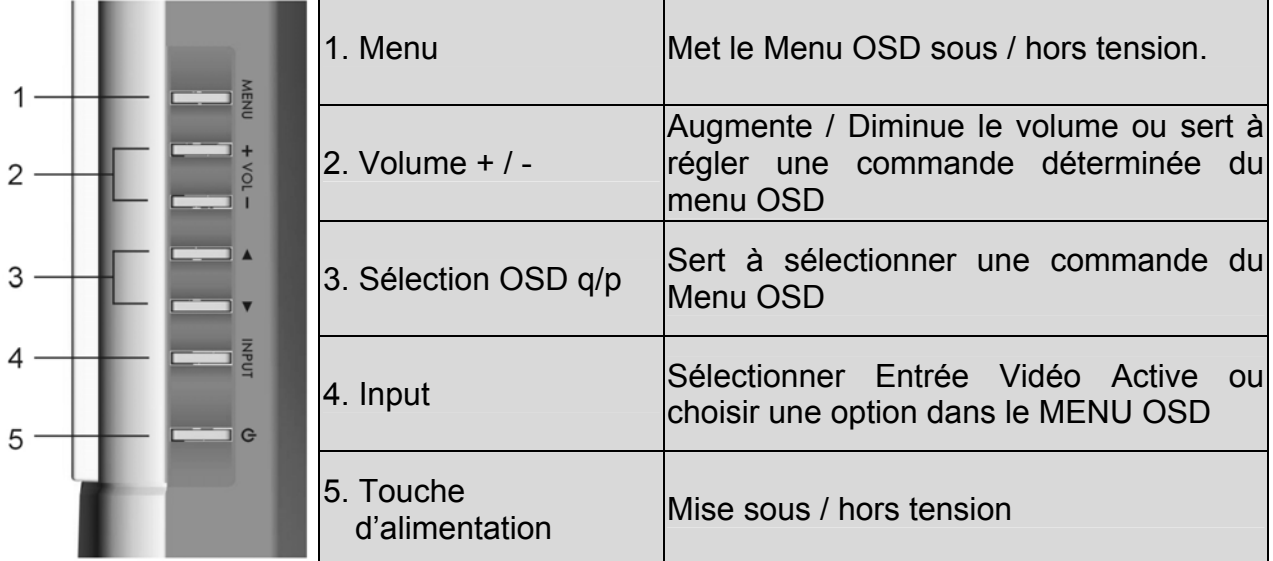

## **Vue latérale du Moniteur Vidéo HD**

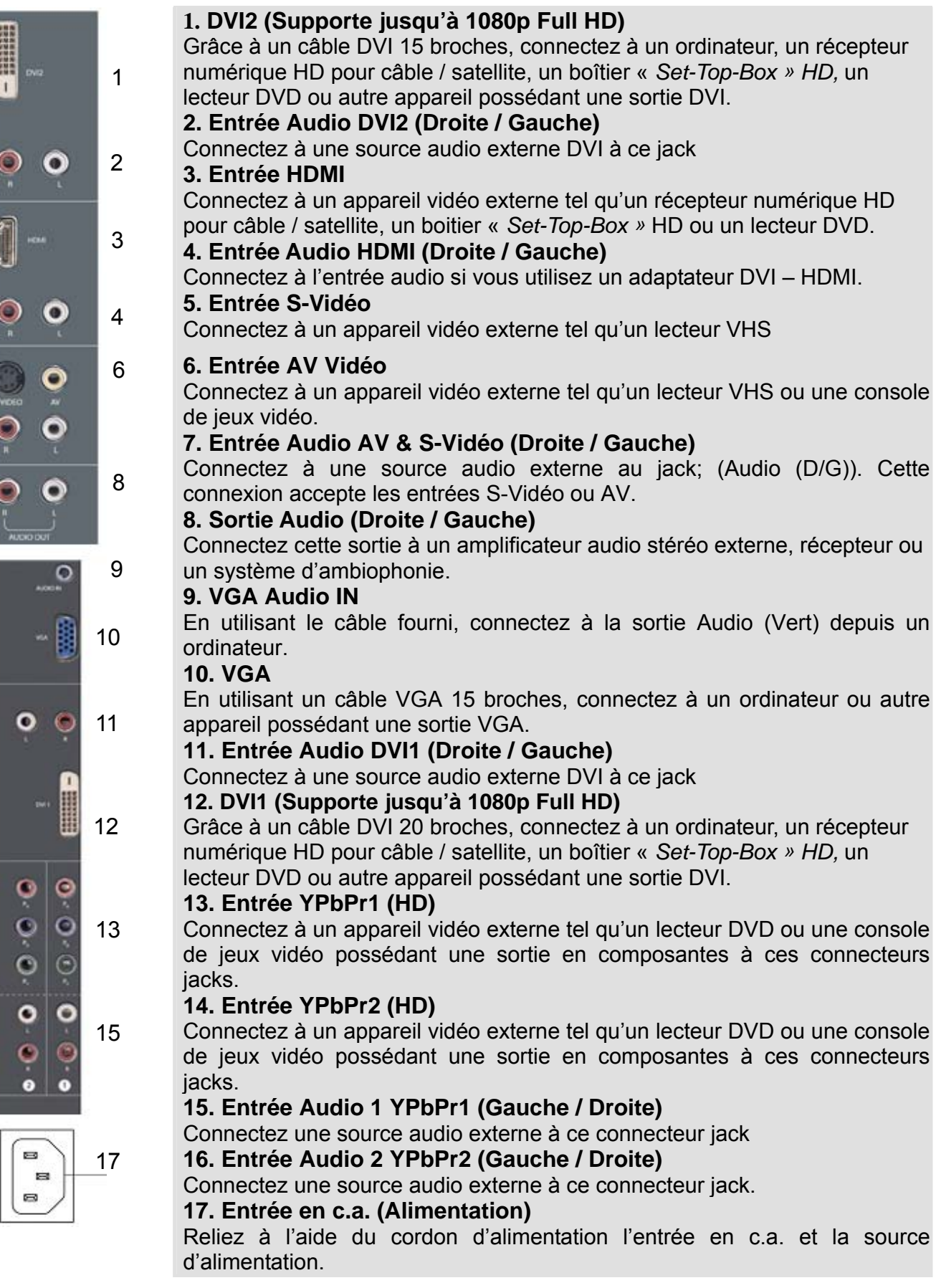

7

16

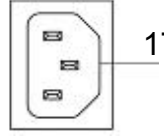

9

14

## **Télécommande**

Le signal de la télécommande a une portée effective de plus de 10 pieds (3 mètres).

#### **1. ALIMENTATION :**

Marche / Arrêt

- **2. INPUT** Sélectionne la source d'entrée **3. SELECTION DU SOUS-MENU OSD**  Sélectionne directement l'option du sous-
- menu OSD **4. MENU OSD PRECEDENT** Sélectionne le menu OSD précédent
- **5. MENU / EXIT**  Affiche / efface le Menu OSD.
- **6. CADRAGE**

Sélectionne le format d'Affichage Vidéo en mode « STANDARD » ou « REMPLISSAGE »

#### $7. \nabla / \Delta / \Delta$ Touches du MENU OSD

#### **8. Enter**

Exécute une commande

#### **9. SOURDINE**

Coupe / remet le son

#### **10. INFO**

Affiche l'information relative à la chaine.

#### **11. PIP**

Incrustation / désincrustation d'image.

#### **12. FREEZE**

Fige l'écran principal

#### **13. VOL - / +**

Réglage du volume

## **14. SOURCE ▼ / ▲**

 Sélection vers le Haut / Bas **15. YPbPr** 

Sélectionnez YPbPr1 / YPbPr2.

#### **16. VGA**

Sélectionnez l'entrée VGA

#### **17. DVI**

Sélectionnez l'entrée DVI1 / DVI2 / HDMI

#### **18. S-Vidéo**

Sélectionnez l'entrée S-Vidéo

#### **19. AV**

Sélectionner l'entrée AV

2  $\bigcirc$ 1 Input  $\overline{2}$  $\overline{3}$ 3  $\overline{\phantom{a}}$  $6 \overline{6}$ 9 8  $\overline{0}$  $\zeta$ 100  $\overline{\mathcal{A}}$ MENU/EXIT 5 目  $\Box$ 6  $\blacktriangle$  $rac{Enter}{4}$ 8 7 ь i 10 9  $12$  $11<sup>1</sup>$  $\blacktriangle$  $13<sup>5</sup>$ 14 SOURCE PIP  $\overline{\mathbf{v}}$ FREEZE  $15 -$ 17 **VGA**  $16<sup>1</sup>$  $DVI$ **APbF**  $18 -$ 19 S-Video AV

## **Installation**

#### **1. Installation des piles de la télécommande**

- 1) Retirez le couvercle du compartiment à piles
- 2) Insérez les piles en respectant les signes (+) et (-) qui se trouvent dans le compartiment à piles.

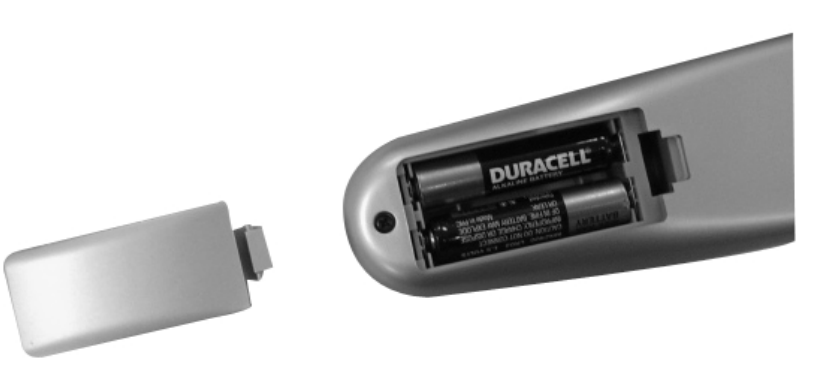

3) Remettre le couvercle du compartiment piles

## **ATTENTION :**

- **Utilisez uniquement des piles AAA.**
- z **Ne pas mélanger des piles neuves avec des piles usagées. Cela pourrait provoquer une oxydation ou une fuite, ce qui pourrait présenter un risque d'incendie ou de blessures.**
- z **Insérer les piles en respectant les signes (+) et (-). Insertion incorrecte des piles peut provoquer une oxydation ou une fuite, ce qui pourrait présenter un risque d'incendie ou de blessures.**
- z **Débarrassez-vous des piles usagées selon la législation locale en vigueur.**
- Gardez les piles hors de la portée des enfants et des animaux domestiques.
- Si la télécommande ne sera pas utilisée pendant une période prolongée, retirez les piles **de celle-ci.**

#### **2. Connexion des câbles audio et vidéo à partir d'un PC**

Connectez un ou tous les câbles suivants au panneau arrière du moniteur HD

**IMPORTANT : Avant de commencer, assurez-vous que tous les appareils sont hors tension.**

**CONNEXION VGA :** Reliez un câble analogue VGA du port de sortie VGA de votre PC au port d'entrée VGA du moniteur HD.

**CONNEXION DVI1 / DVI2 :** Reliez un câble numérique DVI au port de sortie DVI de votre PC à l'un des ports DVI – HDCP de votre moniteur HD.

**CONNEXION AUDIO :** Reliez un mini câble stéréo du port AUDIO-OUT de votre PC au port AUDIO-IN sur le moniteur HD.

#### **3. Connexion des câbles AV, Composants, S-Vidéo aux appareils vidéo**

Connectez les câbles Audio / Vidéo des appareils compatibles au panneau arrière du moniteur HD.

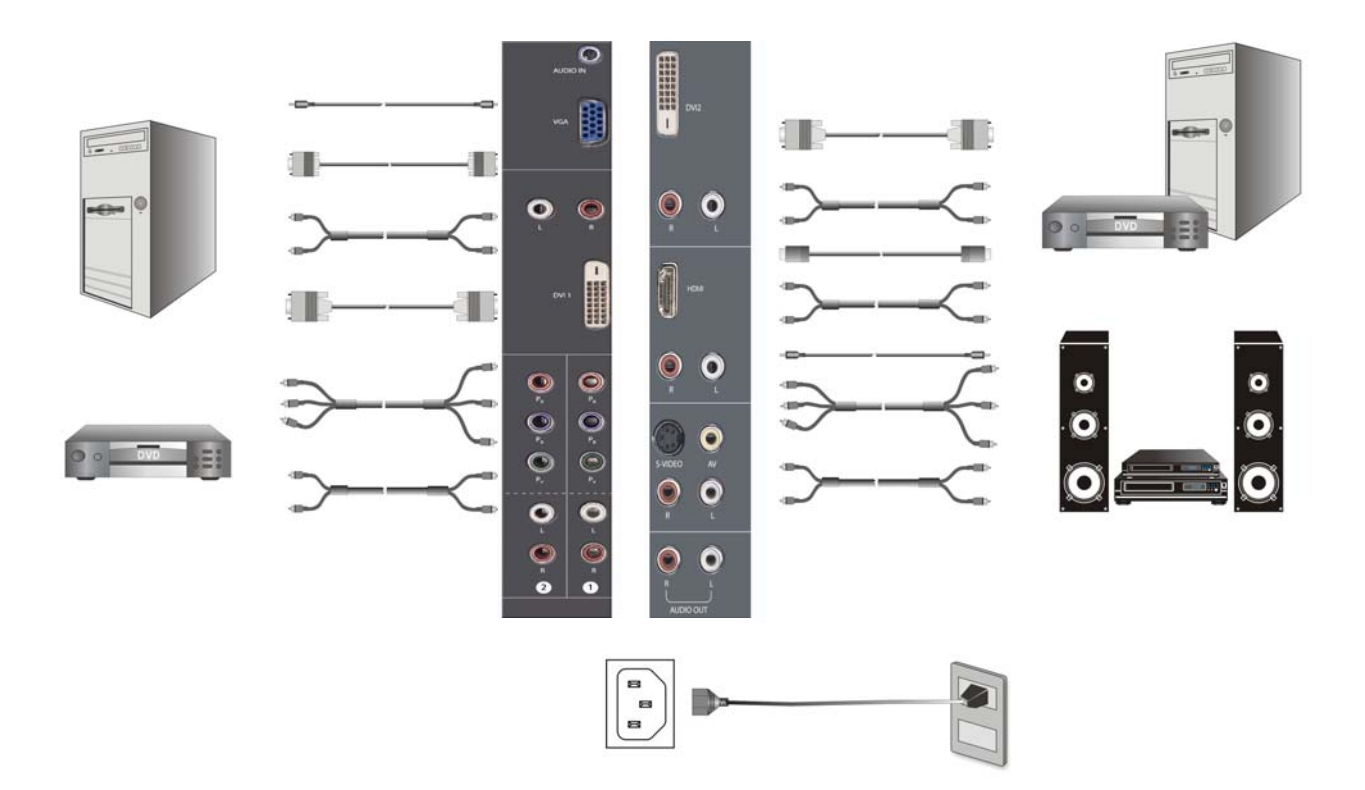

#### **4. Connexion des câbles d'alimentation**

Branchez le cordon d'alimentation au moniteur HD et ensuite à une prise CA avec mise à la terre.

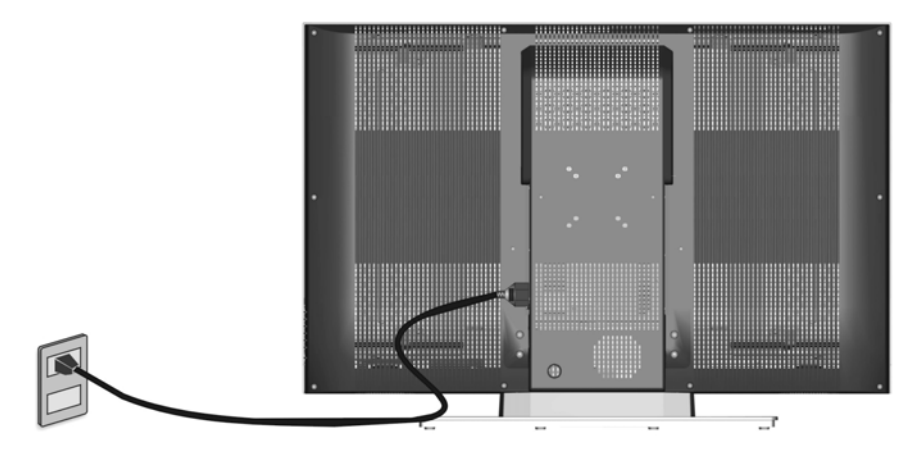

#### **5. Mise sous tension**

Appuyez sur la touche de mise sous tension sur le côté droit du moniteur HD ou appuyez sur la touche (rouge) de mise sous tension de la télécommande.

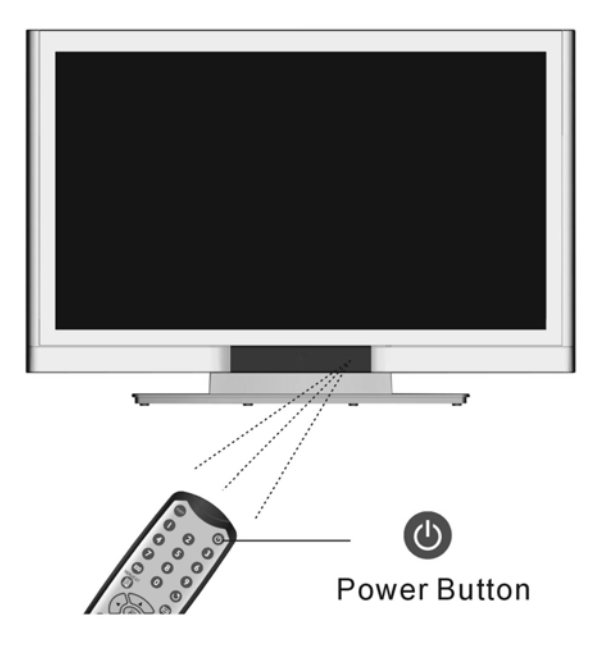

#### **6. Sélectionnez la source d'entrée pour le moniteur HD en utilisant le menu OSD ou la télécommande**

#### **7. Si un PC est connecté (VGA / DVI1 / DVI2) :**

Pour une meilleure qualité de l'image, la résolution du moniteur HD doit être configurée sur 1920 x 1080 à 60 Hz (consultez la guide d'utilisateur de la carte graphique pour régler la résolution).

## **Fonctions OSD**

La configuration des fonctions OSD du moniteur HD est possible soit grâce à la télécommande soit en utilisant les touches de contrôle situées sur le côté droit du moniteur HD.

Pour afficher le menu principal OSD, appuyez sur la touche « Menu » se trouvant dans le bloc de touches avant sur le côté droit du moniteur HD ou sur la touche « Menu » de la télécommande. Utilisez les touches  $4/$  pour sélectionner le sous-menu souhaité.

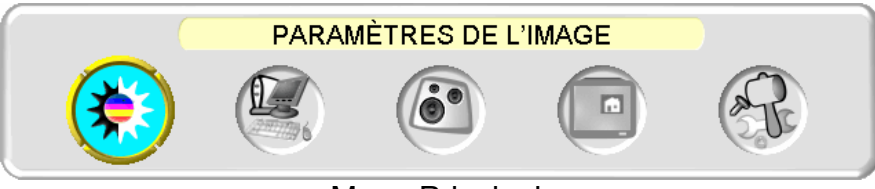

Menu Principal

Pour sélectionner un sous-menu, appuyer sur ▲/▼ sur le côté droit du moniteur HD ou sur les touches ▲/▼ de la télécommande. Vous pouvez également sélectionner directement un sous-menu en utilisant les touches numériques de la télécommande.

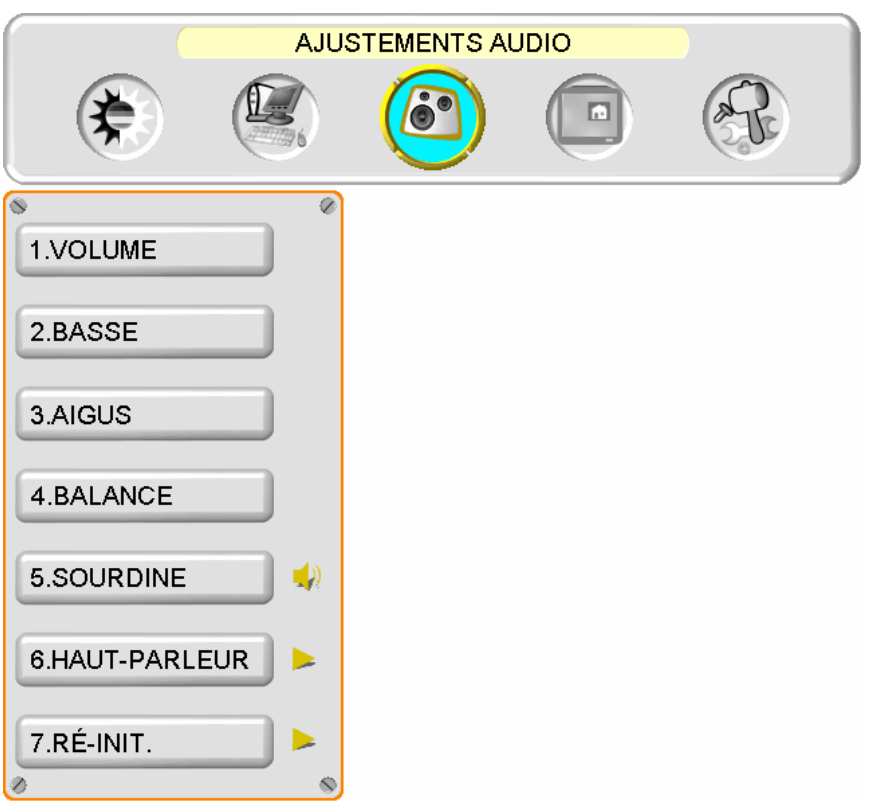

## **PARAMETRES DE LA QUALITE D'IMAGE :**

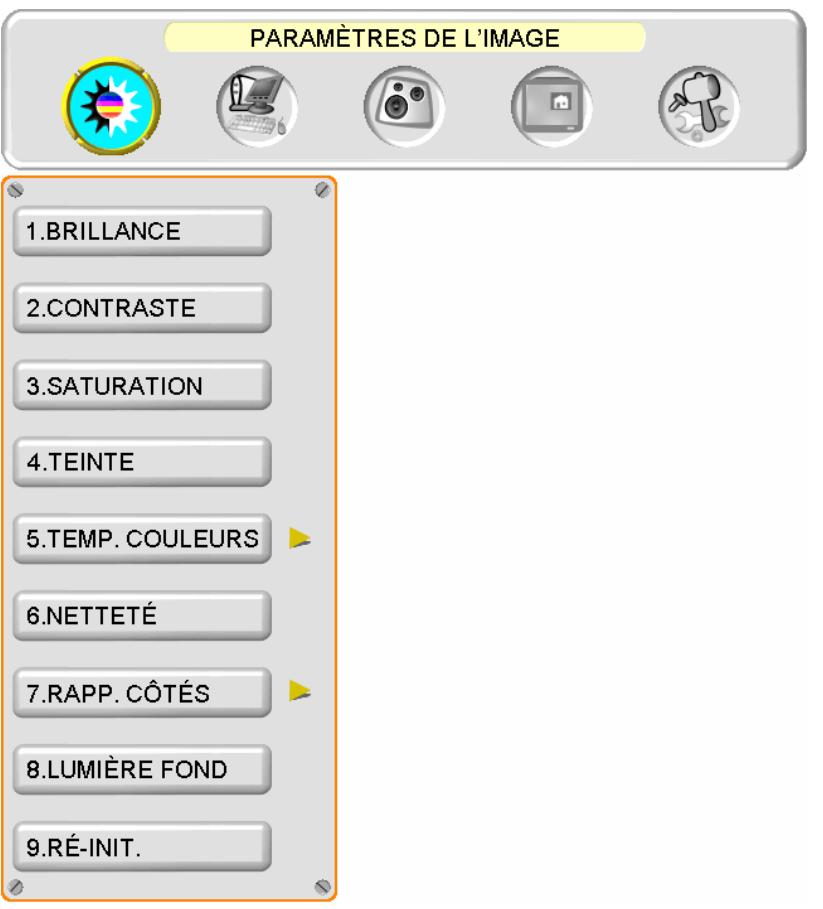

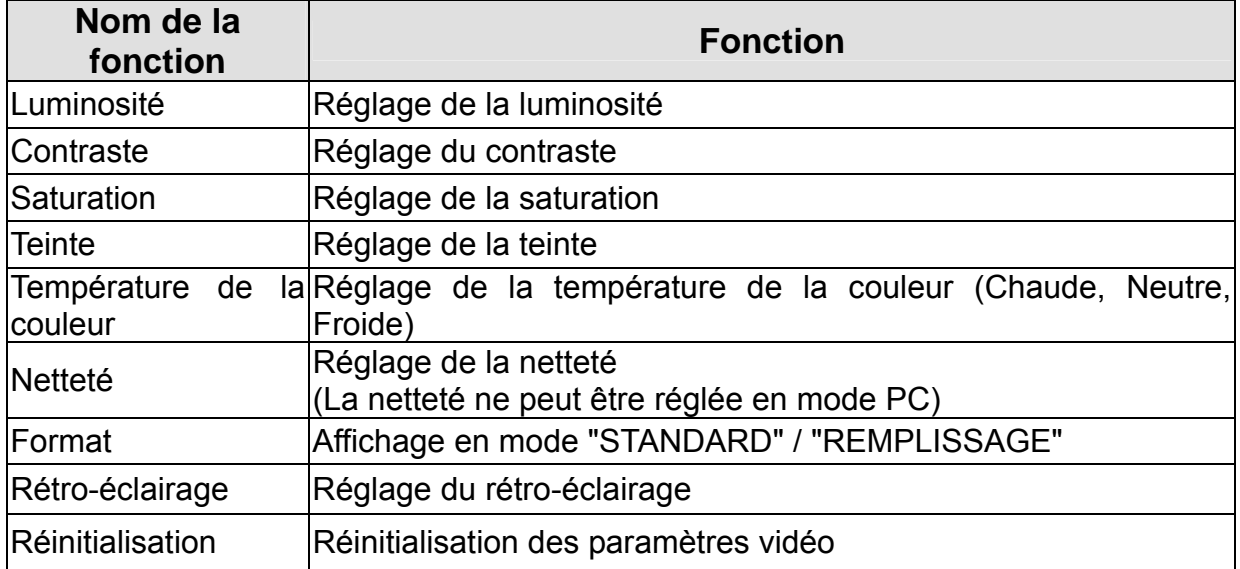

## **PARAMETRES DU PC :**

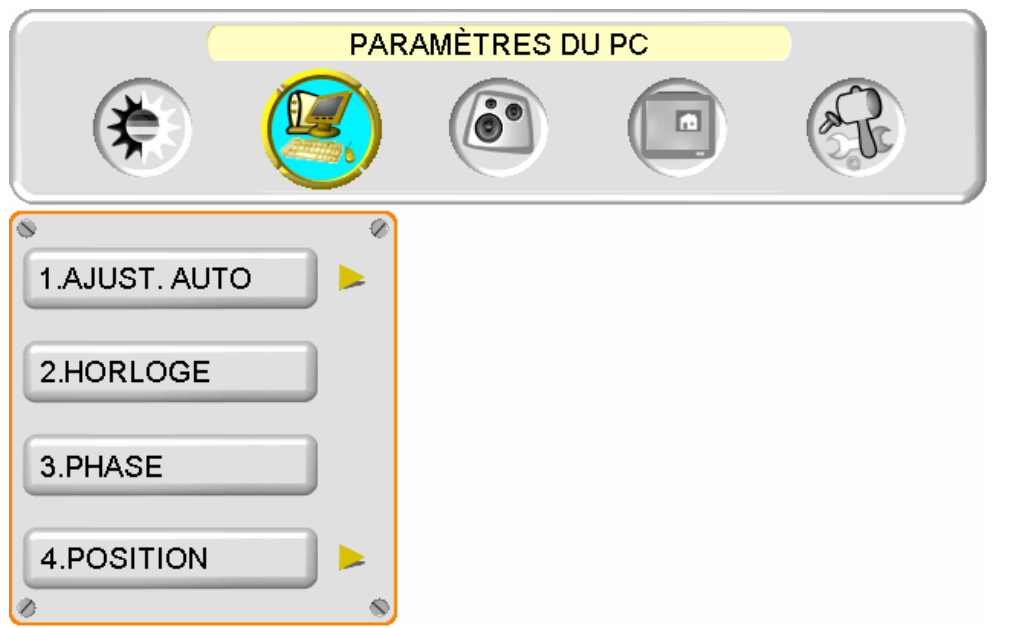

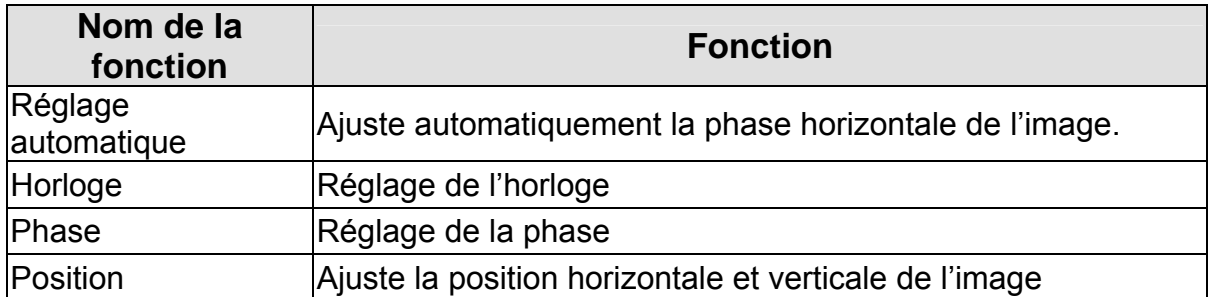

**NOTE :** Le menu GRAPHIQUE est uniquement disponible lorsque la source VGA est sélectionnée.

## **CONFIGURATION AUDIO :**

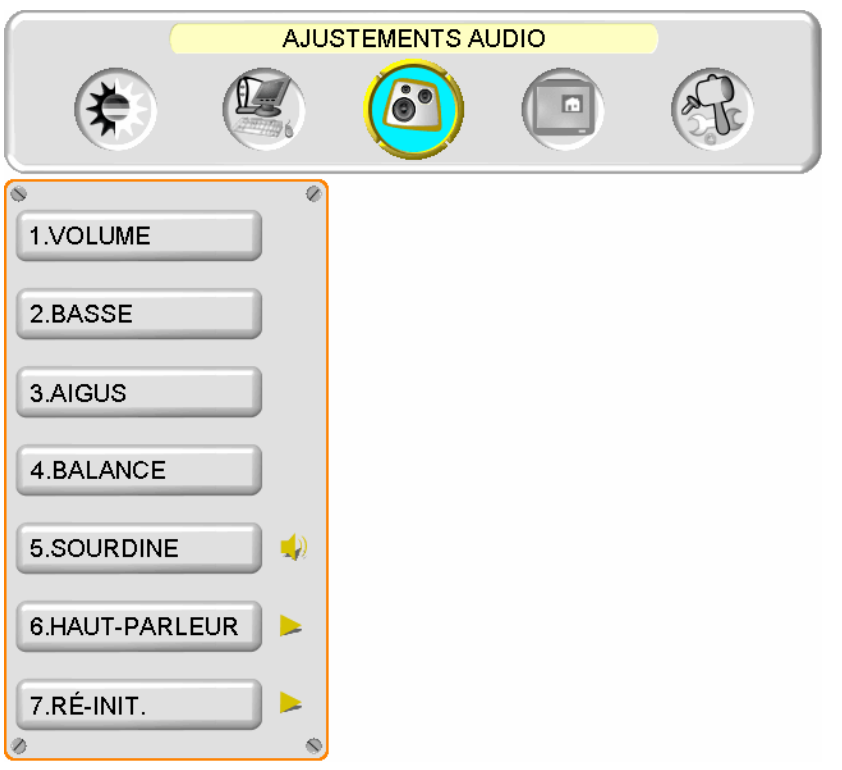

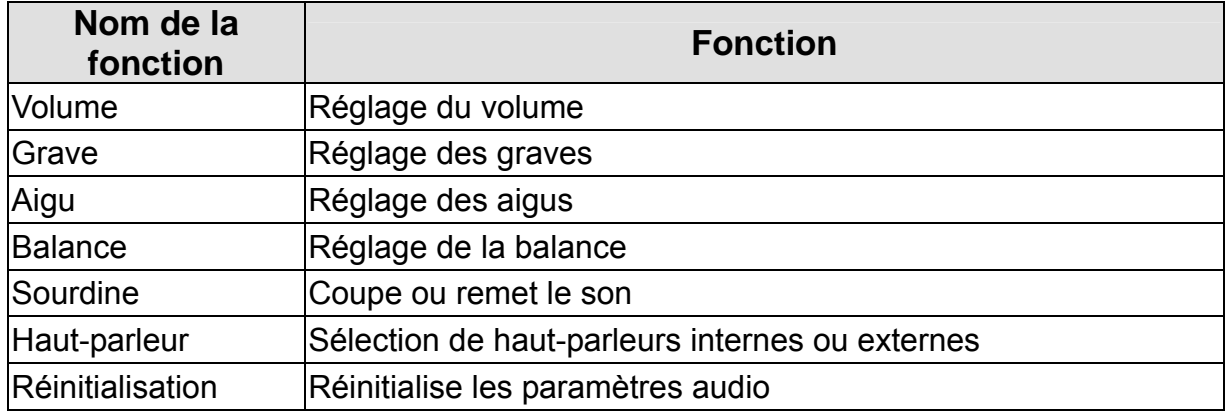

## **INCRUSTATION D'IMAGE :**

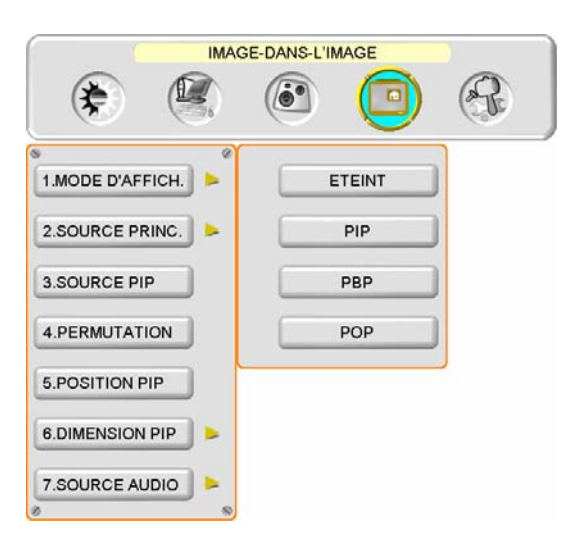

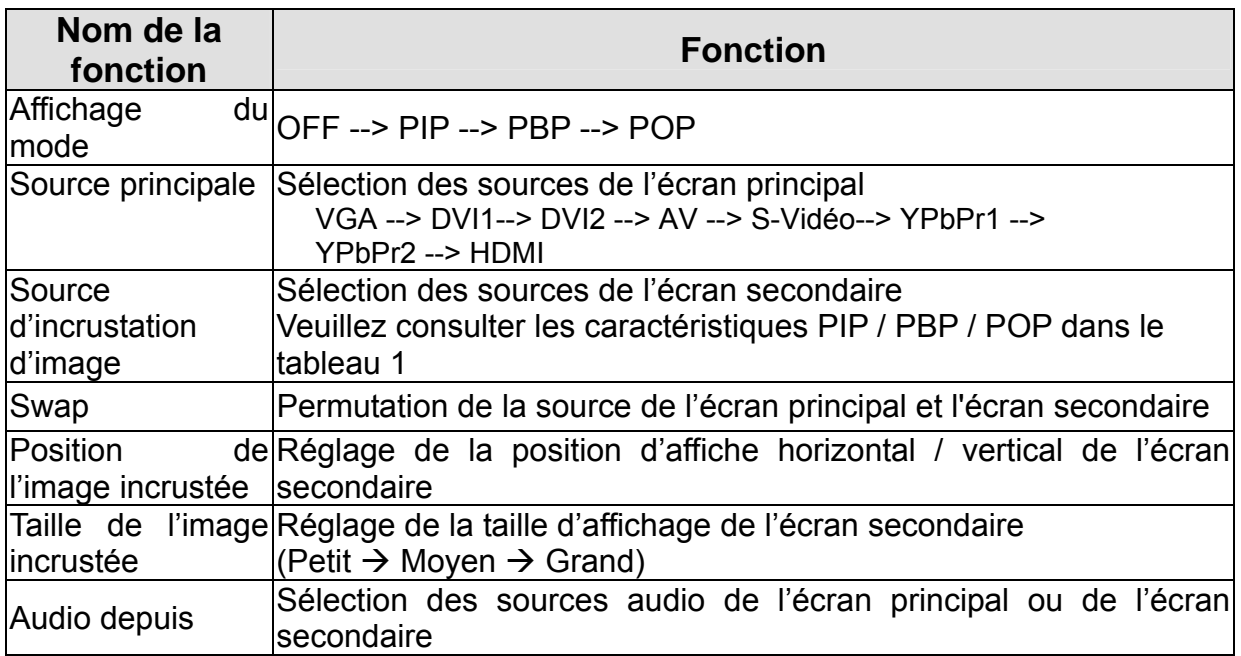

Tableau 1 :

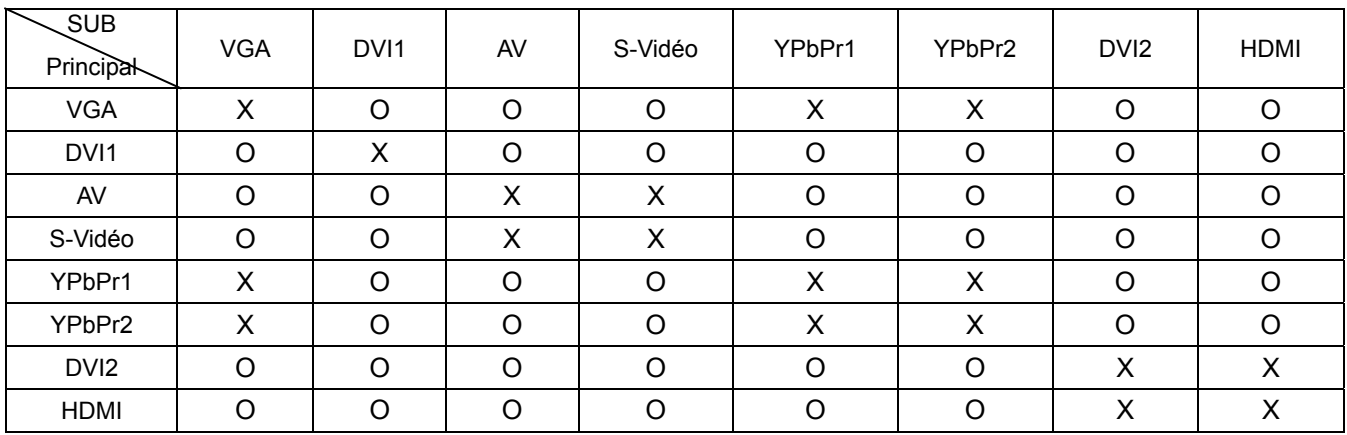

## **CONFIGURATION GENERALE :**

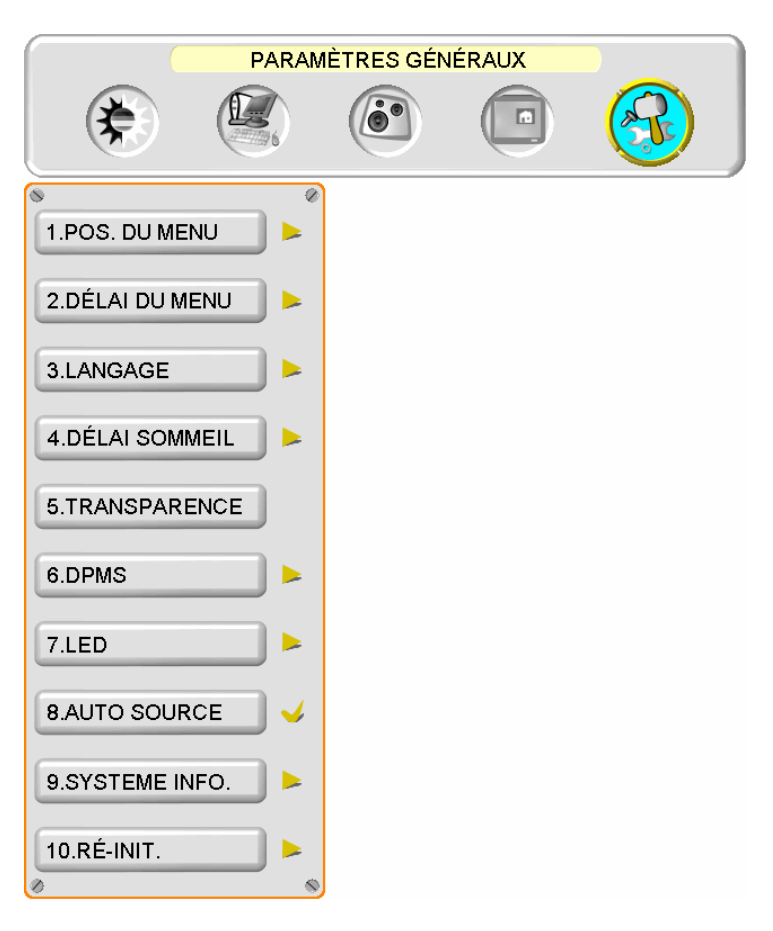

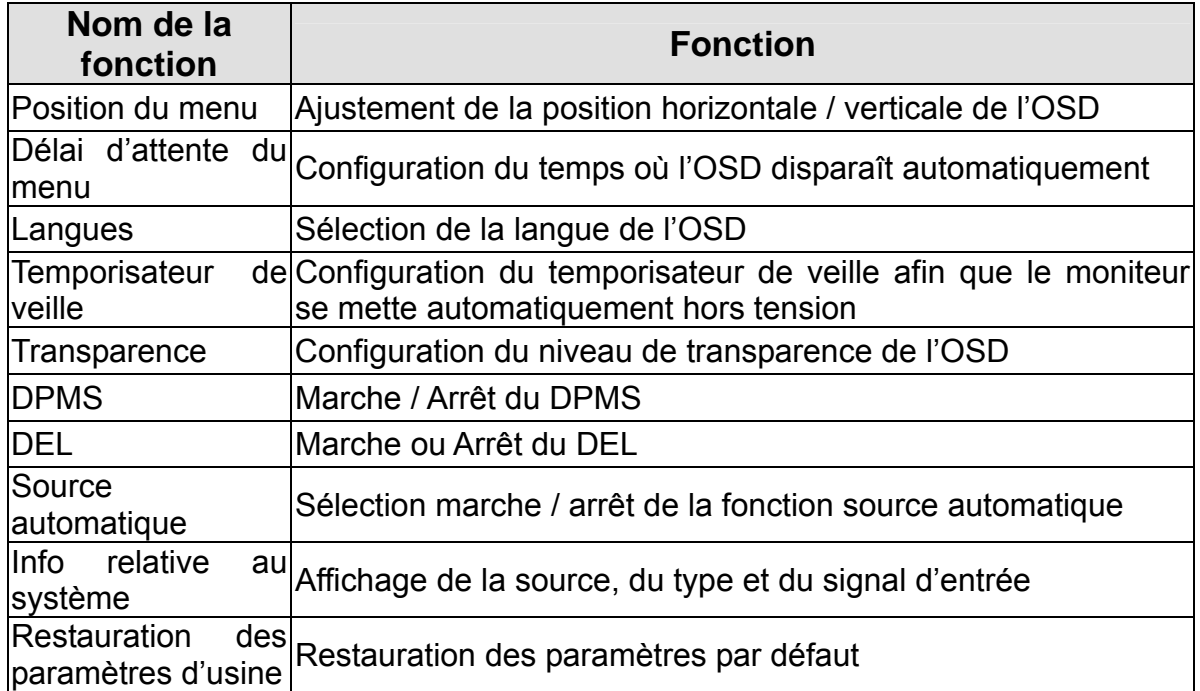

## **Caractéristiques**

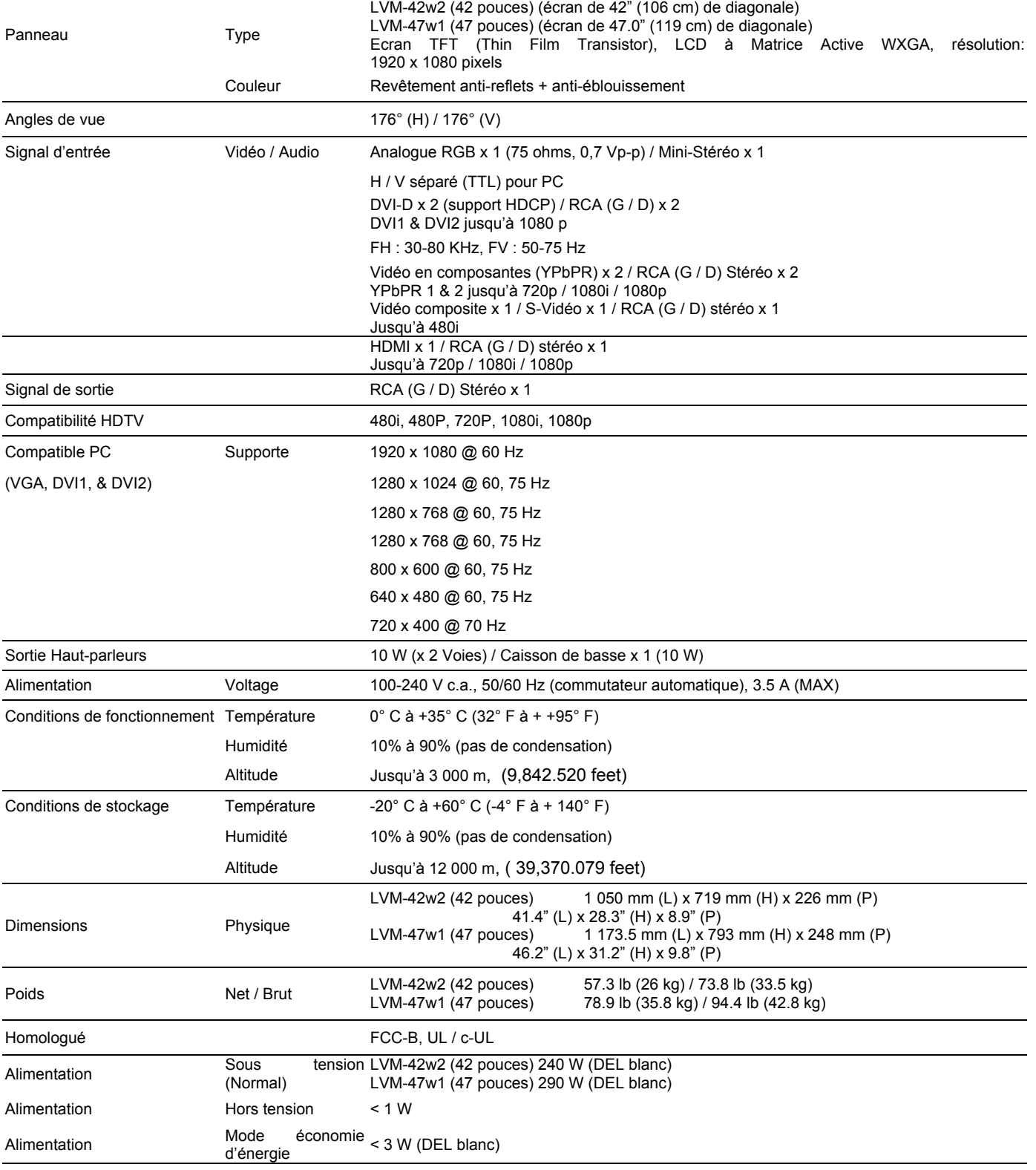

Préréglage du mode synchronisation (Préréglé afin de réduire les espaces vides : 1920 x 1080 à 60 Hz)

Avertissement : Le réglage de la carte graphique de votre ordinateur ne doit pas dépasser les fréquences de rafraîchissement ; si les fréquences de rafraîchissement dépassent les spécifications, OSD fera apparaître le message « En dehors de la plage » et le LCD se mettra sur le mode économie d'énergie.

Note : Les caractéristiques du produit sont sujettes à des changements sans avis préalable.

## **Dépannage**

#### **Pas d'alimentation**

- Assurez-vous que l'appareil est sous tension (Voyant LED blanc)
- Assurez-vous que le cordon d'alimentation CA est branché correctement à la prise de courant.
- Branchez un autre appareil électrique (une radio par exemple) à la prise de courant afin de vérifier que la prise fournit le voltage approprié.

#### **Problèmes d'interconnexion AUDIO**

• Souvenez-vous que S-Vidéo et Composite (AV) partagent la même source audio.

#### **Appareil sous tension mais pas d'image**

- Assurez-vous que le câble vidéo connecté au moniteur HD est fermement branché au port de sortie vidéo à l'arrière de votre ordinateur. Si l'autre extrémité du câble vidéo n'est pas branchée correctement au moniteur HD, fixezla fermement à celui-ci.
- Réglez la luminosité et le contraste.
- Si vous utilisez un ordinateur Macintosh antérieur au G3, vous avez besoin d'un adaptateur Macintosh.
- Vérifiez la configuration.

#### **Couleurs erronées ou anormales**

- Si des couleurs (rouge, vert ou bleu) manquent, vérifiez que le câble vidéo est correctement branché. Si le raccord de câble possède des broches desserrées ou cassées, cela peut provoquer une mauvaise connexion.
- Connectez le moniteur HD à un autre ordinateur.

#### **Les touches de la télécommande ne fonctionnent pas**

• Appuyer sur une seule touche à la fois.

#### **Pas de son**

- Vérifiez la connexion audio.
- Appuyez sur la touche MUTE (sourdine) de la télécommande de sorte que MUTE disparaisse de l'écran.
- Vérifiez la configuration audio. Le moniteur HD est peut-être réglé sur le minimum.
- Appuyez sur la touche Volume + de la télécommande.
- Assurez-vous que les haut-parleurs sont configurés sur « internes »

#### **La télécommande ne fonctionne pas**

- Assurez-vous que les piles sont correctement installées.
- Remplacez les piles par des nouvelles si cela est nécessaire.

#### **Le code de télécommande ne figure pas dans le guide des télécommandes « universelles »**

• Achetez un « guide » des télécommandes ou visitez notre site web :

**Français** 

www.westinghousedigital.com pour consulter l'information mise à jour concernant les télécommandes

#### **Où puis-je trouver une aide supplémentaire ?**

- Visiter notre site web : www.westinghousedigital.com
- Contactez le Service clientèle de Westinghouse Digital au (866) 287-5555 ou écrivez nous à service@westinghousedigital.com

## **Contenido**

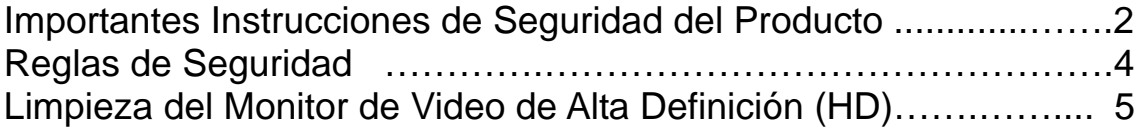

## **INSTALACIÓN**

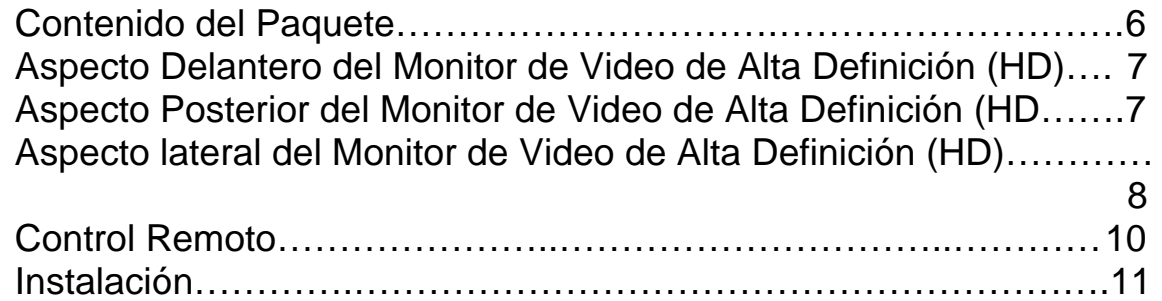

## **Funciones del Menú OSD (Menú de Pantalla)**

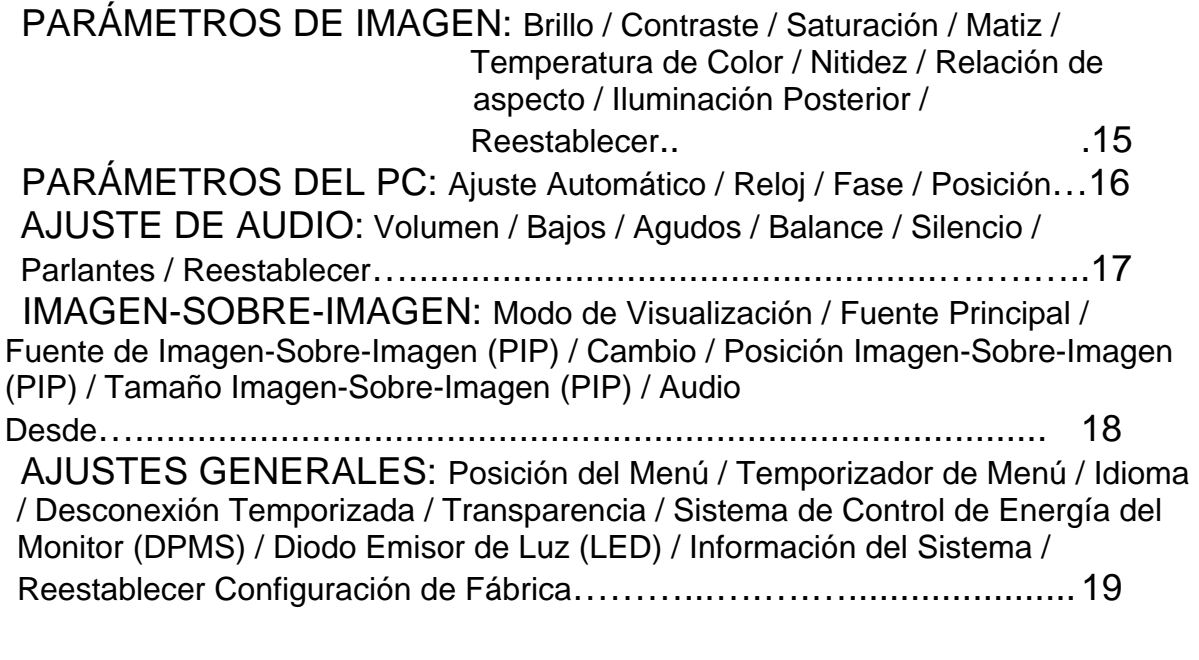

## **Especificaciones**

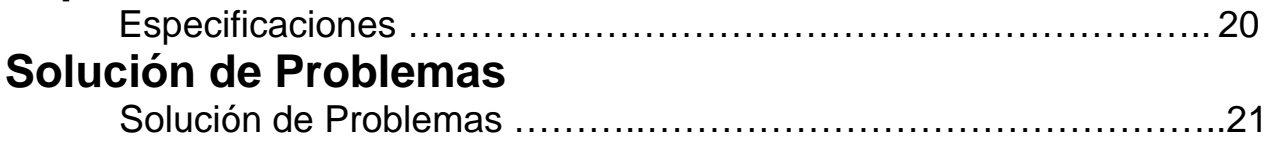

### **Explanations of required symbols:**

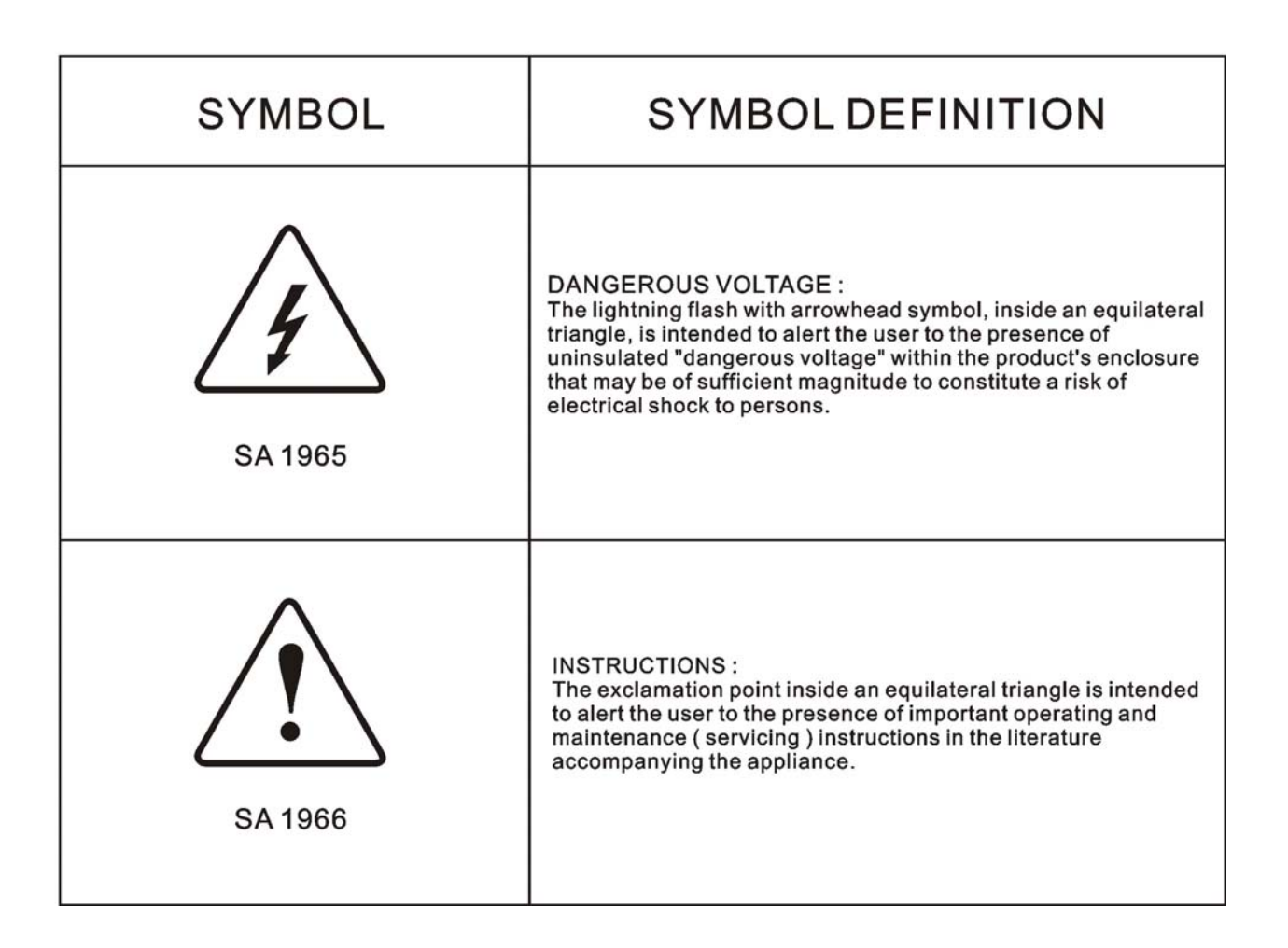

#### **Explicaciones de símbolos requeridos: SÍMBOLO DEFINICIÓN DEL SÍMBOLO**

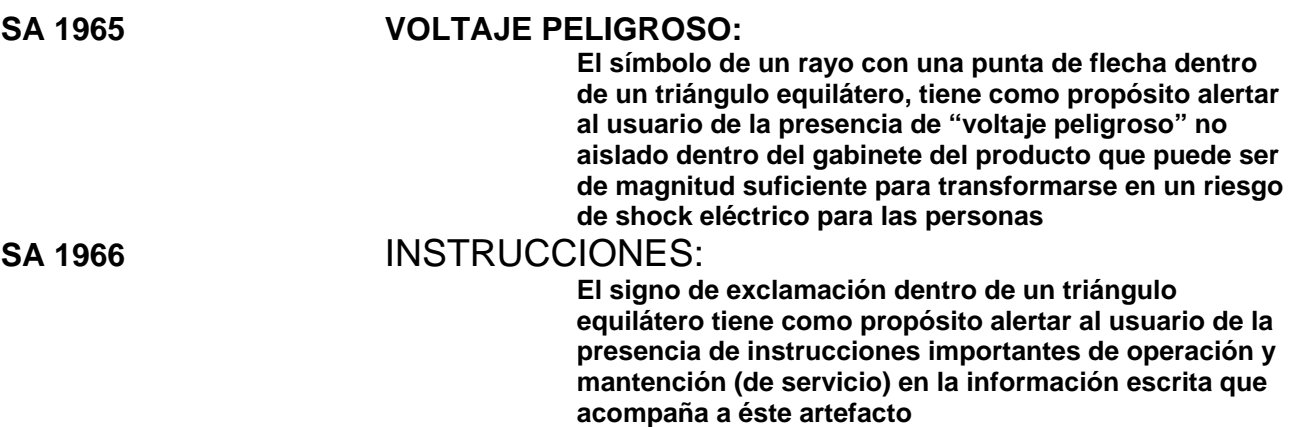

## **Importantes Instrucciones de Seguridad del Producto**

Siga y obedezca todos los avisos e instrucciones marcados en el Monitor de Video de Alta Definición (HD). Para su seguridad, por favor lea todas las instrucciones de seguridad y operación antes de operar el Monitor de Alta Definición (HD). Guarde este manual de usuario para poder referirse a él en el futuro.

#### **Sobrecargas de electricidad**

No sobrecargue los enchufes de pared, los cables de extensión, o los enchufes múltiples. Esto puede producir un incendio o un shock electrónico.

#### **Protección de Cables de Alimentación Eléctrica**

Los cables de suministro de electricidad deben disponerse de manera que no sea probable que se les pise o que objetos que se coloquen sobre ellos o cerca de ellos los pellizquen. Inspeccione periódicamente los cables y los extremos de los cables para asegurarse de que no están dañados. El Monitor de Alta Definición debe instalarse cerca de un enchufe de pared y el enchufe del cable de alimentación debe estar fácilmente accesible.

#### **Ventilación**

Las ranuras y las aberturas del gabinete vienen provistas para propósitos de ventilación. Para asegurarse de la operación adecuada del Monitor de Alta Definición y para protegerlo de calentamiento excesivo, estas aberturas no deben obstruírse ni cubrirse.

- No obstruya las aberturas colocando el Monitor de Alta Definición en una cama, un sofá, una alfombra ni ninguna otra superficie parecida.
- No coloque el Monitor de Alta Definición en una instalación incorporada tal como una estantería o una repisa a menos que se provea la ventilación adecuada y se hayan seguido estrictamente las instrucciones del fabricante.

#### **Otros Avisos**

- Evite exponer el Monitor de Alta Definición a la luz del sol directa o a temperaturas altas.
- Evite exponer el Monitor de Alta Definición a la humedad, tanto circundante como ambiental.
- No intente efectuar reparaciones usted mismo. Su garantía no cubre las reparaciones llevadas a cabo o intentadas por alguien que no esté autorizado por Westinghouse Digital.
- Si no va a utilizar su Monitor de Alta Definición durante un largo periodo de tiempo, desenchufe el Monitor de Alta Definición y remueva las pilas del control remoto

#### **Precauciones**

- Evite tocar la pantalla. Es difícil quitar los aceites de la piel.
- Nunca quite la cubierta posterior. Su Monitor de pantalla de cristal líquido contiene piezas de alto voltaje. Usted puede sufrir serias lesiones si las toca.
- Evite exponer su Monitor de Alta Definición a la luz solar directa o a cualquier otra fuente de calor. Oriente su Monitor de Alta Definición fuera del alcance de la luz solar directa para reducir los reflejos.
- Siempre trate su pantalla de Alta Definición con cuidado cuando la mueva.
- Coloque su Monitor de Alta Definición en un área bien ventilada; no coloque el Monitor de Alta Definición en compartimientos con poco aire. No coloque nada que evite la disipación del calor encima de su Monitor de Alta Definición.
- Asegúrese de que el área alrededor del Monitor de Alta Definición esté limpia y libre de humedad.
- No ponga objetos pesados en el Monitor de Alta Definición, los cables de video, o el cable de electricidad.
- Si el Monitor de Alta Definición emite humo, ruido anormal, u olor extraño, apáguelo inmediatamente y póngase en contacto con el Centro de Servicio de Westinghouse.
- **ADVERTENCIA ¡Para Reducir El Riesgo De Incendio O De Shock Eléctrico, No Exponga El Monitor De Alta Definición A La Lluvia O A La Humedad! El Monitor de Alta Definición no debe exponerse a goteos o salpicaduras, y no deben ponerse sobre el Monitor objetos que estén llenos de líquido, tales como los jarros.**
- **1) Lea éstas instrucciones.**
- **2) Guarde éstas instrucciones.**
- **3) Obedezca todas las Advertencias.**
- **4) Siga las instrucciones.**
- **5) No use el Monitor de Alta Definición cerca de agua.**
- **6) Limpie sólo con un paño seco.**
- **7) No cubra ninguna de las ranuras provistas para ventilación. Instálelo de acuerdo con las instrucciones del fabricante.**
- **8) No lo instale cerca de fuentes de calor tales como radiadores, salidas de calefacción, estufas, u otros aparatos (incluyendo amplificadores) que producen calor.**
- **9) No intente evitar el proposito de seguridad del enchufe polarizado o con toma a tierra. Un enchufe polarizado tiene dos clavijas con una más ancha que la otra. Un enchufe con toma de tierra tiene dos clavijas y una tercera que es la toma de tierra. Si el enchufe provisto no calza en la toma de corriente de la pared, consulte un electricista para que cambie la toma de corriente obsoleta.**
- **10) Proteja el cable de suministro eléctrico para que no lo pisen o pellizquen especialmente en los extremos del cable.**
- **11) Use sólo aditamentos/accesorios especificados por el fabricante.**
- **12) Use sólo con el carro, estante, trípode, soporte, o mesa especificados por el fabricante, o que se vende con el Monitor de Alta Definición. Cuando se usa un carro, tenga cuidado cuando mueva el carro para evitar lesiones o daño.**

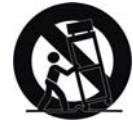

- **13) Desenchufe el Monitor de Alta Definición (HD) durante una tormenta eléctrica o cuando no se va a utilizar por mucho tiempo.**
- **14) Remita todas las reparaciones a personal de servicio calificado. Se necesita hacer servicio cuando el Monitor de Alta Definición (HD) se ha dañado de cualquier forma, tal como cuando se daña el cable de alimentación eléctrica o el enchufe, se ha derramado líquido o algún objeto ha caído sobre el Monitor de Alta Definición (HD), ha estado expuesto a lluvia o humedad, no opera en forma normal, o se ha caído el TV.**

#### **Medidas de Seguridad de Instalación de la Antena**

#### **Toma de Tierra de Antena Exterior**

Si se conecta una antena exterior o sistema de cable al Monitor de Alta Definición HD, asegúrese de que la antena o el sistema de cable está conectado a una toma de tierra para evitar sobrevoltajes y acumulación de cargas de electricidad estática. El Artículo 810 del Código Nacional de Electricidad, ANS/NFPA 70, proporciona informaciones sobre toma de tierra apropiada para mástiles y estructuras de soporte, toma de tierra del cable positivo a una unidad de descarga de antena, conexión a electrodos de tierra, y requisitos para los electrodos de tierra.

#### **Relámpagos**

Para protección adicional del Monitor de Alta Definición (HD) durante una tormenta eléctrica, o cuando se deja sin utilizar y sin observar durante mucho tiempo, desenchúfelo de la toma de corriente y desconecte la antena o el sistema de cable. Ésto evitará daños al Monitor de Alta Definición (HD) durante una tormenta eléctrica y sobrevoltajes. No desconecte la antena durante una tormenta fuerte – algún rayo puede caer mientras usted tiene el cable, y le puede causar lesiones serias. Apague su Monitor de Alta Definición (HD) y espere hasta que mejore el clima.

#### **Líneas de Alto Voltaje**

Los sistemas de antena exteriores no deben estar ubicados cerca de líneas elevadas de alto voltaje u otras luces o circuitos eléctricos. Cuando se está instalando un sistema de antena exterior, se debe tener extremo cuidado para tocar estas líneas de alto voltaje o circuitos.

## **Reglas de Seguridad**

**PRECAUCIÓN:** El enchufe de suministro de electricidad debe colocarse cerca del Monitor de Alta Definición y debe estar fácilmente accesible. Utilice siempre el cable de alimentación apropiado que está certificado para su país específico. Aquí abajo hay unos ejemplos:

EE.UU...............UL Suiza ............. SEV Canadá.............CSA Gran Bretaña . BASE/BS Alemania..........VDE Japón .............. Ley de Control de Aparatos Eléctricos

#### **AVISO IMPORTANTE CON RESPECTO A LA SELECCIÓN DE CABLES DE ELECTRICIDAD**

El cable eléctrico específico para este Monitor de Alta Definición viene adjunto y se ha seleccionado de acuerdo con el país de destino y debe utilizarse para evitar el shock eléctrico. Utilice las reglas siguientes si es necesario reemplazar los cables originales, o si los cables no vienen adjuntos. El receptáculo hembra de los cables debe cumplir con los requisitos de IEC-60320 y debe tener el mismo aspecto que la Figura A1 de abajo:

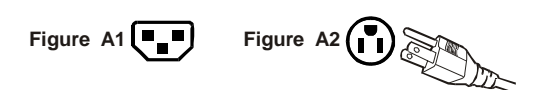

#### **Para Estados Unidos y Canadá**

En Estados Unidos y Canadá, el enchufe macho es de estilo NEMA5-15 (Figura A2), con Certificación UL, y con Etiqueta de CSA (Commodity Substance Approvals - Materia Prima Aprobada). Para los Monitores de Alta Definición que se coloquen en un escritorio o en una mesa pueden utilizarse cables de tipo SVT o SJT. Para los Monitores de Alta Definición que se pongan directamente en el suelo pueden utilizarse solamente cables de tipo SJT. Los cables deben seleccionarse según la categoría de corriente del Monitor de Alta Definición. Por favor consulte la tabla de abajo para ver el criterio de selección de los cables de electricidad utilizados en Estados Unidos y Canadá.

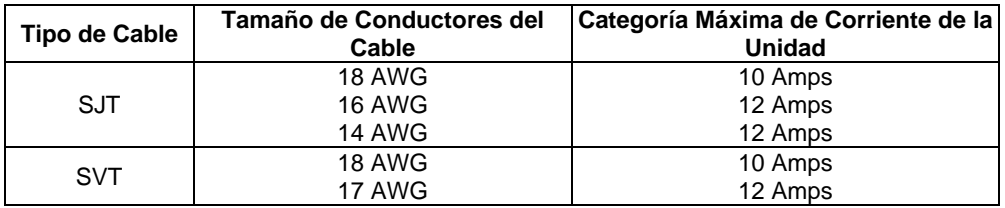

#### **Declaración de Cumplimiento con la FCC**

Este equipo se ha probado y cumple con los límites de un aparato digital de Clase B, de acuerdo con la parte 15 de las Reglas de la FCC (Federal Communications Commission - Comisión Federal de Comunicaciones). Estos límites están diseñados para proporcionar protección razonable contra interferencias dañinas en las instalaciones residenciales. Este equipo genera, usa, y puede radiar energía de radiofrecuencia, y puede causar interferencia adversa a las comunicaciones de radio si no se instala y se usa de acuerdo con las instrucciones. Sin embargo, no se garantiza que no se de interferencia en ninguna instalación determinada. Si este equipo causa interferencia adversa a la recepción de radio o de televisión, lo cual puede determinarse apagando y encendiendo el equipo, se le aconseja al usuario que intente corregir la interferencia por medio de una o más de las medidas siguientes:

- Reoriente o mueva la antena de recepción.
- Aumente la separación entre el Monitor de pantalla de cristal líquido (LCD) y el receptor.
- Conecte el equipo a un enchufe o a un equipo diferentes del que tiene conectado el receptor.
- Consulte con el Centro de Servicio de Westinghouse o con un técnico de radio/Monitor experimentado para obtener ayuda.

#### **Advertencia de la FCC**

**Para asegurarse de que se sigue cumpliendo con la FCC, el usuario debe utilizar un cable de suministro de electricidad con toma de tierra y el cable de interfase de video reforzado con núcleos de ferrita fusionados que se han provisto. Si se utiliza un cable BNC, use solamente un cable reforzado BNC (5). Además, los cambios o las modificaciones no autorizados y no expresamente aprobados por Westinghouse Digital anularán la autorización del usuario para operar este aparato.** 

## **Limpieza del Monitor de Alta Definición**

- **ASEGÚRESE DE QUE EL Monitor DE ALTA DEFINICIÓN ESTÁ APAGADO**
- **NUNCA ROCÍE NI VIERTA ALGÚN TIPO DE LÍQUIDO DIRECTAMENTE SOBRE LA PANTALLA O EL GABINETE**

#### **Para limpiar la pantalla:**

- 1. Limpie la pantalla con un paño limpio, suave y sin pelusa. Esto quita el polvo y otras partículas.
- 2. Si todavía no está limpia, ponga una pequeña cantidad de limpiador sin amoniaco y sin base de alcohol en un paño limpio, suave y sin pelusa y limpie la pantalla.

#### **Para limpiar el gabinete:**

- 1. Use un paño suave y seco.
- 2. Si todavía no está limpia, ponga una pequeña cantidad de detergente no abrasivo, sin amoniaco, y sin base de alcohol en un paño suave y sin pelusa y limpie la superficie.

#### **Descargo de Responsabilidad**

Westinghouse Digital no recomienda el uso de limpiadores con amoniaco o con base de alcohol para la pantalla o la caja del Monitor de Alta Definición. Se han recibido informes que dicen que algunos limpiadores químicos han dañado la pantalla y/o la caja del Monitor de Alta Definición. Westinghouse Digital no se hace responsable por los daños que resulten del uso de limpiadores con amoniaco o con base de alcohol.

## **INSTALACIÓN**

## **Contenido del Paquete**

El paquete de su producto incluye:

- Monitor de Video de Alta Definición (HD) Westinghouse LVM-42w2 (42") / LVM-47w1 (47")
- Control Remoto (con pilas)
- Cable de Alimentación
- Guía de Conexión Rápida
- Manual del Usuario
- Tarjeta de garantía

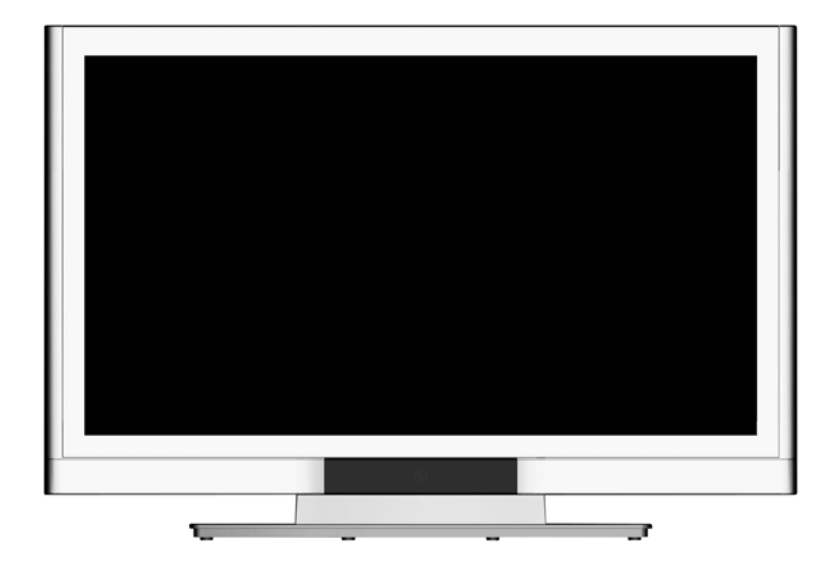

# **Español**

### **Aspecto Delantero del Monitor de Video de Alta Definición (HD)**

Use los botones del lado derecho del Monitor de Alta Definición (HD) o en el control remoto para visualizar el Menú de Pantalla (On Screen Display -OSD). Los controles del OSD se definen en "Funciones del OSD" en la página 12.

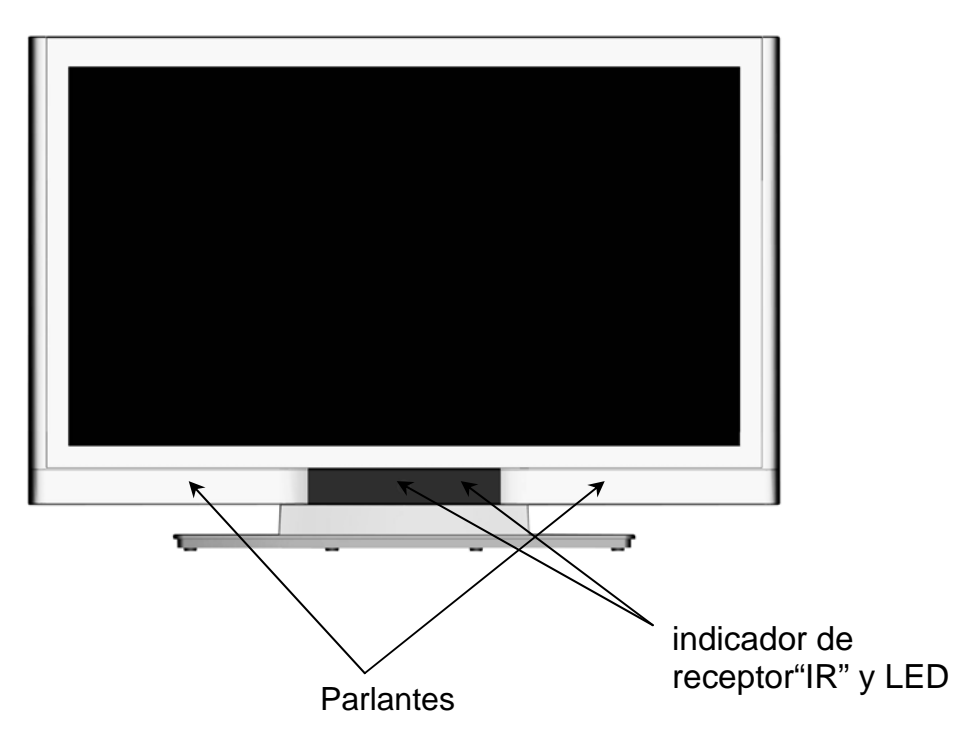

### **Aspecto Posterior del Monitor de Video de Alta Definición (HD)**

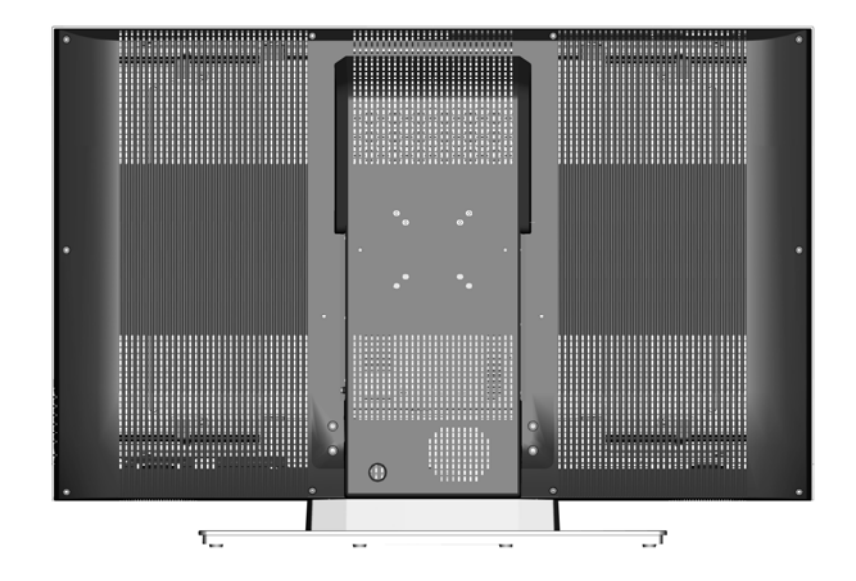

## **Aspecto Lateral del Monitor de Video de Alta Definición (HD)**

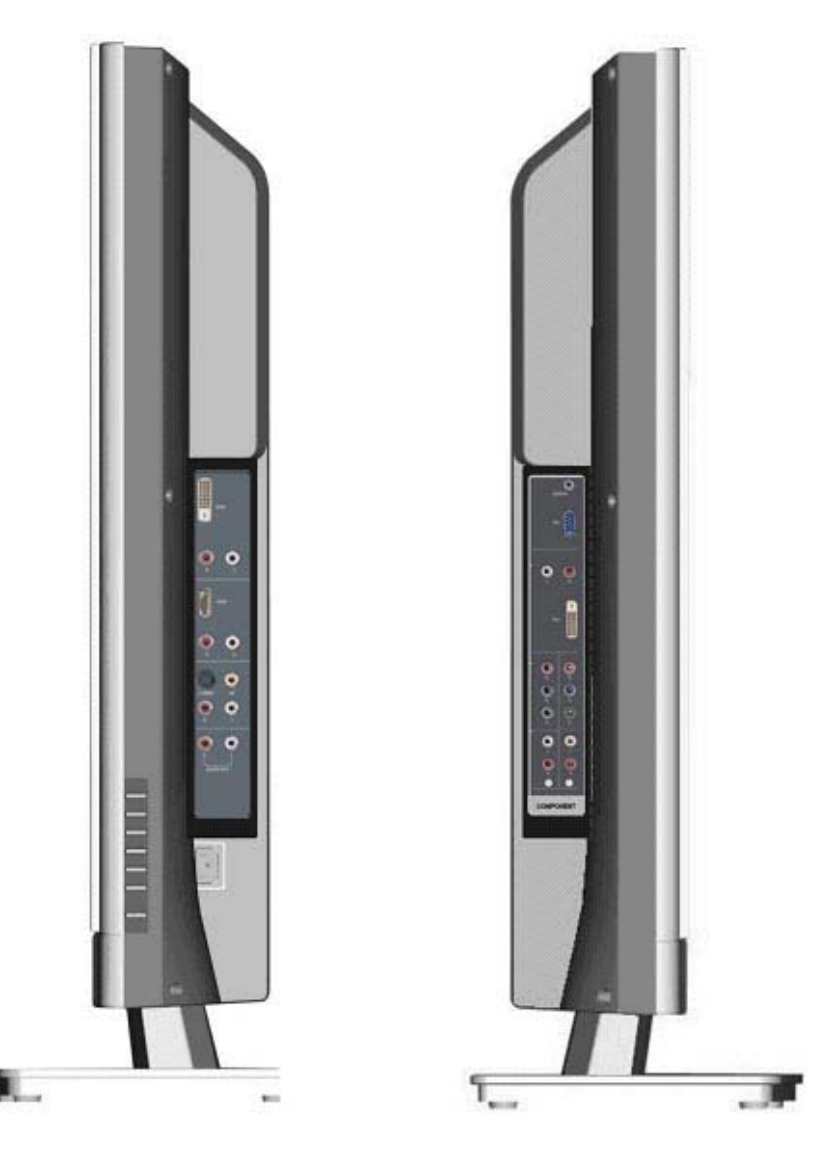

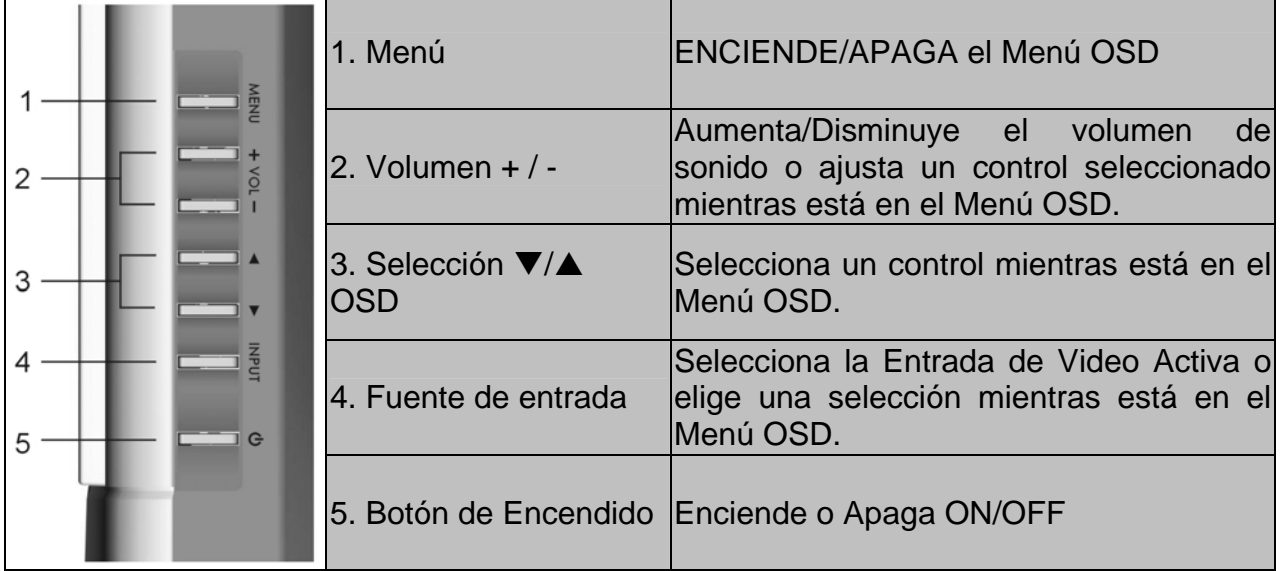

## **Aspecto Lateral del Monitor de Video de Alta Definición (HD)**

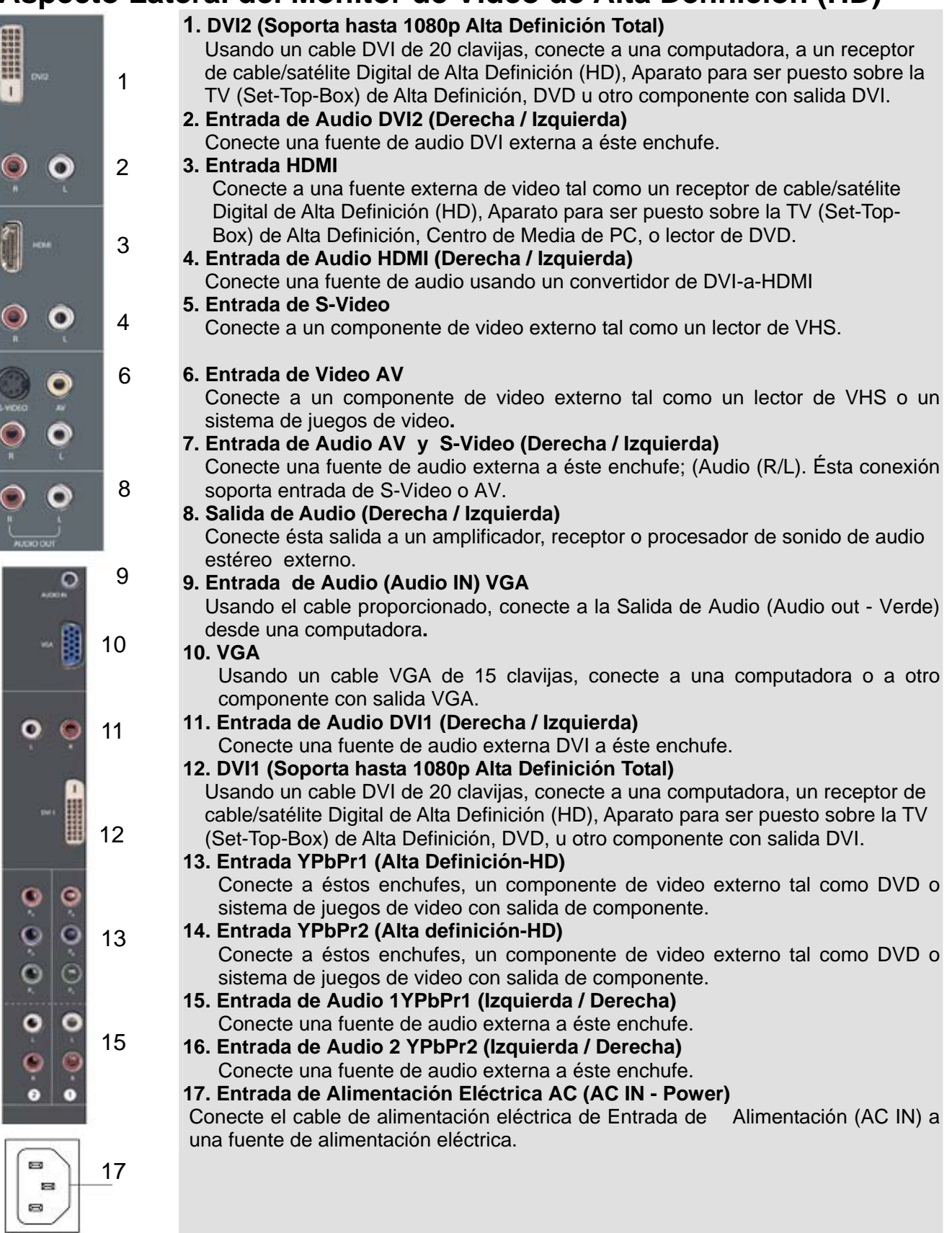

7

14

16

# **Español**

1

 $\overline{4}$ 

6

8

 $10$ 

 $12$ 

14

17

19

## **Control Remoto**

El Control Remoto transmitirá hasta el Monitor HD desde una distancia de 3 mts.(10 feet).

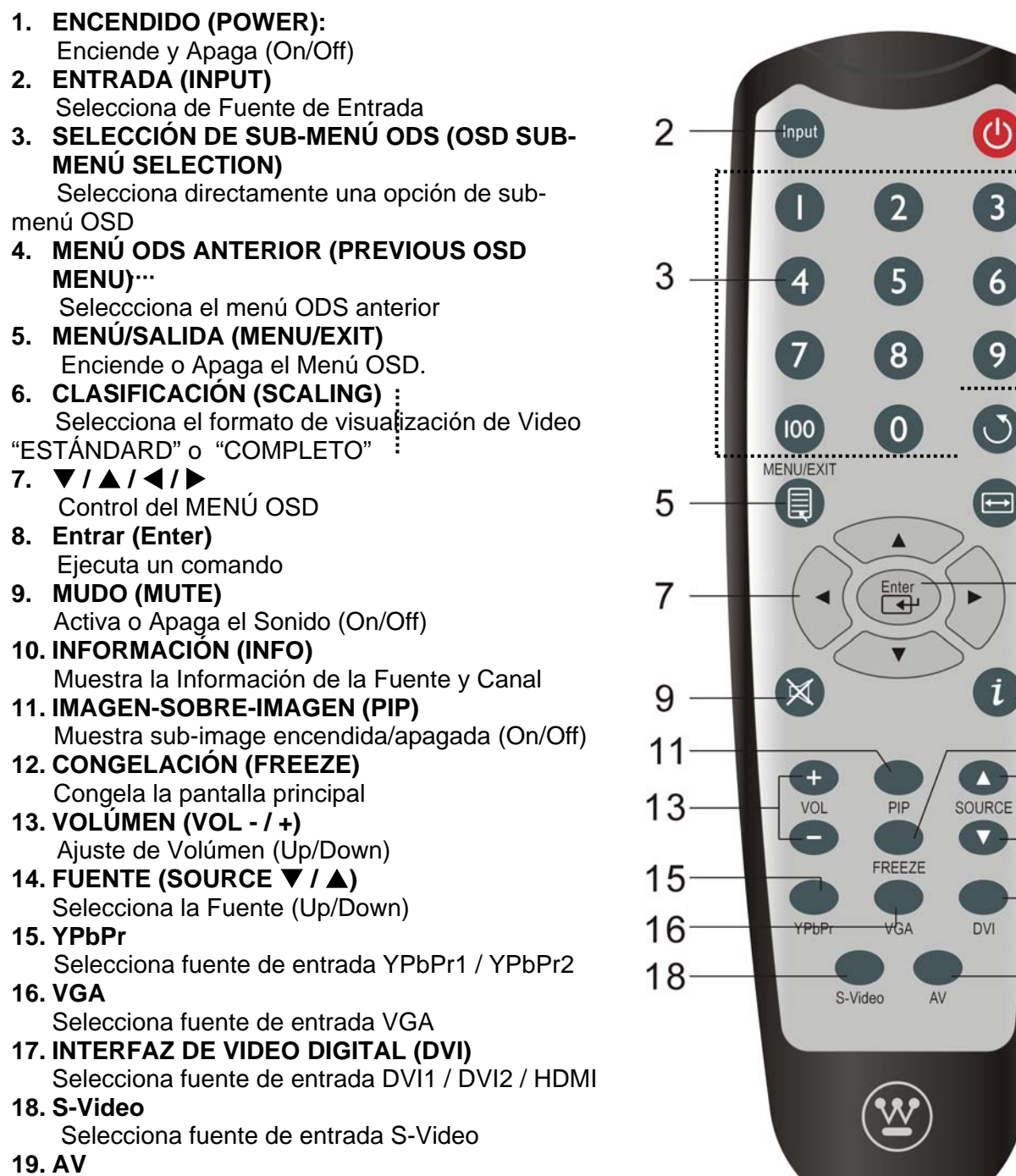

Selecciona fuente de entrada AV

#### **Instalación 1. Inserte las Pilas en el Control Remoto**

- 1) Remueva la tapa del compartimiento de pilas.
- 2) Inserte las pilas de acuerdo con las marcas (+) y (-) en el compartimiento de pilas.

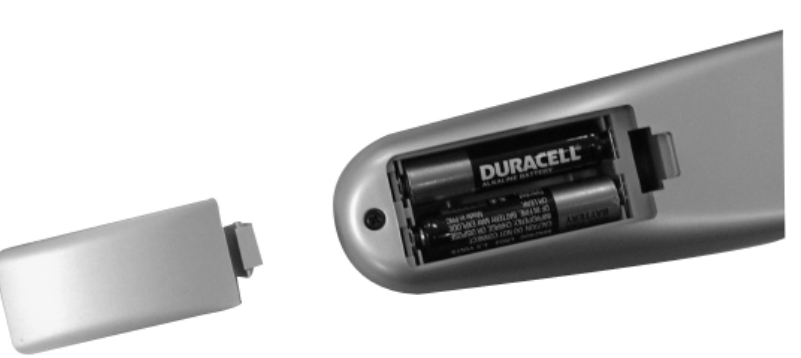

3) Re-asegure la tapa de las pilas.

## **ADVERTENCIA:**

- Use solamente pilas AAA.
- z **No mezcle pilas nuevas con usadas. Esto puede producir partiduras y goteos que pueden provocar incendio o lesión personal.**
- z **Inserte las pilas de acuerdo con las marcas (+) y (-) Instalar las pilas incorrectamente puede producir partiduras y goteos que pueden provocar incendio o lesión personal.**
- z **Descarte las pilas de acuerdo con las leyes y reglamentos locales.**
- Mantenga las pilas lejos de niños y animales regalones.
- Cuando no va a usar el control remoto por mucho tiempo, remueva las pilas.

#### **2. Conecte los cables de audio y video desde un PC**

Conecte uno o todos los siguientes a la parte posterior del Monitor de Alta Definición

**IMPORTANTE: Antes de comenzar, asegúrese de que el equipo está apagado.** 

**CONEXIÓN VGA:** Conecte un cable VGA análogo desde el puerto de SALIDA VGA (VGA OUT) Al puerto de ENTRADA VGA (VGA IN) del Monitor de Alta Definición.

**CONEXIÓN DVI1/DVI2:** Conecte un cable Digital DVI desde el puerto de SALIDA DVI (DVI OUT) de su PC a uno de los puertos DVI-HDCP del Monitor de Alta Definición.

**CONEXIÓN DE AUDIO:** Conecte un cable mini-estéreo desde el puerto de SALIDA DE AUDIO (AUDIO OUT) de su PC al puerto de ENTRADA DE AUDIO (AUDIO IN) del Monitor de Alta Definición (HD).

#### **3. Conecte AV, Component, S-Video a Componentes de Video (Video Devices)**

Conecte cables Audio/Video de componentes compatibles a la parte posterior del Monitor de Alta Definición (HD).

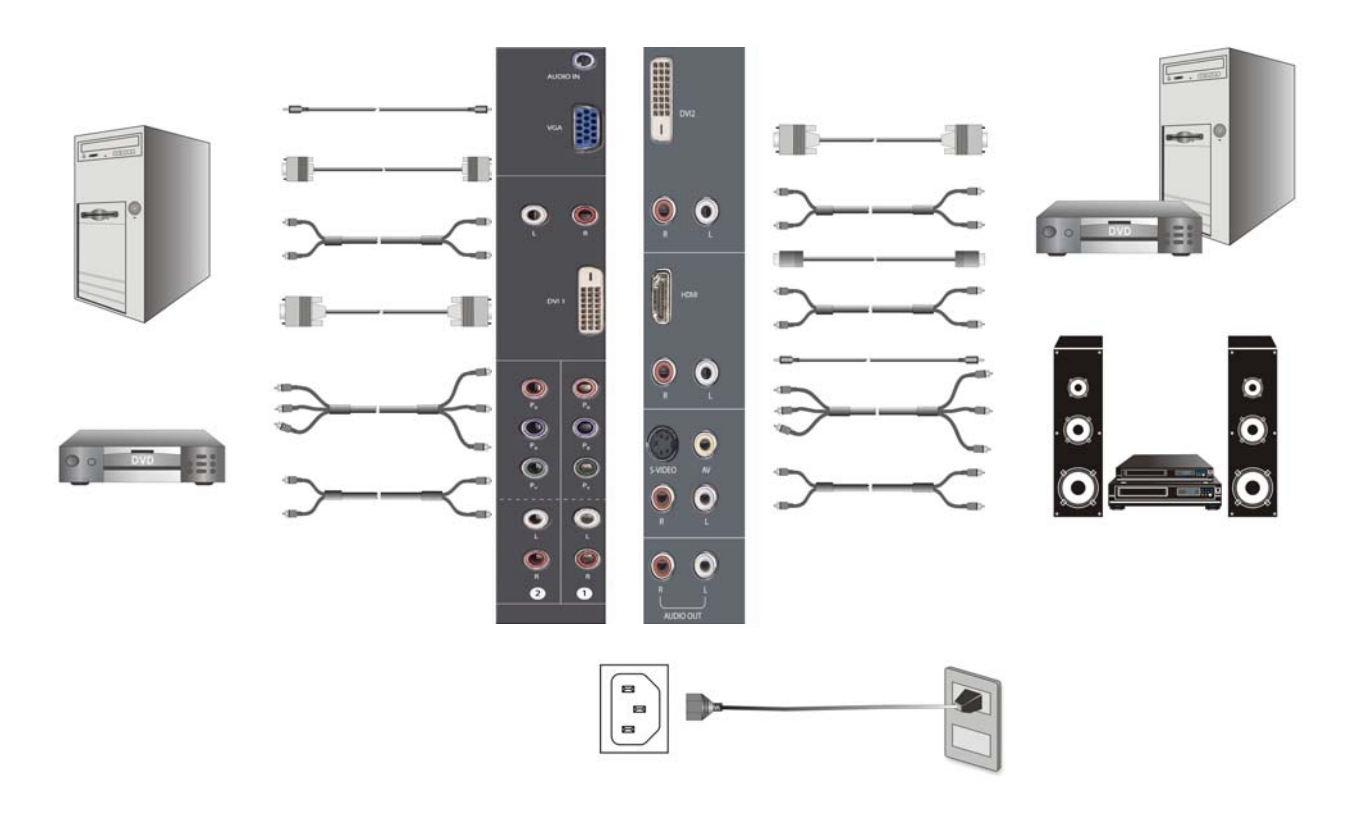

#### **4. Conectar los cables de alimentación eléctrica**

Conecte el cable de alimentación eléctrica al Monitor de Alta Definición (HD) y luego enchufe el cable de alimentación en un enchufe de pared con la toma de tierra apropiada.

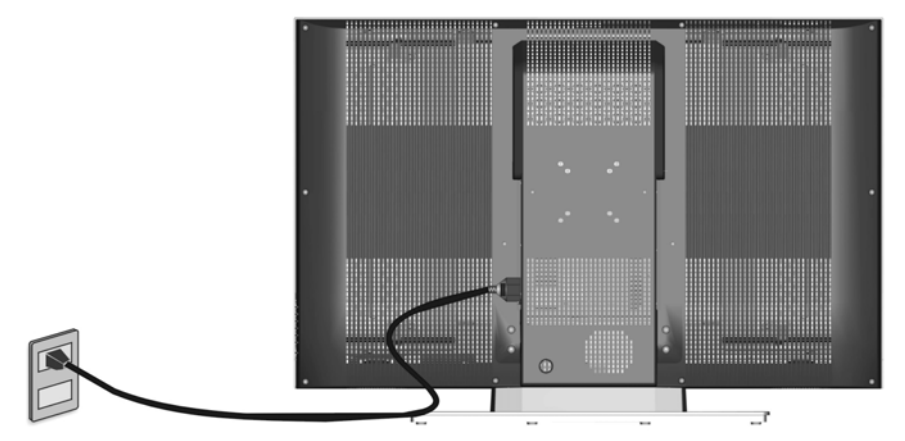

#### **5. Encender el Aparato**

Apriete el botón de encendido en el lado derecho del Monitor de Alta Definición (HD) o apriete el botón Rojo de encendido en el control remoto.

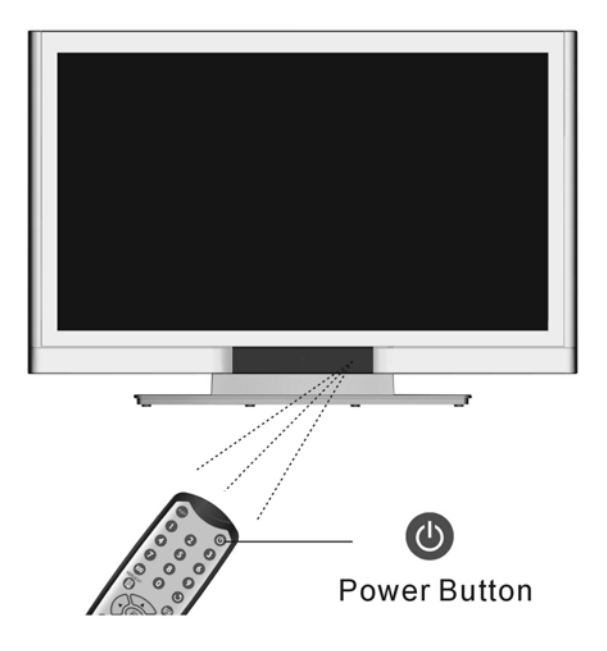

#### **6. Selecciona la fuente de entrada para el Monitor de Alta Definición (HD) usando el menú OSD o el control remoto**

#### **7. Si se conecta a un PC (VGA/DVI1/DVI2):**

Para obtener la mejor calidad de imagen, ajuste la resolución del Monitor de Alta Definición (HD) a 1920 x 1080 a 60Hz (revise la guía de usuario de la tarjeta de gráficos para ajustar ésta resolución).

## **Funciones del Menú ODS**

Todas la configuraciones de función del ODS son controladas ya sea por el control remoto o por las teclas en el lado derecho del Monitor de Alta definición (HD).

Para visualizar el menú principal del OSD, apriete el botón Menú en el lado derecho de las teclas de control en la parte delantera del Monitor de Alta Definición (HD) o la tecla MENÚ en el control remoto. Use las teclas con flechas  $4/$  para destacar el sub-menú OSD deseado.

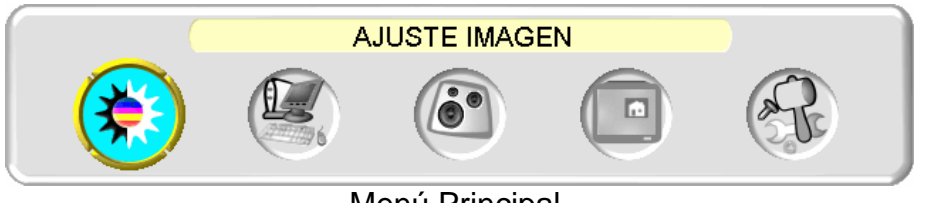

Menú Principal

Para selecciona un sub-menú, apriete ▲/▼ en el lado derecho del Monitor de Alta

Definición (HD) o la tecla ▲/▼ en el control remoto. También, utilizando las teclas numerales del control remoto, usted puede seleccionar directamente un sub-menú OSD.

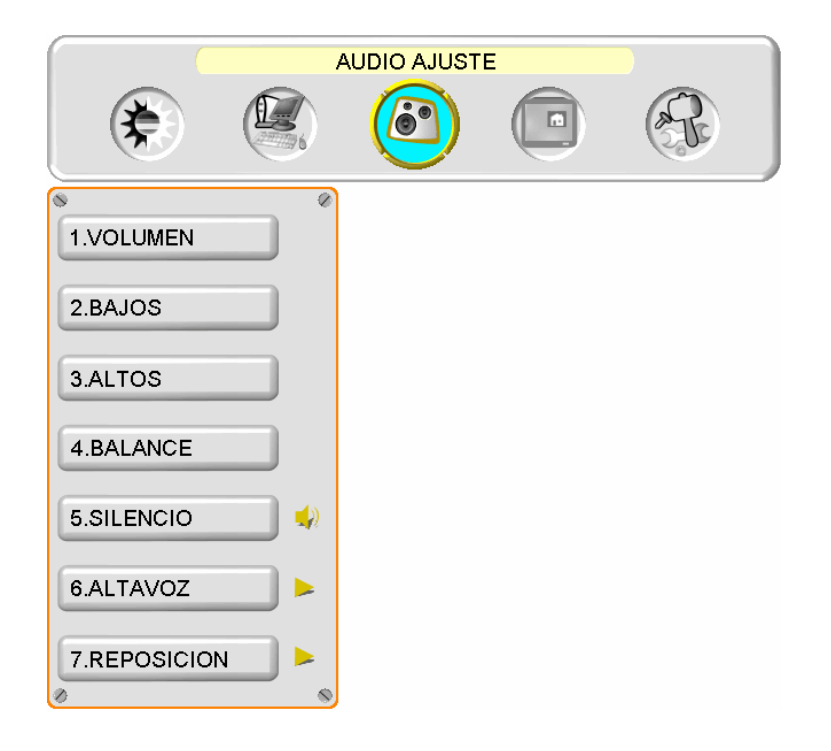

## **MENÚ DE IMAGEN:**

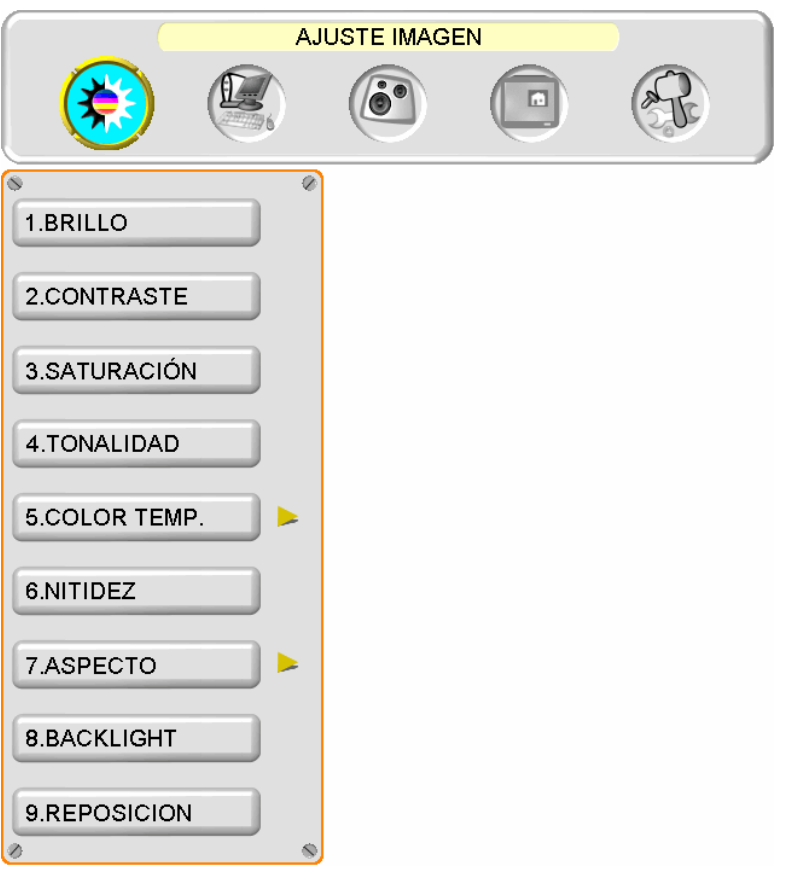

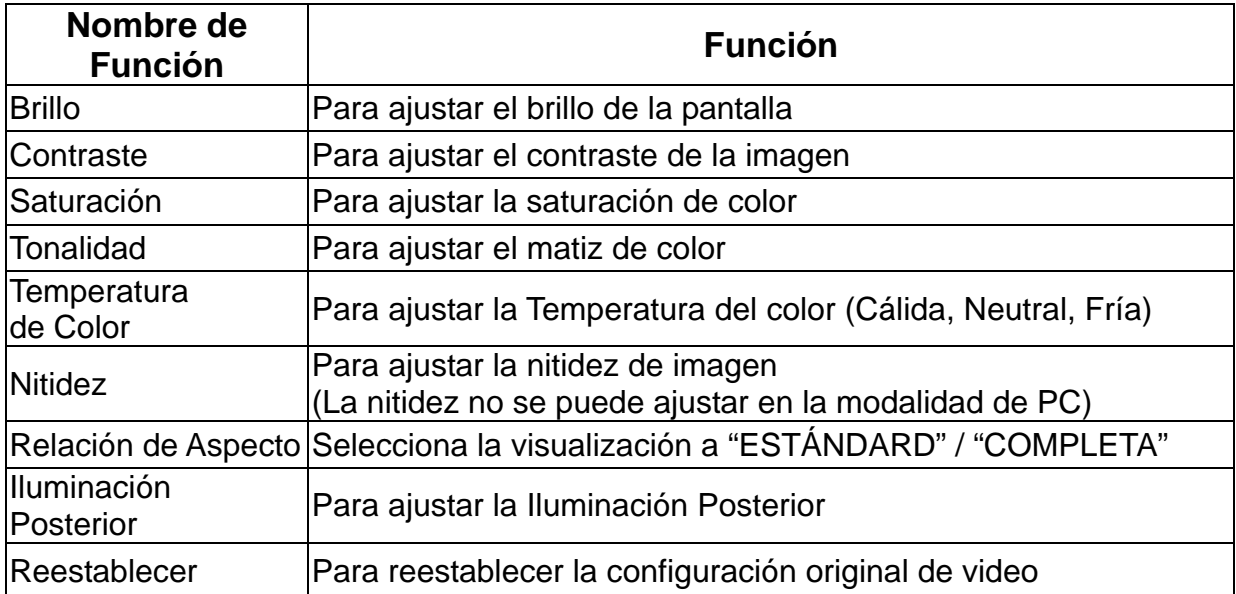

## **MENÚ DE PC:**

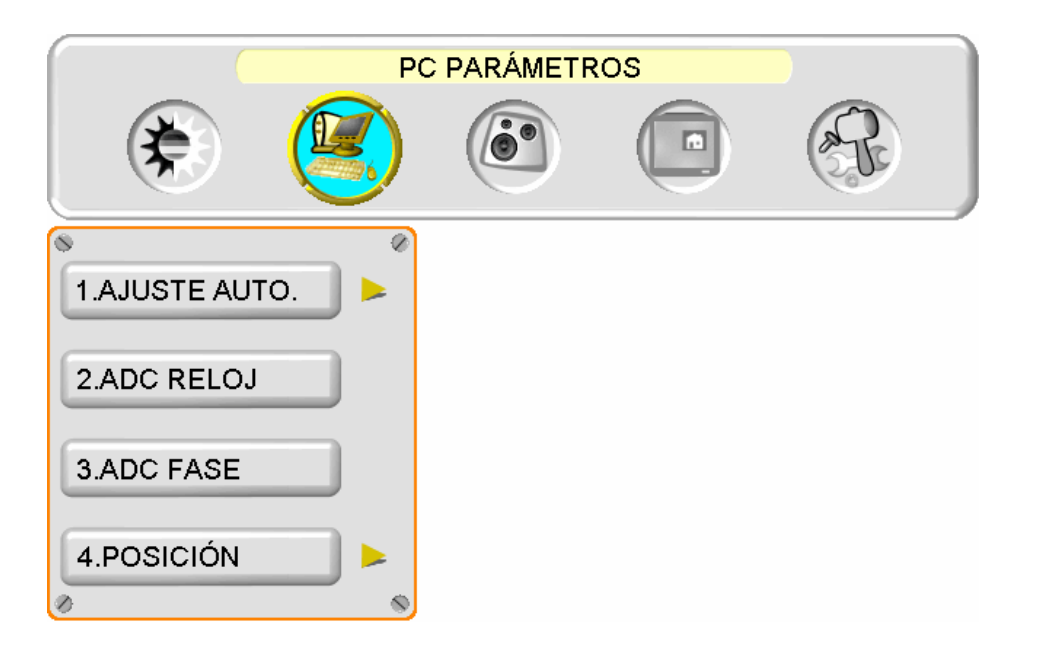

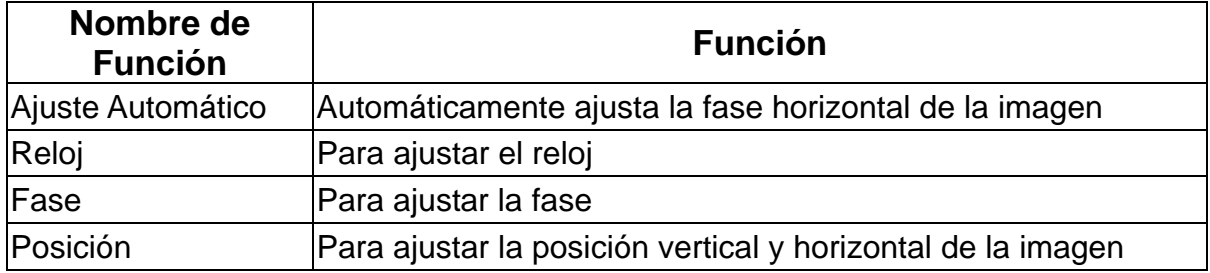

**NOTA:** El menú de GRÁFICO está disponible solamente cuando se selecciona fuente VGA.

## **AJUSTES DE AUDIO:**

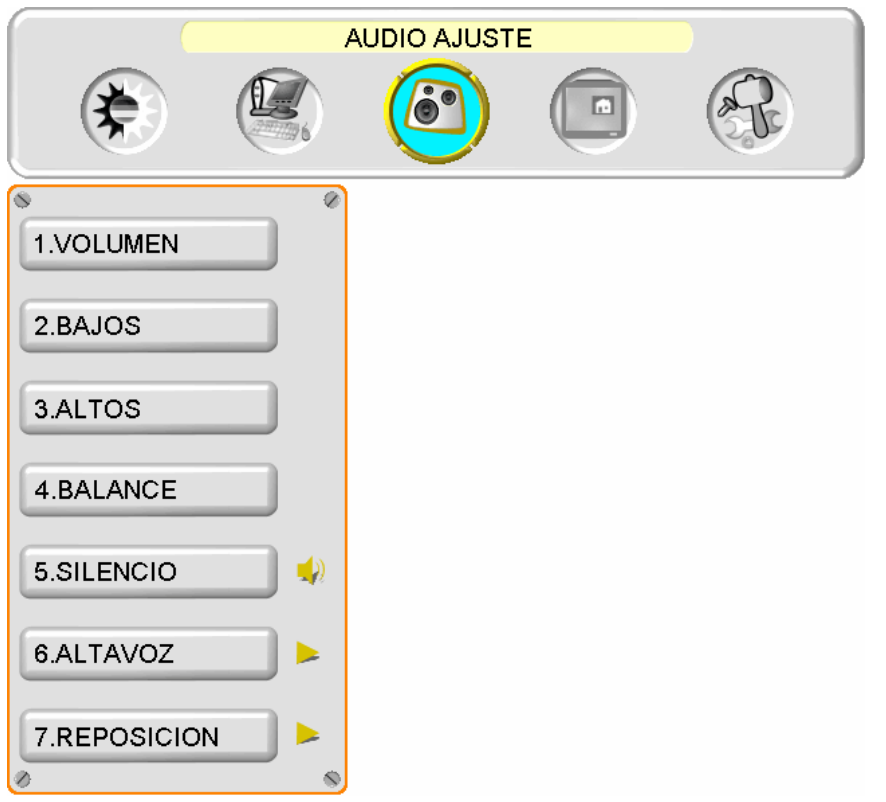

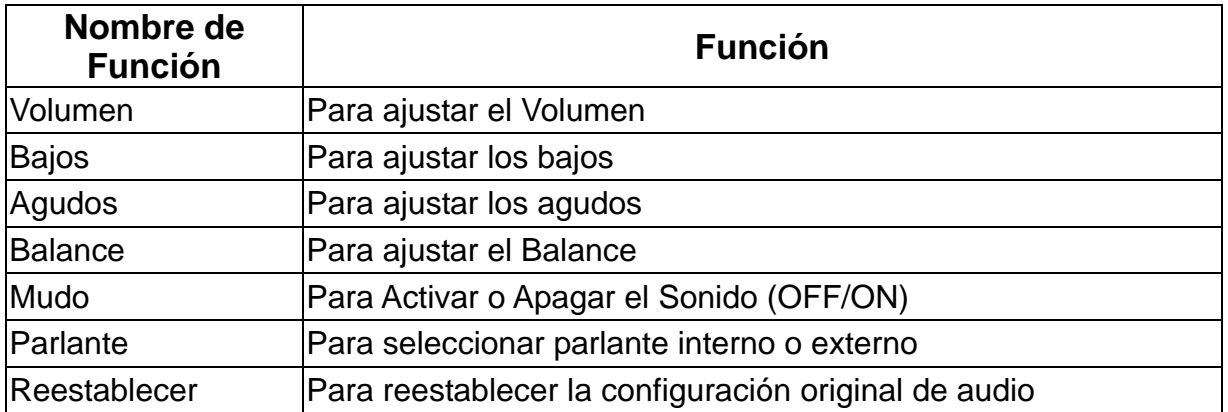

## **IMAGEN-SOBRE-IMAGEN:**

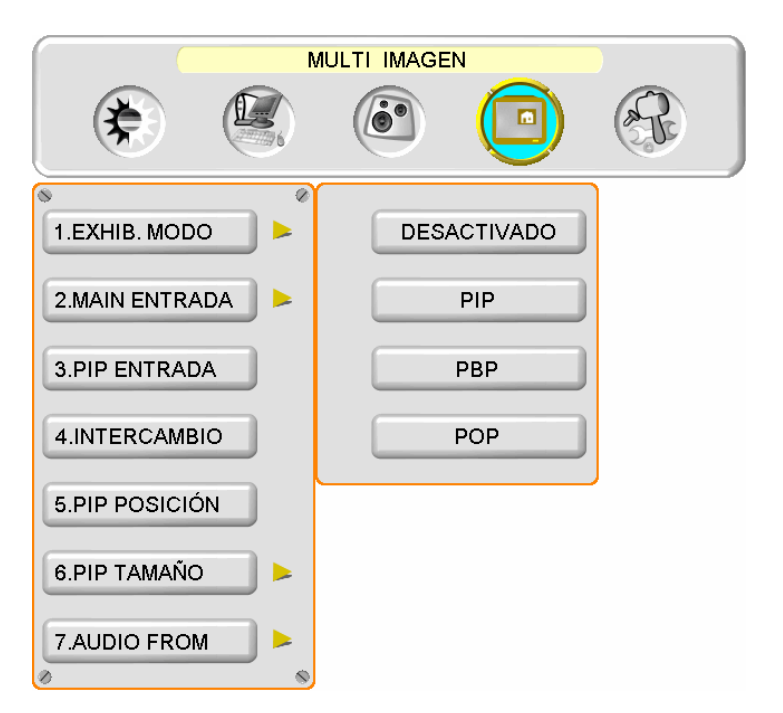

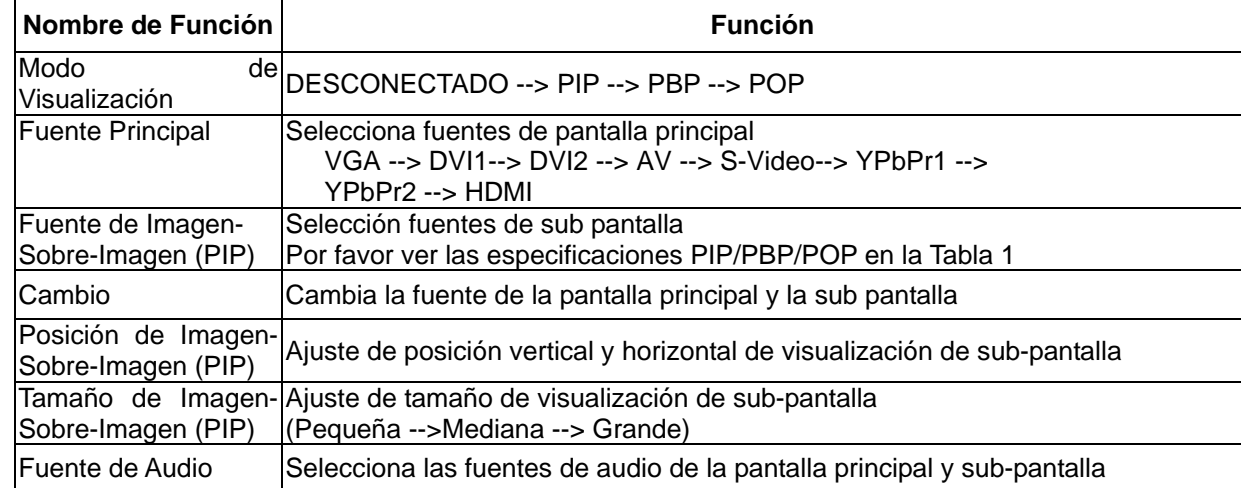

#### Tabla 1:

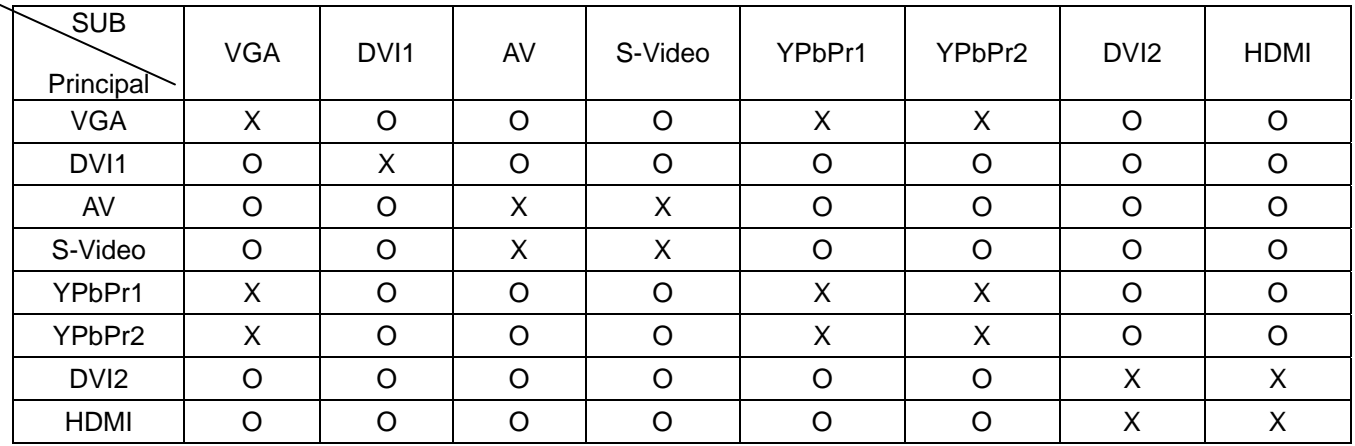

## **MENÚ GENERAL:**

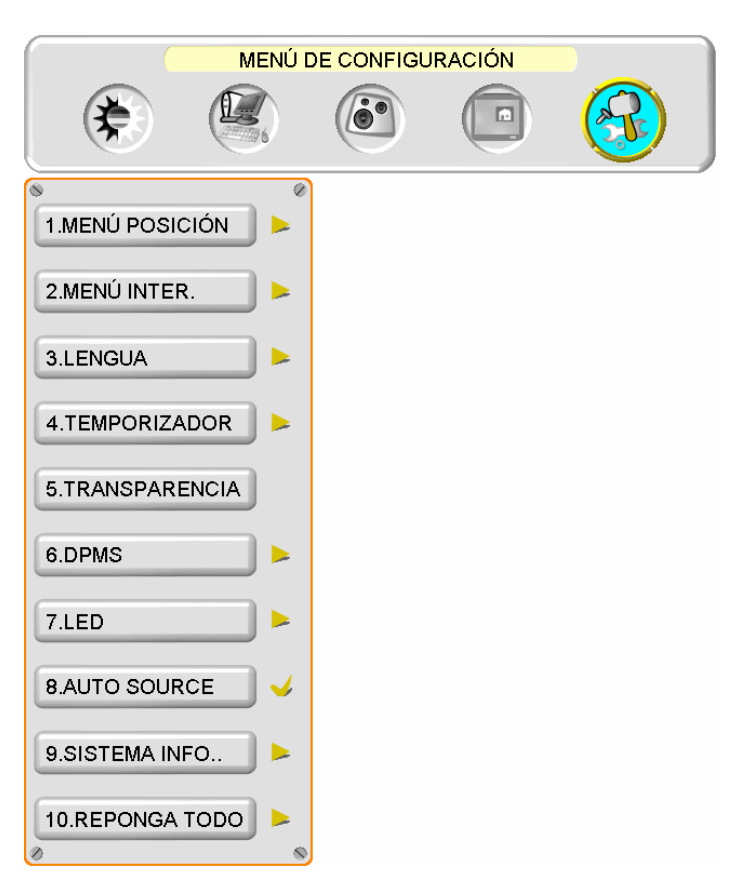

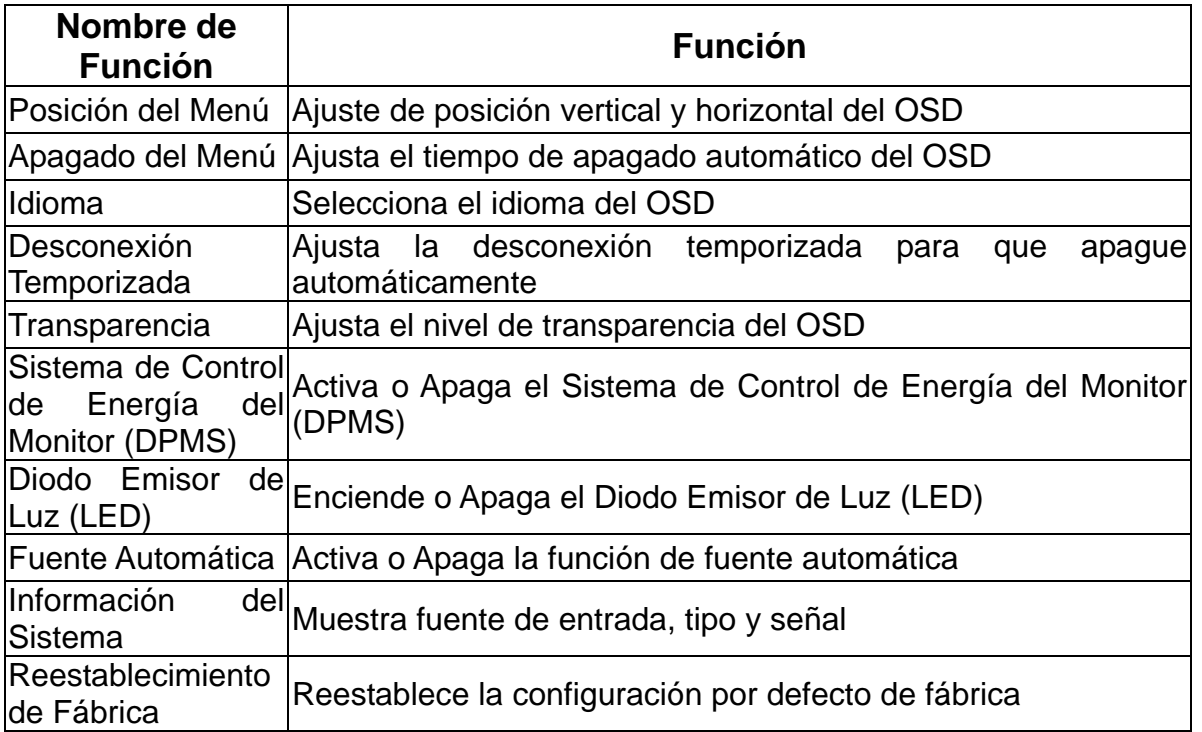

## **Especificaciones**

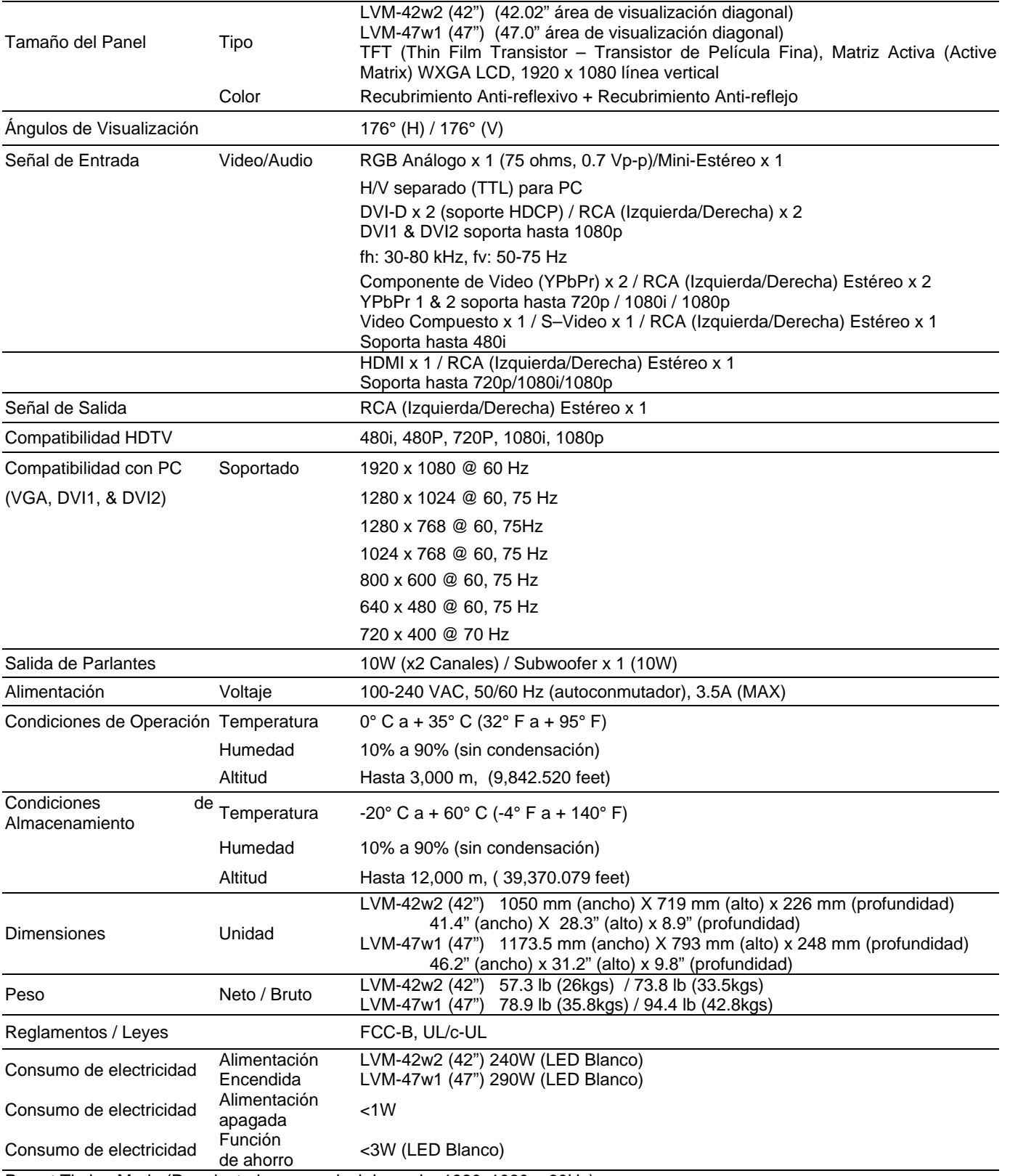

Preset Timing Mode (Pre-ajustado para reducir borrado: 1920x1080 a 60Hz)

Advertencia: No configure la tarjetas de gráficos en su computador para que exceda estas tasas de refresco de imágenes; si las tasas de refresco de imágenes están sobre las especificaciones, OSD mostrará un mensaje "Fuera de alcance" y la Pantalla de Cristal Líquido (LCD) entrará en el modo de ahorro de energía.

Nota: Las especificaciones del productos están sujetas a cambios sin aviso.

20

### **Solución de Problemas**

#### **No Se Enciende**

- Asegúrese de que el botón de encendido está activado (ON). (LED Blanco).
- Asegúrese de que el cable de alimentación AC está bien conectado a una fuente de alimentación AC de pared.
- Enchufe otro aparato eléctrico (como una radio) a la fuente de alimentación de pared para verificar que esa fuente está proporcionando el voltaje apropiado.

#### **Problemas de Interconexión de AUDIO**

• Recuerde que la salida Video-S (S-Video) y Compuesto (Composite -AV) comparten la misma fuente de audio.

#### **Está Encendido (ON) pero No Hay Imagen en la Pantalla**

- Verifique que el cable de video conectado al Monitor de Alta definición está bien asegurado a la salida de video en la parte posterior de la computadora. Si el otro extremo del cable de video no está conectado correctamente al Monitor de Alta Definición, asegúrelo bien apretado.
- Ajuste el brillo y contraste.
- Si está usando una computadora Macintosh más antigua que G3, necesita un adaptador Macintosh.
- Verifique la configuración de la Fuente.

#### **Colores Anormales o Incorrectos**

- Si falta cualquier color (rojo, verde, o azul), revise el cable de video para asegurar de que está conectado correctamente. Clavijas sueltas o rotas en el cable conector pueden causar una conexión incorrecta.
- Conecte el Monitor de Alta Definición (HD) a otra computadora.

#### **Los Botones del Control Remoto No Funcionan**

• Presione un sólo botón a la vez.

#### **No Hay Sonido**

- Compruebe la conexión de audio.
- Presione el botón MUTE en el control remoto, de manera que desaparezca MUTE de la pantalla.
- Compruebe los ajustes de audio. Es posible que el ajuste de audio del Monitor de Alta Definición (HD) está al mínimo.
- Presione la tecla de Volumen + (Arriba-UP) en el control remoto.
- Asegúrese de que la configuración de parlantes está ajustada a "interno / internal".

#### **El Control Remoto No Funciona**

- Verifique que las pilas están instaladas correctamente.
- Cambie las pilas e instale pilas nuevas si es necesario.

#### **Código de Control Remoto No Se Encuentra en un Control "Universal"**

• Compre un control remoto separado "que aprende" o visite el sitio de internet: www.westinghousedigital.com para actualizar la información de códigos del control.

#### **¿Cómo Puedo Encontrar Más Ayuda?**

• Visite el sitio de intenet: www.westinghousedigital.com

Contacte el Servicio de Clientes Westinghouse llamando al (866) 287-5555 o escríbanos a: service@westinghousedigital.com

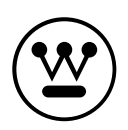

**www.westinghousedigital.com**

Westinghouse Digital Electronics Santa Fe Springs, CA

SE-UM-4203-0601

Download from Www.Somanuals.com. All Manuals Search And Download.

Free Manuals Download Website [http://myh66.com](http://myh66.com/) [http://usermanuals.us](http://usermanuals.us/) [http://www.somanuals.com](http://www.somanuals.com/) [http://www.4manuals.cc](http://www.4manuals.cc/) [http://www.manual-lib.com](http://www.manual-lib.com/) [http://www.404manual.com](http://www.404manual.com/) [http://www.luxmanual.com](http://www.luxmanual.com/) [http://aubethermostatmanual.com](http://aubethermostatmanual.com/) Golf course search by state [http://golfingnear.com](http://www.golfingnear.com/)

Email search by domain

[http://emailbydomain.com](http://emailbydomain.com/) Auto manuals search

[http://auto.somanuals.com](http://auto.somanuals.com/) TV manuals search

[http://tv.somanuals.com](http://tv.somanuals.com/)